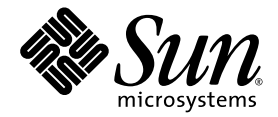

# Guide d'administration du serveur Sun Netra<sup>™</sup> T5220

Sun Microsystems, Inc. www.sun.com

Référence : 820-4469-10 Janvier 2008, révision A

Envoyez vos commentaires sur ce document à : http://www.sun.com/hwdocs/feedback

Copyright © 2008 Sun Microsystems, Inc., 4150 Network Circle, Santa Clara, Californie 95054, États-Unis. Tous droits réservés.

Des parties de ce produit peuvent être dérivées des systèmes Berkeley BSD, distribués sous licence par l'Université de Californie. UNIX est une marque déposée aux États-Unis et dans d'autres pays, distribuée exclusivement sous licence par X/Open Company, Ltd.

Sun, Sun Microsystems, le logo Sun, Java, Netra, Solaris, le serveur Sun Netra T5220, le logo Netra et le logo Solaris sont des marques ou des marques déposées de Sun Microsystems, Inc. aux États-Unis et dans d'autres pays.

Toutes les marques SPARC sont utilisées sous licence et sont des marques de fabrique ou des marques déposées de SPARC International, Inc. aux États-Unis et dans d'autres pays. Les produits portant la marque SPARC reposent sur une architecture développée par Sun Microsystems, Inc.

L'utilisation de CPU de rechange ou de remplacement est limitée à la réparation ou à un seul remplacement DE CPU de produits exportés, en conformité avec les lois sur l'exportation en vigueur aux États-Unis. L'utilisation d'UC en tant que mises à niveau de produits, sauf autorisation du Gouvernement américain, est strictement interdite.

LA DOCUMENTATION EST FOURNIE « EN L'ÉTAT » ET TOUTES AUTRES CONDITIONS, DÉCLARATIONS ET GARANTIES EXPRESSES OU TACITES, Y COMPRIS TOUTE GARANTIE IMPLICITE RELATIVE À LA QUALITÉ MARCHANDE, À L'APTITUDE À UNE UTILISATION PARTICULIÈRE OU À L'ABSENCE DE CONTREFAÇON, SONT FORMELLEMENT EXCLUES DANS LA MESURE AUTORISÉE PAR LA LOI APPLICABLE.

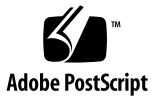

### Table des matières

#### **[Préface](#page-12-0) xiii**

## **1. [Configuration de la console système](#page-18-0) 1** [Communication avec le système 1](#page-18-1) [Rôle de la console système](#page-20-0) 3 [Utilisation de la console système](#page-20-1) 3 [Connexion par défaut de la console système via les ports de gestion réseau](#page-21-0) [et série](#page-21-0) 4 [Configuration de la console système alternative 5](#page-22-0) [Accès à la console système via un moniteur graphique 6](#page-23-0) [Accès au processeur de service](#page-23-1) 6 [Utilisation du port de gestion série](#page-23-2) 6 ▼ [Pour utiliser le port de gestion série](#page-23-3) 6 [Activation du port de gestion réseau](#page-24-0) 7 ▼ [Pour activer le port de gestion réseau](#page-25-0) 8 [Accès à la console système via un serveur de terminaux 9](#page-26-0) ▼ [Pour accéder à la console système via un serveur de terminaux](#page-26-1) 9 [Accès à la console système via](#page-28-0) une connexion TIP 11

▼ [Pour accéder à la console système via la connexion Tip](#page-29-0) 12

[Modification du fichier](#page-29-1) /etc/remote 12

▼ [Pour modifier le fichier](#page-30-0) /etc/remote 13

[Accès à la console système via un terminal alphanumérique 1](#page-31-0)4

▼ [Pour accéder à la console système via un terminal](#page-31-1) [alphanumérique 1](#page-31-1)4

[Accès à la console système via un moniteur graphique local 1](#page-32-0)5

▼ [Pour accéder à la console système via un moniteur](#page-32-1) [graphique local](#page-32-1) 15

[Basculement entre le processeur de service et la console système 1](#page-34-0)7

[Invite ILOM](#page-35-0) -> 18

[Accès via plusieurs sessions de contrôleur](#page-36-0) 19

[Accès à l'invite](#page-36-1) -> 19

[Invite](#page-37-0) ok d'OpenBoot 20

[Accès à l'invite](#page-38-0) ok 21

[Arrêt progressif](#page-38-1) 21

[ILOM](#page-39-0) set /HOST send\_break\_action=break, Commandes start /SP/console ou touche d'interruption 22

[Réinitialisation manuelle du système 2](#page-40-0)3

[Accès à l'invite](#page-40-1) ok 23

▼ [Pour accéder à l'invite](#page-41-0) ok 24

[Pour en savoir plus 2](#page-41-1)4

[Paramétrage des variables de configuration OpenBoot de la console système](#page-42-0) 25

#### **2. [Gestion des fonctions RAS et du microprogramme du système 2](#page-44-0)7**

[ILOM et le processeur de service 2](#page-45-0)8

[Connexion à ILOM 2](#page-45-1)8

- ▼ [Pour se connecter à ILOM 2](#page-46-0)9
- ▼ [Pour afficher les informations environnementales 2](#page-46-1)9

[Témoins d'état](#page-47-0) 30

[Interprétation des DEL du système 3](#page-47-1)0

[Témoins d'état du serveur de la façade](#page-49-0) 32

[Témoins d'état d'alarme](#page-50-0) 33

[Contrôle de la DEL de localisation 3](#page-52-0)5

▼ [Pour contrôler la DEL de localisation 3](#page-53-0)6 [Procédures d'urgence OpenBoot 3](#page-53-1)6

[Procédures d'urgence OpenBoot pour les systèmes Sun Netra T5220 3](#page-53-2)6

[Fonctionnalité Stop-N 3](#page-54-0)7

▼ [Pour restaurer les valeurs de configuration OpenBoot par défaut 3](#page-54-1)7 [Fonctionnalité Stop-F 3](#page-55-0)8

[Fonctionnalité Stop-D](#page-55-1) 38

[Reprise automatique des systèmes](#page-55-2) 38

[Options d'initialisation automatique 3](#page-56-0)9

[Récapitulatif sur le traitement des erreurs 3](#page-56-1)9

[Scénarios de réinitialisation 4](#page-58-0)1

[Commandes utilisateur de récupération automatique du système 4](#page-59-0)2

[Activation et désactivation de la récupération automatique du système 4](#page-59-1)2

- ▼ [Pour activer la récupération automatique du système](#page-59-2) 42
- ▼ [Pour désactiver la récupération automatique du système](#page-60-0) 43

[Recueil des informations ASR 4](#page-61-0)4

▼ [Pour récupérer des informations sur le statut des composants du](#page-61-1) [système affectés par l'ASR](#page-61-1) 44

[Déconfiguration et reconfiguration des périphériques](#page-61-2) 44

- ▼ [Déconfiguration manuelle d'un périphérique](#page-62-0) 45
- ▼ [Reconfiguration manuelle d'un périphérique](#page-62-1) 45

[Affichage des informations relatives aux pannes système 4](#page-63-0)6

- ▼ [Pour afficher les pannes système en cours actuelles 4](#page-63-1)6
- [Pour supprimer une panne](#page-64-0) 47

[Stockage des informations sur les FRU 4](#page-64-1)7

▼ [Pour stocker les informations dans les PROM de FRU disponibles 4](#page-64-2)7

[Logiciel de multiacheminement](#page-64-3) 47

[Pour en savoir plus 4](#page-65-0)8

#### **3. [Gestion des volumes de disques](#page-66-0) 49**

[Patchs requis](#page-66-1) 49

[Volumes de disque 5](#page-67-0)0

[Technologie RAID 5](#page-67-1)0

[Volumes à entrelacement intégré \(RAID 0\) 5](#page-68-0)1

[Volumes à miroir intégré \(RAID 1\)](#page-68-1) 51

[Opérations RAID matérielles](#page-69-0) 52

[Numéros d'emplacement des disques physiques, et noms des périphériques](#page-70-0) [physiques et logiques des disques non RAID 5](#page-70-0)3

- ▼ [Pour créer une mise en miroir de volume matérielle](#page-71-0) 54
- ▼ [Pour créer une mise en miroir de volume matérielle pour le périphérique](#page-73-0) [d'initialisation par défaut](#page-73-0) 56
- [Pour créer un entrelacement de volume matériel](#page-75-0) 58
- ▼ [Pour configurer et étiqueter un volume RAID matériel à des fins](#page-76-0) [d'utilisation sur le système d'exploitation Solaris](#page-76-0) 59
- [Pour supprimer un volume RAID matériel](#page-79-0) 62
- Enfichage à chaud d'un disque mis en miroir  $64$
- [Enfichage à chaud d'un disque non mis en miroir 6](#page-82-0)5

#### **4. [Logiciel Logical Domains](#page-88-0) 71**

[À propos du logiciel Logical Domains 7](#page-88-1)1

[Configurations de domaine de logique 7](#page-89-0)2

[Conditions logicielles requises relatives au logiciel Logical Domains 7](#page-90-0)3

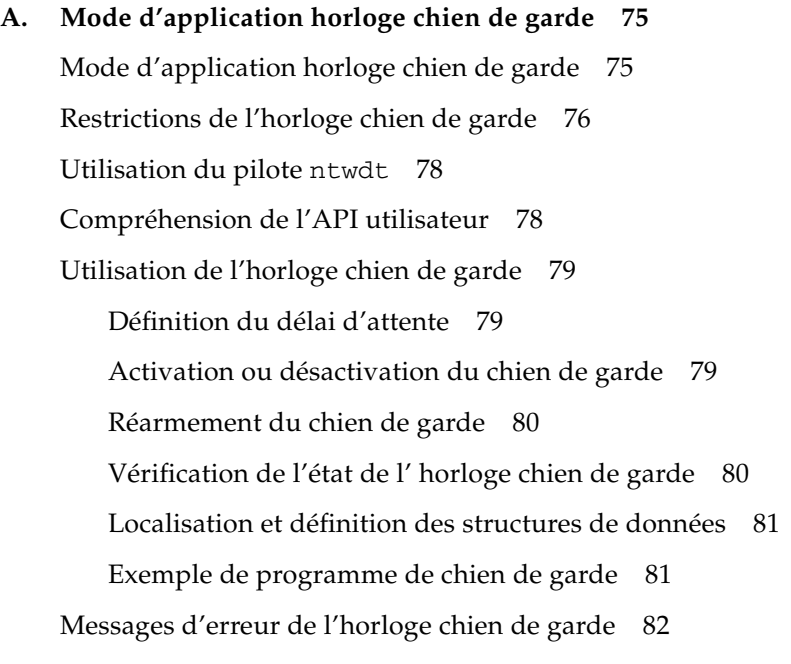

**B. [Bibliothèque d'alarmes](#page-100-0)** libtsalarm **83**

**C. [Variables de configuration OpenBoot 8](#page-102-0)5**

**[Index 8](#page-106-0)9**

# Figures

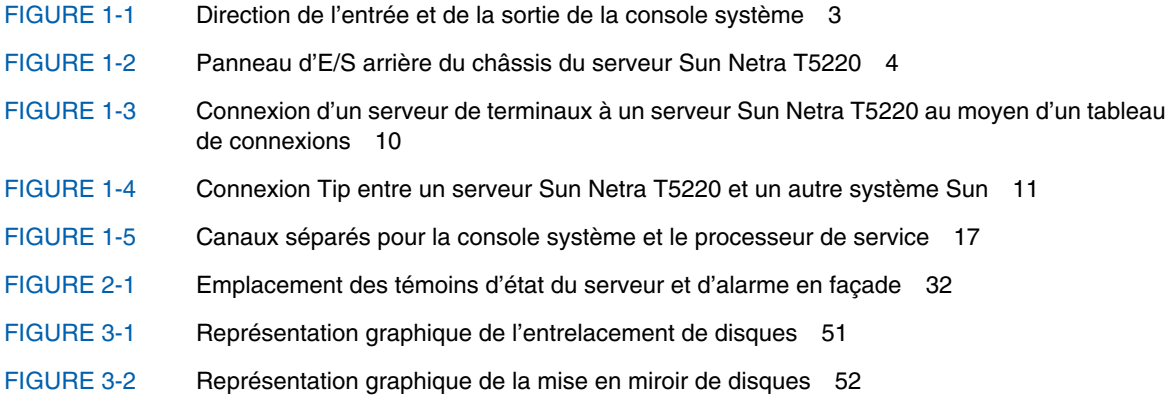

## Tableaux

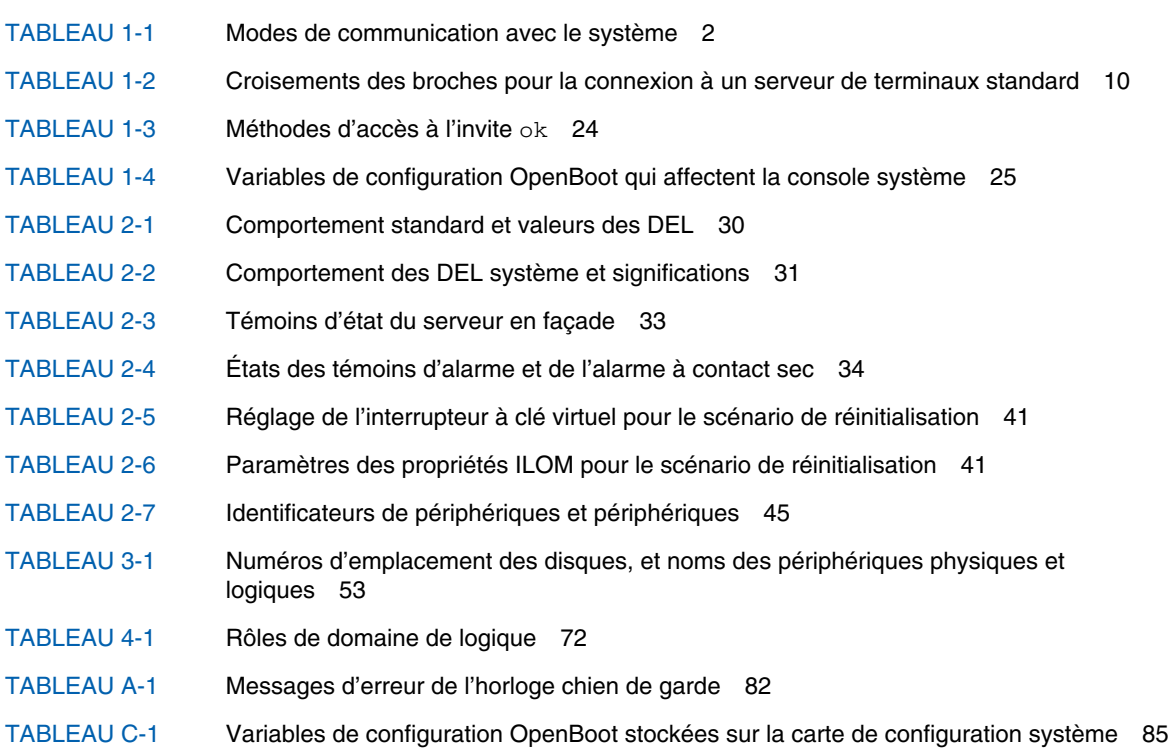

## <span id="page-12-0"></span>Préface

Le *Sun Netra T5220 Server System Administration Guide* s'adresse à des administrateurs système expérimentés. Ce guide inclut des informations descriptives d'ordre général sur le serveur Sun NetraTM T5220 ainsi que des instructions détaillées sur la configuration et l'administration de ce serveur. Pour utiliser les informations de ce document, vous devez maîtriser les concepts et la terminologie des réseaux informatiques ainsi que posséder une connaissance poussée du système d'exploitation Solaris™ (SE Solaris).

**Remarque –** Pour plus d'informations sur le changement de la configuration matérielle du serveur ou sur l'exécution des diagnostics, reportez-vous au *manuel d'entretien du serveur Sun Netra T5220*.

## Organisation de ce document

- Le [Chapitre 1](#page-18-2) décrit la console système et indique comment y accéder.
- Le [Chapitre 2](#page-44-1) décrit les outils utilisés pour configurer le microprogramme du système et notamment le contrôle environnemental du contrôleur système, la reprise automatique du système (ASR) et le logiciel de multiacheminement. Il décrit par ailleurs les procédures de déconfiguration et de reconfiguration manuelles d'un périphérique.
- Le [Chapitre 3](#page-66-2) décrit le concept d'ensemble redondant de disques indépendants (RAID, redundant array of independent disks) et les procédures de configuration et de gestion de volumes de disques RAID à l'aide du contrôleur de disque SCSI (SAS) série intégré du serveur.
- Le [Chapitre 4](#page-88-2) décrit le logiciel de domaine logique.
- L'[Annexe A](#page-92-2) décrit la configuration et l'utilisation de l'horloge chien de garde du serveur.
- L'[Annexe B](#page-100-1) fournit un exemple de programme illustrant comment obtenir ou définir l'état des alarmes.
- L'[Annexe C](#page-102-2) contient la liste de toutes les variables de configuration OpenBoot™ qu'elle décrit brièvement une à une.

## Utilisation des commandes UNIX

Les commandes et procédures de base d'UNIX<sup>®</sup>, telles que l'arrêt ou le démarrage du système, ou encore la configuration des périphériques, ne sont pas traitées dans ce document. Pour en savoir plus à ce sujet, consultez les sources d'information suivantes :

- la documentation accompagnant les logiciels livrés avec votre système ;
- la documentation relative au SE Solaris, disponible à l'adresse suivante :

<http://docs.sun.com>

## Invites de shell

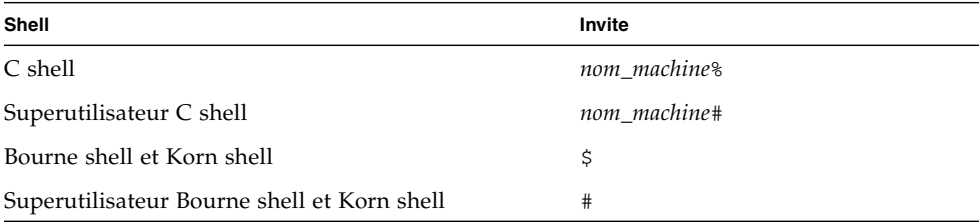

# Conventions typographiques

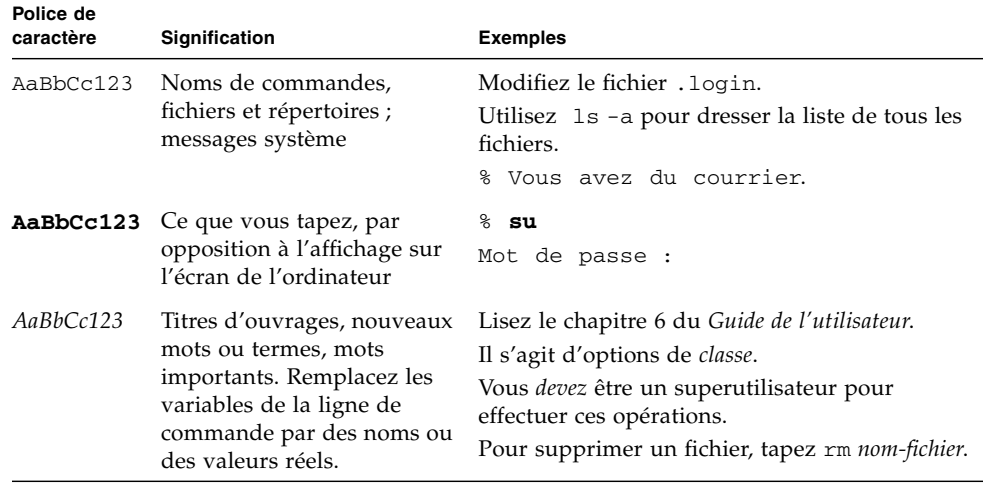

**Remarque –** L'affichage des caractères diffère selon les paramètres définis du navigateur. Si les caractères ne s'affichent pas correctement, définissez le codage du navigateur sur Unicode UTF-8.

## Documentation connexe

Le tableau suivant dresse la liste de la documentation de ce produit. La documentation en ligne est disponible en ligne à l'adresse suivante :

http://docs.sun.com/app/docs/prod/server.nebs

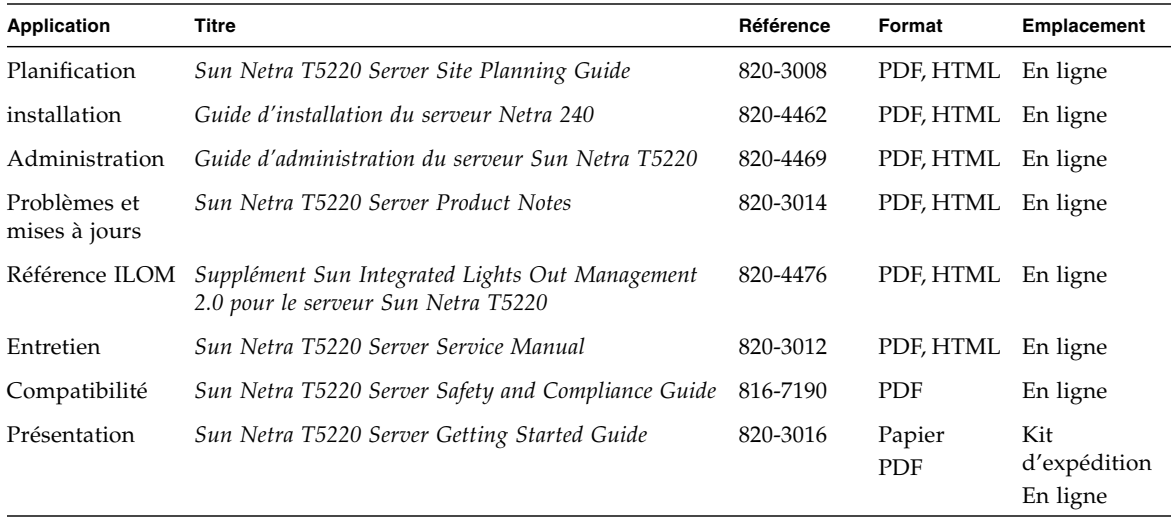

## Documentation, support et formation

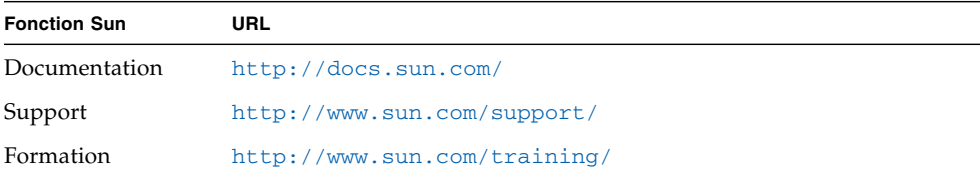

## Sites Web tiers

Sun ne saurait être tenu responsable de la disponibilité des sites Web tiers mentionnés dans ce manuel. Sun décline toute responsabilité quant au contenu, à la publicité, aux produits ou tout autre matériel disponibles dans ou par l'intermédiaire de ces sites ou ressources. Sun ne pourra en aucun cas être tenu responsable, directement ou indirectement, de tous dommages ou pertes, réels ou invoqués, causés par ou liés à l'utilisation des contenus, biens ou services disponibles dans ou par l'intermédiaire de ces sites ou ressources.

## Vos commentaires sont les bienvenus

Dans le souci d'améliorer notre documentation, nous vous invitons à nous faire parvenir vos commentaires et vos suggestions. Vous pouvez nous les envoyer à l'adresse suivante :

#### <http://docs.sun.com/app/docs>

N'oubliez pas de mentionner le titre et le numéro de référence du document dans votre commentaire :

*Guide d'administration du serveur Sun Netra T5220*, référence 820-4469-10.

## <span id="page-18-2"></span><span id="page-18-0"></span>Configuration de la console système

Ce chapitre explique ce qu'est la console système, en décrit les différents modes de configuration sur un serveur Sun Netra T5220 et vous aide à comprendre son interaction avec le processeur de service. Ce chapitre aborde les sujets suivants :

- [« Communication avec le système », page 1](#page-18-1)
- [« Accès au processeur de service », page 6](#page-23-1)
- [« Basculement entre le processeur de service et la console système », page 17](#page-34-0)
- $\blacksquare$  [« Invite ILOM -> », page 18](#page-35-0)
- [« Invite ok d'OpenBoot », page 20](#page-37-0)
- [« Paramétrage des variables de configuration OpenBoot de la console système »,](#page-42-0) [page 25](#page-42-0)

**Remarque –** Pour plus d'informations sur le changement de la configuration matérielle du serveur ou sur l'exécution des diagnostics, reportez-vous au manuel *Sun Netra T5220 Server Service Manual*.

## <span id="page-18-1"></span>Communication avec le système

Pour installer les logiciels du système ou diagnostiquer des problèmes, vous devez disposer d'un moyen permettant d'interagir à un niveau inférieur avec le système. La *console système* est l'utilitaire conçu à cet effet vous permettant d'afficher les messages et d'exécuter des commandes. Il ne peut y en avoir qu'une par ordinateur.

Le port de gestion série (SER MGT) est le port par défaut permettant d'accéder à la console système lors de la première installation du système. Après l'installation, vous pouvez configurer la console système pour accepter des entrées en provenance de différents périphériques et envoyer à ces derniers la sortie de la console. Le [TABLEAU 1-1](#page-19-0) liste ces périphériques et indique les sections de ce document qui leurs sont consacrées.

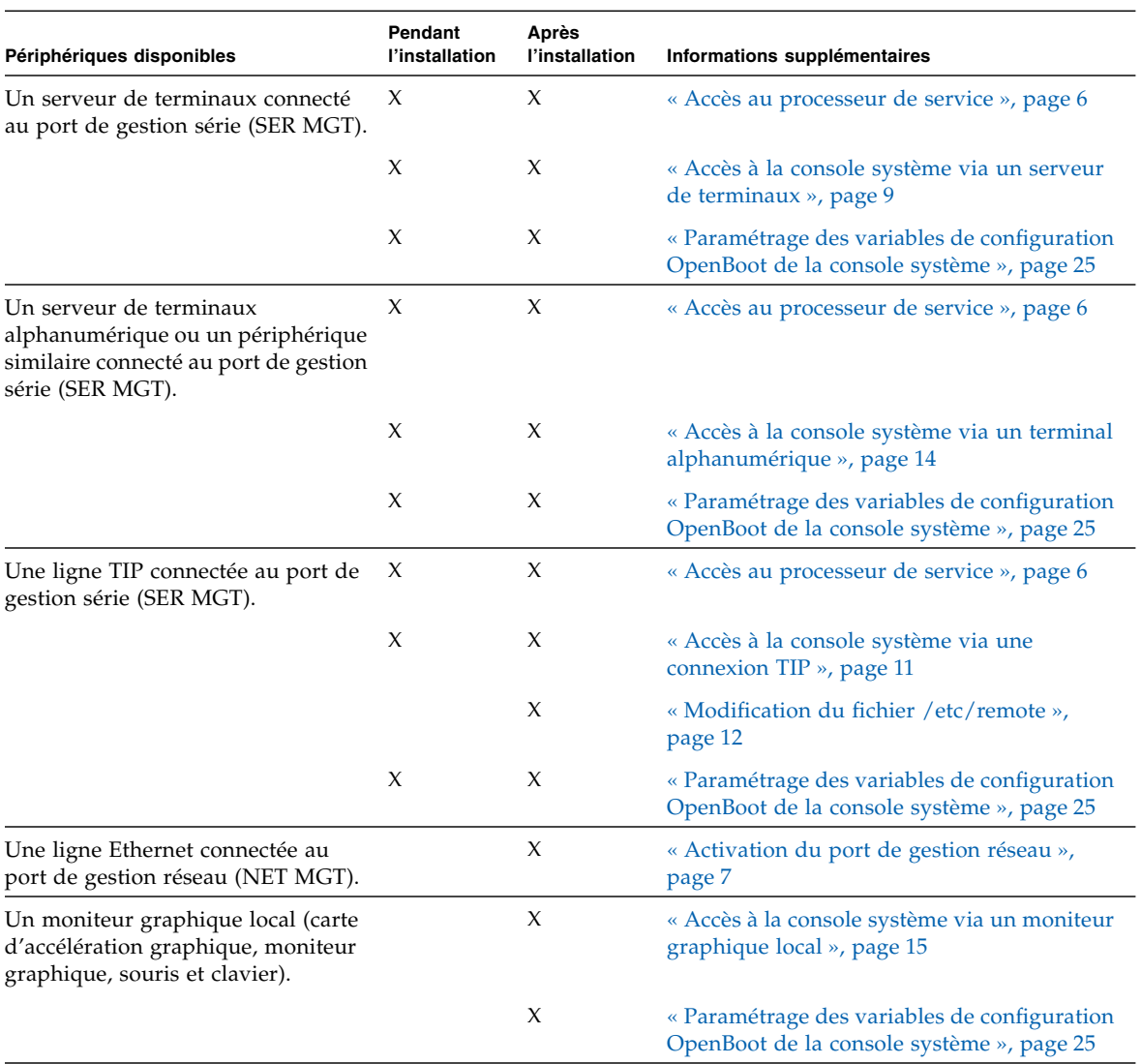

<span id="page-19-0"></span>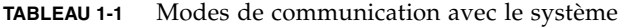

### <span id="page-20-0"></span>Rôle de la console système

Celle-ci affiche les messages d'état et d'erreur générés par les tests basés sur le microprogramme pendant le démarrage du système. Une fois ces tests exécutés, vous pouvez entrer des commandes spéciales qui affectent le microprogramme et altèrent le comportement du système. Pour plus d'informations sur les tests exécutés pendant le processus d'initialisation, reportez-vous au manuel *Sun Netra T5220 Server Service Manual*.

Une fois le système d'exploitation initialisé, la console système affiche les messages système UNIX et accepte les commandes UNIX.

### <span id="page-20-1"></span>Utilisation de la console système

Pour utiliser la console système, vous devez connecter un périphérique d'entrée/sortie au système. Au départ, il est possible que vous deviez configurer ce matériel ainsi que charger et configurer les logiciels appropriés.

Vous devez aussi vous assurer que la console système est dirigée sur le port approprié du panneau arrière du serveur, c'est-à-dire en général celui auquel le périphérique console matériel est raccordé (voir [FIGURE 1-1\)](#page-20-2). Pour cela, vous devez paramétrer les variables de configuration OpenBoot input-device et output-device.

<span id="page-20-2"></span>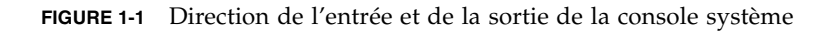

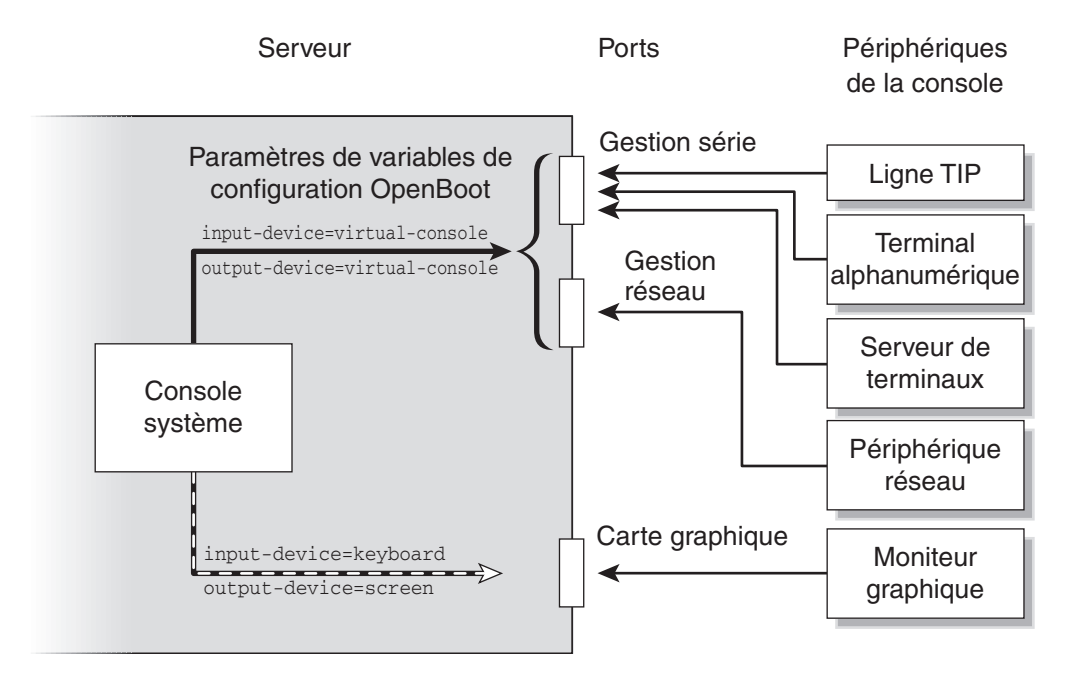

### <span id="page-21-0"></span>Connexion par défaut de la console système via les ports de gestion réseau et série

Sur le serveur, la console système est préconfigurée afin de ne permettre l'entrée et la sortie que par le processeur de service. Le processeur de service est uniquement accessible via le port de gestion série (SER MGT) ou le port de gestion réseau (NET MGT). Par défaut, le port de gestion réseau est configuré de manière à récupérer la configuration réseau à l'aide du protocole DHCP (Dynamic Host Configuration Protocol) et à autoriser les connexions via SSH (Secure Shell). Vous pouvez modifier la configuration du port de gestion réseau après vous être connecté à ILOM au travers du port de gestion série ou réseau.

En général, vous connectez l'un des périphériques matériels suivants au port de gestion série :

- Serveur de terminaux
- Terminal alphanumérique ou périphérique similaire
- Ligne TIP connectée à un autre ordinateur

Ces périphériques garantissent un accès sécurisé au site d'installation.

<span id="page-21-1"></span>**FIGURE 1-2** Panneau d'E/S arrière du châssis du serveur Sun Netra T5220

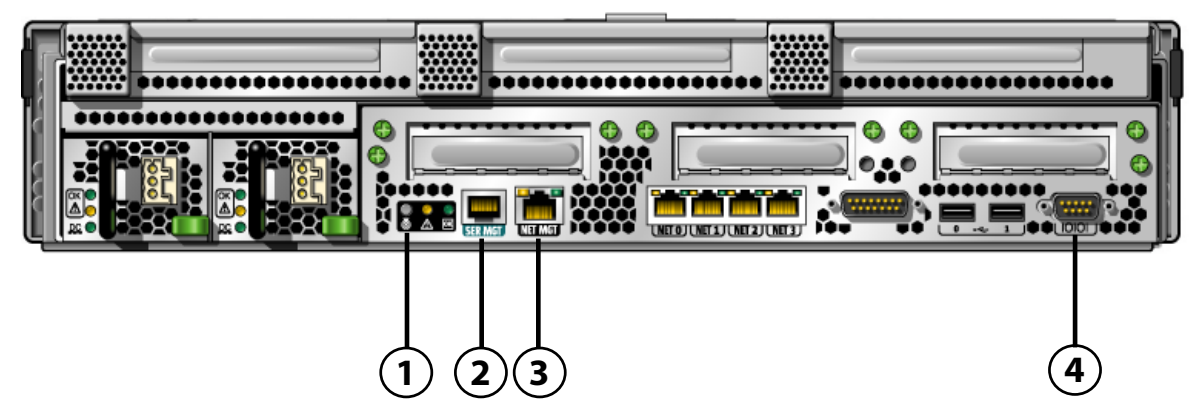

**Figure Legend** Ports de gestion, port ttya et DEL de localisation du serveur Sun Netra T5220 Serveur

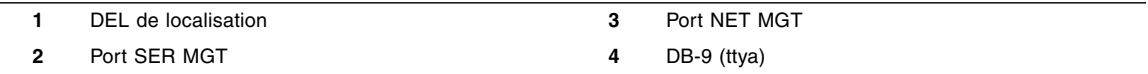

Le port de gestion série du processeur de service est le port de connexion par défaut à la console.

L'utilisation d'une connexion Tip permet de faire appel aux fonctions de fenêtrage et du système d'exploitation sur le système établissant la connexion avec le serveur.

Le port de gestion série n'est pas un port série générique. Si vous voulez utiliser un port série générique avec votre serveur (par exemple pour connecter une imprimante série), utilisez le port série standard à neuf broches du panneau arrière du Sun Netra T5220 server. Le SE Solaris voit ce port comme ttya.

- Pour les instructions d'accès à la console système via un serveur de terminaux, reportez-vous à la section [« Accès à la console système via un serveur de](#page-26-0) [terminaux », page 9](#page-26-0).
- Pour les instructions d'accès à la console système via un terminal alphanumérique, reportez-vous à la section [« Accès à la console système via un](#page-31-0) [terminal alphanumérique », page 14](#page-31-0).
- Pour les instructions d'accès à la console système via une ligne Tip, reportez-vous à la section [« Accès à la console système via une connexion TIP », page 11](#page-28-0).

#### <span id="page-22-0"></span>Configuration de la console système alternative

Dans la configuration par défaut, les alertes du processeur de service et la sortie de la console système s'affichent alternées dans la même fenêtre. *Après l'installation initiale du système*, vous pouvez rediriger la console système pour qu'elle prenne son entrée du port d'une carte graphique et envoie sa sortie à ce dernier.

Pour les raisons suivantes, la meilleure solution consiste à laisser le port de la console dans la configuration par défaut :

- Dans une configuration par défaut, les ports de gestion série et réseau vous permettent d'ouvrir jusqu'à huit fenêtres supplémentaires au travers desquelles vous pouvez visualiser (mais pas modifier), l'activité de la console système. Vous ne pouvez pas ouvrir ces connexions si la console système est redirigée sur le port d'une carte graphique.
- Dans une configuration par défaut, les ports de gestion série et réseau vous permettent de basculer entre la visualisation de la console système et celle de la sortie du processeur de service sur le même périphérique en tapant une simple séquence ou commande d'échappement. La séquence et la commande d'échappement ne fonctionnent pas si la console système est redirigée sur le port d'une carte graphique.
- Le processeur de service conserve un journal des messages de la console, mais certains messages ne sont pas enregistrés si la console système est redirigée sur le port d'une carte graphique. Ces informations omises pourraient être importantes si vous devez contacter le service clientèle pour un problème.

La configuration de la console système se change en définissant les variables de configuration OpenBoot. Reportez-vous à la section [« Paramétrage des variables de](#page-42-0) [configuration OpenBoot de la console système », page 25.](#page-42-0)

### <span id="page-23-0"></span>Accès à la console système via un moniteur graphique

Le serveur Sun Netra T5220 est livré sans souris, clavier, moniteur ou mémoire graphique pour l'affichage des images bitmap. Pour installer un moniteur graphique sur le serveur, vous devez installer une carte d'accélération graphique dans un connecteur PCI et raccorder un moniteur, une souris et un clavier aux ports USB avant ou arrière appropriés.

Après le démarrage du système, il est possible que vous deviez installer le pilote logiciel correspondant à la nouvelle carte PCI. Pour plus d'informations sur le matériel, reportez-vous à la section [« Accès à la console système via un moniteur](#page-32-0) [graphique local », page 15.](#page-32-0)

**Remarque –** Les diagnostics POST ne peuvent pas afficher des messages d'état et d'erreur sur un moniteur graphique local.

## <span id="page-23-1"></span>Accès au processeur de service

Les sections suivantes décrivent les méthodes permettant d'accéder au processeur de service.

### <span id="page-23-2"></span>Utilisation du port de gestion série

Cette procédure part du principe que la console système utilise les ports de gestion série et réseau (configuration par défaut).

Lorsque vous accédez à la console système à l'aide d'un périphérique connecté au port de gestion série, votre premier point d'accès est le ILOM service processor et son invite ->. Après la connexion au ILOM service processor, vous pouvez basculer sur la console système.

Pour plus d'informations sur le ILOM service processor, reportez-vous au guide de l'utilisateur d'ILOM et au *Supplément Integrated Lights Out Management 2.0 pour le serveur Sun Netra T5220*.

### <span id="page-23-3"></span>▼ Pour utiliser le port de gestion série

- **1. Assurez-vous que le port série de votre périphérique de connexion est défini sur les paramètres suivants :**
- 9 600 bauds
- 8 bits
- Pas de parité
- 1 bit d'arrêt
- Pas de protocole de transfert
- **2. Établissez une session du ILOM service processor.**

Reportez-vous aux instructions du guide de l'utilisateur d'ILOM.

**3. Pour vous connecter à la console système, tapez ce qui suit à l'invite de commande d'ILOM :**

```
-> start /SP/console
```
La commande start /SP/console vous fait basculer vers la console système.

**4. Pour rebasculer sur l'invite** ->**, tapez la séquence d'échappement** #.

#### ok **#.**

Les caractères ne sont pas repris à l'écran.

Pour les instructions d'utilisation du ILOM service processor, reportez-vous au guide de l'utilisateur d'ILOM et au *Supplément Integrated Lights Out Management 2.0 pour le serveur Sun Netra T5220*.

### <span id="page-24-0"></span>Activation du port de gestion réseau

Le port de gestion réseau est configuré par défaut afin de récupérer les paramètres réseau via DHCP et d'autoriser les connexions à l'aide de SSH. Il peut s'avérer nécessaire de modifier ces paramètres pour votre réseau. Si vous ne parvenez pas à utiliser les protocoles DHCP et SSH sur le réseau, connectez-vous au processeur de service à l'aide du port de gestion série afin de reconfigurer ce port. Reportez-vous à la section [« Utilisation du port de gestion série », page 6](#page-23-2).

**Remarque –** Lors de la première connexion au processeur de service, le nom d'utilisateur par défaut est root. Le mot de passe par défaut est changeme. Vous devez assigner un nouveau mot de passe pendant la configuration initiale du système. Pour plus d'informations, reportez-vous au guide de l'utilisateur d'ILOM et au *Supplément Integrated Lights Out Management 2.0 pour le serveur Sun Netra T5220*.

Vous pouvez soit assigner une adresse IP statique au port de gestion réseau, soit configurer le port pour obtenir une adresse IP à l'aide du protocole DHCP (Dynamic Host Configuration Protocol) à partir d'un autre serveur. Il est possible de configurer le port de gestion réseau de manière à accepter les connexions en provenance de clients SSH.

Les centres de données dédient souvent un sous-réseau séparé à la gestion système. Si telle est la configuration de votre centre de données, connectez le port de gestion réseau à ce sous-réseau.

**Remarque –** Le port de gestion réseau est un port 10/100 BASE-T. L'adresse IP assignée au port de gestion réseau est une adresse IP unique, distincte de l'adresse IP principale du serveur et devant être utilisée uniquement avec le ILOM service processor.

#### <span id="page-25-0"></span>▼ Pour activer le port de gestion réseau

- **1. Connectez un câble Ethernet au port de gestion réseau.**
- **2. Connectez-vous au ILOM service processor par le biais du port de gestion série.**

Reportez-vous aux instructions du guide de l'utilisateur d'ILOM.

- <span id="page-25-1"></span>**3. Tapez l'une des commandes suivantes :**
- **Si votre réseau utilise des adresse IP statiques, tapez les commandes suivantes :**

```
-> set /SP/network state=enabled
Set 'state' to 'enabled'
-> set /SP/network pendingipaddress=xxx.xxx.xx.xxx
Set 'pendingipaddress' to 'xxx.xxx.xxxx'
-> set /SP/network pendingipdiscovery=static
Set 'pendingipdiscovery' to 'static'
-> set /SP/network pendingipnetmask=255.255.252.0
Set 'pendingipnetmask' to '255.255.252.0'
-> set /SP/network pendingipgateway=xxx.xxx.xx.xxx
Set 'pendingipgateway' to 'xxx.xxx.xx.xxx'
-> set /SP/network commitpending=true
Set 'commitpending' to 'true'
->
```
**Remarque** – Si vous avez configuré le serveur de sorte qu'il utiliser des adresses IP statiques mais que vous souhaitez réinitialiser le réseau afin d'utiliser le protocole DHCP (Dynamic Host Configuration Protocol), tapez les commandes suivantes :

```
-> set /SP/network pendingipdiscovery=dhcp
Set 'pendingipdiscovery' to 'dhcp'
-> set /SP/network commitpending=true
Set 'commitpending' to 'true'
->
```
**4. Envoyez la commande suivante pour vérifier les paramètres réseau :**

```
-> show /SP/network
```
Pour vous connecter via le port de gestion réseau, exécutez la commande ssh à l'adresse IP spécifiée à l['étape 3.](#page-25-1)

### <span id="page-26-0"></span>Accès à la console système via un serveur de terminaux

La procédure suivante part du principe que vous accédez à la console système en connectant un serveur de terminaux au port de gestion série (SER MGT) du serveur.

### <span id="page-26-1"></span>▼ Pour accéder à la console système via un serveur de terminaux

#### **1. Procédez à la connexion physique entre le port de gestion série et le serveur de terminaux.**

Le port de gestion série du serveur Sun Netra T5220 est un port DTE (Data Terminal Equipment). Le brochage du port de gestion série correspond à celui des ports RJ-45 du câble d'interface série fourni par Cisco et destiné à être utilisé avec le serveur de terminaux Cisco AS2511-RJ. Si vous utilisez un serveur de terminaux d'un autre fabricant, assurez-vous que le brochage du port série du serveur Sun Netra T5220 correspond à celui du serveur de terminaux que vous envisagez d'utiliser.

Si le brochage des ports série du serveur correspond celui des ports RJ-45 du serveur de terminaux, deux options de connexion vous sont proposées :

■ Connexion directe d'un câble de distribution d'interface série au serveur Sun Netra T5220. Reportez-vous à la section [« Accès au processeur de service »,](#page-23-1) [page 6.](#page-23-1)

- Connexion d'un câble de distribution d'interface série à un tableau de connexions et connexion du tableau au serveur au moyen du câble de raccordement droit (fourni par le fabricant du serveur).
- **FIGURE 1-3** Connexion d'un serveur de terminaux à un serveur Sun Netra T5220 au moyen d'un tableau de connexions

<span id="page-27-0"></span>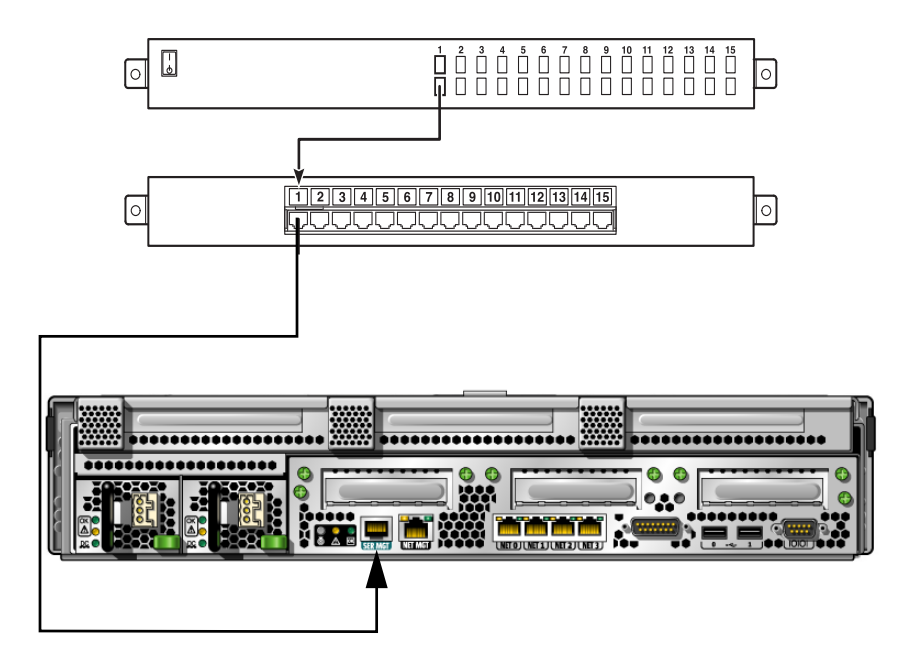

Si le brochage du port de gestion série *ne correspond pas* à celui des ports RJ-45 sur le serveur de terminaux, utilisez un câble croisé reliant chaque broche du port de gestion série du serveur Sun Netra T5220 à la broche correspondante du port série du serveur de terminaux.

Le [TABLEAU 1-2](#page-27-1) illustre les croisements que doit effectuer le câble.

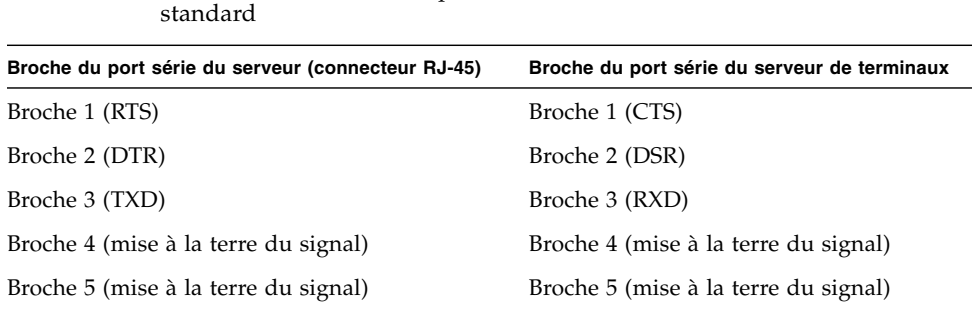

<span id="page-27-1"></span>**TABLEAU 1-2** Croisements des broches pour la connexion à un serveur de terminaux

#### **TABLEAU 1-2** Croisements des broches pour la connexion à un serveur de terminaux standard *(suite)*

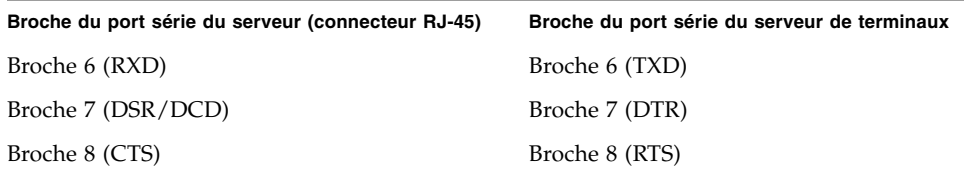

**2. Ouvrez une session de terminal sur le périphérique de connexion, puis tapez ce qui suit :**

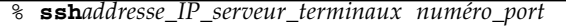

Par exemple, pour un serveur Sun Netra T5220 connecté au port 10000 sur un serveur de terminal dont l'adresse IP est 192.20.30.10, vous devez taper :

% **ssh 192.20.30.10 10000**

### <span id="page-28-0"></span>Accès à la console système via une connexion TIP

Cette procédure décrit l'accès à la console système du serveur Sun Netra T5220 en connectant le port de gestion série (SER MGT) au port série d'un autre système (voir [FIGURE 1-4\)](#page-28-1).

**FIGURE 1-4** Connexion Tip entre un serveur Sun Netra T5220 et un autre système Sun

<span id="page-28-1"></span>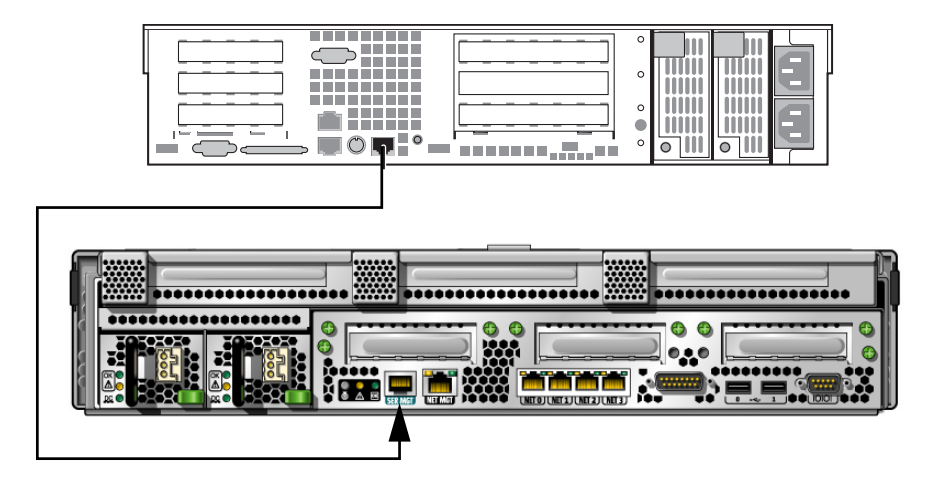

### <span id="page-29-0"></span>▼ Pour accéder à la console système via la connexion Tip

**1. Connectez le câble série RJ-45 et, le cas échéant, l'adaptateur DB-9 ou DB-25 fourni.**

Le câble et l'adaptateur établissent la connexion entre un autre port série (en général ttyb) et le port de gestion série du panneau arrière du serveur Sun Netra T5220.

**2. Vérifiez que le fichier** /etc/remote **de l'autre système contient une entrée** hardwire**.**

La plupart des versions du système d'exploitation Solaris OS commercialisées depuis 1992 contiennent un fichier /etc/remote comportant l'entrée hardwire appropriée. Cependant, si le système exécute une version plus ancienne du SE Solaris ou que le fichier /etc/remote a été modifié, vous devrez peut-être modifier le fichier. Pour plus de détails, reportez-vous à la section [« Modification](#page-29-1) [du fichier /etc/remote », page 12.](#page-29-1)

**3. Tapez ce qui suit dans une fenêtre d'outil de shell sur l'autre système :**

#### % **tip hardwire**

Le système répond en affichant ce qui suit :

connected

L'outil de shell est maintenant une fenêtre Tip dirigée sur le serveur Sun Netra T5220 via le port série du système Sun. Cette connexion est établie et maintenue même lorsque le serveur est entièrement hors tension ou qu'il est en cours de démarrage.

**Remarque –** Utilisez un outil de shell ou un terminal (par exemple dtterm), pas un outil de commande. Certaines commandes Tip risquent de ne pas fonctionner correctement dans une fenêtre d'outil de commande.

### <span id="page-29-1"></span>Modification du fichier /etc/remote

Cette procédure pourra être nécessaire si vous accédez au serveur Sun Netra T5220 en utilisant une connexion Tip depuis un système Sun exécutant une version plus ancienne du logiciel SE Solaris. Il se peut que vous deviez aussi effectuer cette procédure si le fichier /etc/remote du système a été altéré et ne contient plus d'entrée hardwire appropriée.

<span id="page-30-0"></span>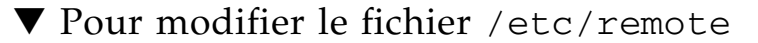

- **1. Connectez-vous en tant que superutilisateur à la console système d'un système que vous projetez d'utiliser pour établir une connexion Tip avec le serveur.**
- **2. Déterminez le niveau de version du logiciel SE Solaris installé sur le système. Tapez :**

# **uname -r**

Le système répond par un numéro de version.

- **3. Effectuez l'une des opérations suivantes, selon le numéro qui s'affiche.**
- **Si le numéro affiché par la commande** uname -r **est 5.0 ou supérieur :**

Le fichier /etc/remote du logiciel de SE Solaris contient une entrée hardwire appropriée. Si vous avez des raisons de penser que ce fichier a été modifié et que l'entrée hardwire a été changée ou supprimée, comparez cette entrée à l'exemple suivant, et modifiez-la si nécessaire.

```
hardwire:\
  :dv=/dev/term/b:br#9600:el=^C^S^Q^U^D:ie=%$:oe=^D:
```
**Remarque –** Si vous souhaitez utiliser le port série A du système à la place du port série B, modifiez cette entrée en remplaçant /dev/term/b par /dev/term/a.

■ Si le numéro affiché par la commande uname -r est inférieur à 5.0 :

Vérifiez le fichier /etc/remote et ajoutez l'entrée suivante, si elle n'existe pas déjà.

```
hardwire:\
  :dv=/dev/ttyb:br#9600:el=^C^S^Q^U^D:ie=%$:oe=^D:
```
**Remarque –** Si vous envisagez d'utiliser le port série A du système au lieu du port série B, modifiez cette entrée en remplaçant /dev/ttyb par /dev/ttya.

Le fichier /etc/remote est maintenant configuré correctement. Continuez en établissant une connexion Tip avec la console système du serveur Sun Netra T5220. Reportez-vous à la section [« Accès à la console système via une connexion TIP »,](#page-28-0) [page 11](#page-28-0).

Si vous avez redirigé la console système sur ttyb et voulez changer les paramètres de la console système pour utiliser les ports de gestion série et de gestion réseau, reportez-vous à la section [« Paramétrage des variables de configuration OpenBoot](#page-42-0) [de la console système », page 25](#page-42-0).

## <span id="page-31-0"></span>Accès à la console système via un terminal alphanumérique

Employez cette procédure lorsque vous accédez à la console système du serveur Sun Netra T5220 en connectant le port série d'un terminal alphanumérique au port de gestion série (SER MGT) du serveur.

### <span id="page-31-1"></span>▼ Pour accéder à la console système via un terminal alphanumérique

- **1. Reliez une extrémité du câble série au port série du terminal alphanumérique.** Utilisez un câble série simulateur de modem ou un câble série RJ-45 et un adaptateur simulateur de modem. Connectez ce câble au connecteur du port série du terminal.
- **2. Raccordez l'extrémité opposée du câble série au port de gestion série du serveur Sun Netra T5220.**
- **3. Connectez le cordon d'alimentation du terminal alphanumérique à une prise CA/CC.**
- **4. Définissez le terminal alphanumérique pour recevoir les données suivantes :**
- 9600 bauds
- 8 bits
- Sans parité
- 1 bit d'arrêt
- Pas de protocole de transfert

Reportez-vous à la documentation qui accompagne le terminal pour toute information sur la configuration du terminal.

Vous pouvez à présent exécuter des commandes système et afficher les messages du système en utilisant le terminal alphanumérique. Continuez la procédure d'installation ou de diagnostic comme requis. Lorsque vous avez terminé, tapez la séquence d'échappement du terminal alphanumérique.

Pour plus d'informations sur la connexion et l'utilisation du ILOM service processor, reportez-vous au manuel d'ILOM spécifique à votre serveur.

## <span id="page-32-0"></span>Accès à la console système via un moniteur graphique local

Bien que cela *ne soit pas* recommandé, il est possible de rediriger la console système vers la mémoire graphique. Après l'installation initiale du système, vous pouvez installer un moniteur graphique local et le configurer pour accéder à la console système. Vous *ne pouvez pas* utiliser un moniteur graphique local pour effectuer l'installation initiale du système, ni pour afficher les messages de l'autotest de l'allumage (POST).

Pour installer un moniteur graphique local, vous devez disposer des éléments suivants :

- une carte d'accélération graphique basée sur PCI prise en charge et un pilote logiciel ;
- un moniteur d'une résolution appropriée pour prendre en charge la mémoire graphique ;
- un clavier USB compatible ;
- une souris USB compatible.

### <span id="page-32-1"></span>▼ Pour accéder à la console système via un moniteur graphique local

**1. Installez la carte graphique dans un emplacement PCI approprié.**

L'installation doit être effectuée par un fournisseur de services agréé. Pour plus d'informations, reportez-vous au manuel d'entretien ou contactez votre fournisseur de services agréé.

**2. Connectez le câble vidéo du moniteur au port vidéo de la carte graphique.**

Fixez les vis à serrage à main pour maintenir la connexion.

- **3. Branchez le cordon d'alimentation du moniteur à une prise terre CA/CC.**
- **4. Connectez le câble du clavier USB à un port USB et le câble de la souris USB à l'autre port USB du panneau arrière du serveur Sun Netra T5220 (voir** [FIGURE 1-2](#page-21-1)**).**
- **5. Accédez à l'invite** ok**.**

Pour plus d'informations, reportez-vous à la section [« Accès à l'invite ok »,](#page-40-1) [page 23](#page-40-1).

#### **6. Définissez les variables de configuration OpenBoot de manière appropriée.**

À partir de la console système existante, tapez :

ok **setenv input-device keyboard** ok **setenv output-device screen**

**Remarque –** Il existe de nombreuses autres variables de configuration système. Bien que ces variables n'aient pas d'effet sur le périphérique matériel utilisé pour accéder à la console système, certaines d'entre elles affectent les tests de diagnostic que le système exécute et les messages que le système affiche sur sa console. Pour plus d'informations, reportez-vous au manuel *Sun Netra T5220 Server Service Manual*.

#### **7. Pour appliquer vos modifications, tapez :**

#### ok **reset-all**

Le système stocke les modifications apportées aux paramètres et est automatiquement initialisé si la variable de configuration OpenBoot autoboot? est définie sur true (valeur par défaut).

**Remarque –** Pour que les modifications de paramètres prennent effet, vous pouvez aussi soumettre le système à un cycle d'alimentation en utilisant le bouton de marche du panneau avant.

Vous pouvez à présent exécuter des commandes système et afficher les messages du système en utilisant le moniteur graphique local. Continuez la procédure d'installation ou de diagnostic comme requis.

Si vous voulez rediriger la console système sur les ports de gestion série et de gestion réseau, reportez-vous à la section [« Paramétrage des variables de](#page-42-0) [configuration OpenBoot de la console système », page 25.](#page-42-0)

## <span id="page-34-0"></span>Basculement entre le processeur de service et la console système

Le processeur de service est doté de deux ports de gestion, étiquetés SER MGT et NET MGT, placés sur le panneau arrière du serveur. Si la console système est dirigée pour utiliser les ports de gestion série et réseau (la configuration par défaut), ces ports permettent d'accéder à la fois à la console système et à l'interface de ligne de commande ILOM (l'invite du ILOM service processor) par deux canaux distincts (voir [FIGURE 1-5\)](#page-34-1).

<span id="page-34-1"></span>**FIGURE 1-5** Canaux séparés pour la console système et le processeur de service

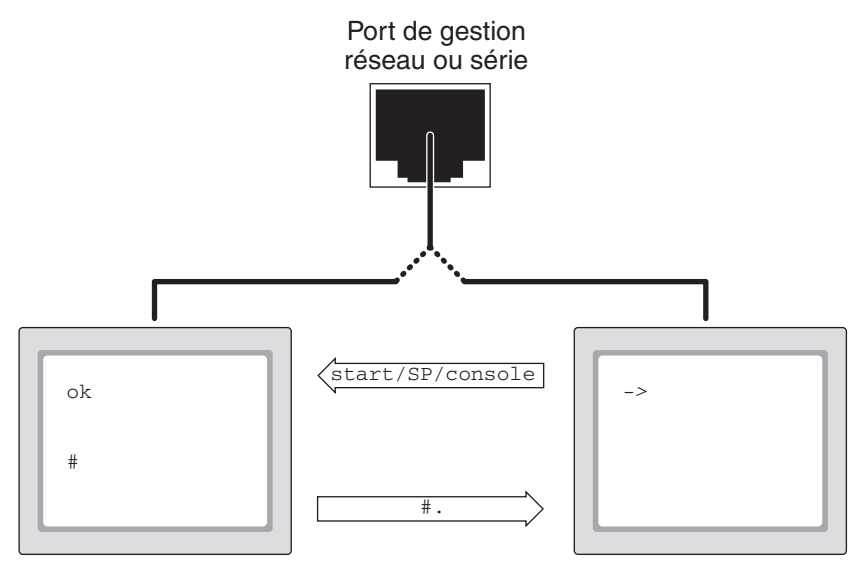

Invite de la console système

Invite du processeur de service

Si la console système est configurée pour être accessible depuis les ports de gestion série et réseau, lorsque vous vous connectez par le biais de l'un de ces ports, vous pouvez accéder soit à l'interface de ligne de commande ILOM soit à la console système. Vous pouvez basculer entre l'invite du ILOM service processor et la console système à tout moment, mais vous ne pouvez pas accéder à ces deux éléments en même temps depuis une même fenêtre de terminal ou un même outil de shell.

L'invite affichée sur le terminal ou l'outil de shell indique le canal emprunté :

- L'invite # ou % indique que vous vous trouvez au niveau de la console système et que le SE Solaris est en cours d'exécution.
- L'invite ok indique que vous vous trouvez au niveau de la console système et que le serveur s'exécute sous le contrôle du microprogramme OpenBoot.
- L'invite -> indique que vous vous trouvez au niveau du processeur de service.

**Remarque** – Si aucun texte ou invite ne s'affiche, il est possible qu'aucun message de console n'ait été généré récemment par le système. Appuyez sur la touche Entrée ou Retour du terminal pour afficher une invite.

- **Pour accéder à la console système à partir du processeur de service : commande** start /SP/console **à l'invite** ->**.**
- **Pour accéder à la console système à partir du processeur de service, tapez la séquence d'échappement du processeur de service : Par défaut, la séquence d'échappement est** #. **(dièse+point).**

Pour plus d'informations sur la communication avec le processeur de service et la console système, reportez-vous aux sections suivantes :

- [« Communication avec le système », page 1](#page-18-1)
- [« Invite ILOM -> », page 18](#page-35-0)
- [« Invite ok d'OpenBoot », page 20](#page-37-0)
- [« Accès au processeur de service », page 6](#page-23-1)
- Guide de l'utilisateur d'ILOM et supplément ILOM pour le serveur

## <span id="page-35-0"></span>Invite ILOM  $\rightarrow$

Le ILOM service processor s'exécute indépendamment du serveur et quel que soit l'état d'alimentation du système. Lorsque vous connectez un serveur au courant CA, le ILOM service processor démarre immédiatement et commence à contrôler le système.

**Remarque –** Pour afficher les messages d'initialisation du ILOM service processor, vous devez connecter un périphérique série (par exemple un terminal alphanumérique) au port de gestion série *avant* de brancher les cordons d'alimentation CA/CC au serveur.

Vous pouvez vous connecter à tout moment au ILOM service processor, quel que soit l'état d'alimentation du système, du moment que l'alimentation CA/CC est connectée au système et que vous disposez d'un moyen d'interaction avec le système.
Vous pouvez aussi accéder à l'invite -> du ILOM service processor depuis l'invite OpenBoot ok> ou l'invite # ou % de Solaris, du moment que la console système est configurée pour être accessible par le biais des ports de gestion série et réseau.

L'invite -> indique que vous interagissez directement avec le ILOM service processor. L'invite -> est la première invite que vous voyez lorsque vous vous connectez au système via le port de gestion série ou celui de gestion réseau, quel que soit l'état d'alimentation de l'hôte.

**Remarque –** Lorsque vous accédez au ILOM service processor pour la première fois, le nom d'utilisateur par défaut est root et le mot de passe par défaut est changeme.

Pour plus d'informations sur la navigation depuis et vers une invite ILOM, reportezvous aux sections suivantes :

- [« Accès à l'invite ok », page 23](#page-40-0)
- [« Basculement entre le processeur de service et la console système », page 17](#page-34-0)

## Accès via plusieurs sessions de contrôleur

Il est possible d'activer jusqu'à cinq sessions ILOM simultanément, une via le port de gestion série et jusqu'à quatre autres sessions SSH via le port de gestion réseau. Les utilisateurs de chacune de ces sessions peuvent exécuter des commandes à l'invite ->. Cependant, un seul utilisateur peut accéder à la fois à la console système et ce, seulement si la console système est configurée pour être accessible via les ports de gestion série et réseau. Pour plus d'informations, reportez-vous aux sections suivantes :

- [« Accès au processeur de service », page 6](#page-23-0)
- [« Activation du port de gestion réseau », page 7](#page-24-0)

Les éventuelles sessions ILOM supplémentaires n'offriront que des vues passives de l'activité de la console système, jusqu'à ce que l'utilisateur actif de la console système se déconnecte.

### Accès à l'invite ->

Il existe plusieurs manières d'accéder à l'invite -> :

- Si la console système est dirigée sur les ports de gestion série et réseau, vous pouvez taper la séquence d'échappement d'ILOM (#.).
- Vous pouvez vous connecter directement au processeur de service depuis un périphérique connecté au port de gestion série. Reportez-vous à la section [« Accès](#page-23-0) [au processeur de service », page 6](#page-23-0).
- Vous pouvez vous connecter directement au processeur de service en utilisant une connexion via le port de gestion réseau. Reportez-vous à la section [« Activation du port de gestion réseau », page 7](#page-24-0).

# <span id="page-37-0"></span>Invite ok d'OpenBoot

Un serveur Sun Netra T5220 sur lequel le système d'exploitation Solaris est installé fonctionne à différents niveaux d'exécution*.* Pour la description complète des niveaux d'exécution, reportez-vous à la documentation d'administration système de Solaris.

La plupart du temps, vous faites fonctionner un serveur Sun Netra T5220 au niveau d'exécution 2 ou 3, qui correspondent à des états multiutilisateurs avec accès à toutes les ressources du système et du réseau. À l'occasion, vous pouvez faire fonctionner le système au niveau d'exécution 1, qui est un état administratif monoutilisateur. Cependant, l'état opérationnel le plus bas est le niveau d'exécution 0. Dans cet état, le système peut être mis hors tension sans risque.

Lorsqu'un serveur Sun Netra T5220 est au niveau d'exécution 0, l'invite ok s'affiche. Cette invite indique que le microprogramme OpenBoot est sous le contrôle du système.

Le contrôle du microprogramme OpenBoot peut se faire dans le cadre de plusieurs scénarios.

- Par défaut, avant que le système d'exploitation ne soit installé, le système est activé sous le contrôle du microprogramme OpenBoot.
- Lorsque la variable de configuration OpenBoot auto-boot? est définie sur false, le système s'initialise à l'invite ok.
- Lorsque le système d'exploitation est arrêté, le système passe au niveau d'exécution 0 de façon progressive.
- En cas de blocage du système d'exploitation, le système revient au contrôle du microprogramme OpenBoot.
- Pendant le processus d'initialisation, le système revient au contrôle du microprogramme OpenBoot lorsqu'un problème matériel sérieux empêche l'exécution du système d'exploitation.
- Lorsqu'un problème matériel sérieux de se développe pendant que le système fonctionne, le système d'exploitation passe progressivement au niveau d'exécution 0.
- Quand vous placez délibérément le système sous le contrôle du microprogramme pour exécuter les commandes basées sur le microprogramme, le microprogramme OpenBoot prend le contrôle.

C'est le dernier scénario qui vous intéresse le plus souvent en tant qu'administrateur. Dans certains cas, en effet, vous aurez besoin d'accéder à l'invite ok. Plusieurs méthodes permettant d'effectuer cette opérations sont présentées à la section [« Accès à](#page-38-0) [l'invite ok », page 21](#page-38-0). Pour des instructions détaillées, reportez-vous au [« Accès à](#page-40-0) [l'invite ok », page 23](#page-40-0).

## <span id="page-38-0"></span>Accès à l'invite ok

Différentes méthodes d'accès à l'invite ok existent. Elles sont fonction de l'état du système et de vos modalités d'accès à la console système. Ces méthodes sont, par ordre de préférence, les suivantes :

- Arrêt progressif
- ILOM service processor set /HOST send\_break\_action=break et Commandes start /SP/console
- Touche d'interruption
- Réinitialisation manuelle du système

Ces méthodes sont examinées ci-après. Pour les instructions détaillées, reportezvous à la section [« Accès à l'invite ok », page 23.](#page-40-0)

**Remarque –** Avant de suspendre le système d'exploitation vous devriez à titre de règle sauvegarder les fichiers, avertir les utilisateurs de l'arrêt imminent et arrêter le système progressivement. Il n'est cependant pas toujours possible de prendre ces précautions, en particulier si le système fonctionne mal.

#### Arrêt progressif

La méthode recommandée pour accéder à l'invite ok consiste à arrêter le système d'exploitation en exécutant une commande appropriée (par exemple, la commande shutdown, init ou uadmin) comme décrit dans la documentation relative à l'administration système Solaris. Vous pouvez aussi utiliser le bouton Marche du système pour lancer un arrêt progressif.

L'arrêt progressif du système empêche les pertes de données, vous permet d'avertir de manière anticipée les utilisateurs et cause une gêne minimale. Vous pouvez en général arrêter progressivement le système du moment que le SE Solaris est en cours d'exécution et qu'il n'y a pas de panne de matériel sérieuse.

Vous pouvez également effectuer un arrêt progressif depuis l'invite de commande du ILOM service processor à l'aide de la commande stop /SYS.

#### ILOM set /HOST send\_break\_action=break, Commandes start /SP/console ou touche d'interruption

Tapez set /HOST send\_break\_action=break depuis l'invite -> pour forcer un serveur Sun Netra T5220 en cours d'exécution à s'interrompre et à afficher un menu :

c)ontinue, s)ync, r)eboot, h)alt?

Vous pouvez taper c pour obtenir le contrôle du microprogramme OpenBoot.

Lorsque la commande init 0 est utilisée, le serveur s'interrompt et affiche le menu suivant :

r)eboot, o)k prompt, h)alt?

Vous pouvez taper o pour obtenir le contrôle du microprogramme OpenBoot.

Si le système d'exploitation est déjà arrêté, vous pouvez exécuter la commande start /SP/console à la place de set /HOST send\_break\_action=break pour accéder à l'invite ok.

**Remarque –** Après avoir forcé le système à passer sous le contrôle du microprogramme OpenBoot, rappelez-vous que certaines commandes OpenBoot (par exemple probe-scsi, probe-scsi-all ou probe-ide) peuvent bloquer le système.

Lorsqu'il est impossible ou peu pratique d'arrêter progressivement le système, vous pouvez accéder à l'invite ok en appuyant sur la touche d'interruption à condition que vous disposiez d'un terminal alphanumérique attaché au serveur Sun Netra T5220.

**Remarque –** Les méthodes d'accès à l'invite ok ne fonctionnent que si la console système a été dirigée vers le port approprié. Pour plus d'informations, reportez-vous au [« Paramétrage des variables de configuration OpenBoot de la console système »,](#page-42-0) [page 25.](#page-42-0)

### Réinitialisation manuelle du système

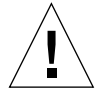

**Attention –** La réinitialisation manuelle forcée du système provoque la perte des données d'état du système et ne doit être utilisée qu'en dernier recours. Après une réinitialisation manuelle, toutes les informations d'état sont perdues, ce qui empêche d'identifier la cause du problème jusqu'à ce que ce dernier ne se représente.

Utilisez la commande ILOM service processor reset /SYS ou les commandes start /SYS et stop /SYS pour réinitialiser le serveur. La méthode consistant à accéder à l'invite ok en effectuant une réinitialisation manuelle du système ou en soumettant le système à un cycle d'alimentation ne devrait être utilisée qu'en dernier ressort. L'exécution de ces commandes entraîne en effet la perte de toutes les informations d'état et de cohérence du système. Elle peut également endommager les systèmes de fichiers du serveur bien que la commande fsck les restaure généralement. N'utilisez cette méthode que si rien d'autre ne fonctionne.

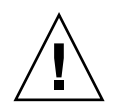

**Attention –** Accéder à l'invite ok suspend le SE Solaris.

Lorsque vous accédez à l'invite ok à partir d'un serveur Sun Netra T5220 activé, vous interrompez le SE Solaris et placez le système sous le contrôle du microprogramme. Tous les processus qui étaient en cours d'exécution sous le système d'exploitation sont également suspendus et l'état *de ce processus risque de ne pas être récupérable*.

Les commandes que vous exécutez à partir de l'invite ok peuvent éventuellement affecter l'état du système. Cela signifie qu'il n'est pas toujours possible de reprendre l'exécution du système d'exploitation au point où elle avait été suspendue. Bien que l'exécution de la commande go reprenne dans certaines circonstances, à chaque fois que vous ramenez le système à l'invite ok, vous devez vous attendre à réinitialiser le système pour revenir au système d'exploitation.

#### Accès à l'invite ok

Cette procédure propose différentes méthodes pour accéder à l'invite ok. Certaines de ces méthodes sont plus conseillées que d'autres. Pour plus de détails sur l'utilisation de chaque méthode, reportez-vous à la section [« Invite ok d'OpenBoot », page 20](#page-37-0).

<span id="page-40-0"></span>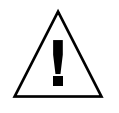

**Attention –** L'accès à l'invite ok suspend l'ensemble des applications et du logiciel de système d'exploitation. Une fois que vous avez exécuté des commandes du microprogramme et les tests basés sur le microprogramme à partir de l'invite ok, le système risque de ne pas pouvoir reprendre là où il avait été interrompu.

Si possible, sauvegardez les données du système avant de lancer cette procédure. Vous devez également arrêter ou quitter toutes les applications et avertir les utilisateurs de l'interruption imminente du service. Pour toute information sur les procédures de sauvegarde et d'arrêt appropriées, consultez la documentation d'administration système Solaris.

### ▼ Pour accéder à l'invite ok

**1. Choisissez la méthode appropriée pour accéder à l'invite** ok**.**

Pour plus de détails, reportez-vous à la section [« Invite ok d'OpenBoot »,](#page-37-0) [page 20](#page-37-0).

**2. Suivez les instructions appropriées dans le** [TABLEAU 1-3](#page-41-0)**.**

<span id="page-41-0"></span>**TABLEAU 1-3** Méthodes d'accès à l'invite ok

| Méthode d'accès                   | Ce qu'il faut faire                                                                                                    |  |
|-----------------------------------|----------------------------------------------------------------------------------------------------|--|
| Arrêt progressif du SE<br>Solaris | Dans une fenêtre d'utilitaire de shell ou de commande, tapez une commande<br>appropriée (par exemple, la commande shutdown ou init), comme décrit dans la<br>documentation relative à l'administration du système Solaris.                                                                        |  |
| Touche d'interruption             | Depuis un terminal alphanumérique configuré pour accéder à la console système,<br>appuyez sur la touche d'interruption.                                                                                                    |  |
| ILOM, commande                    | Depuis l'invite ->, tapez la commande set /HOST send_break_action=break.<br>Exécutez ensuite la commande start /SP/console, à condition que le logiciel de<br>système d'exploitation ne soit pas en cours d'exécution et que le serveur soit déjà<br>sous le contrôle du microprogramme OpenBoot. |  |
| du système                        | Réinitialisation manuelle Depuis l'invite ->, tapez :<br>-> set /HOST/bootmode script="setenv auto-boot? false"<br>Appuyez sur Entrée.<br>Puis tapez :<br>$\rightarrow$ reset /SYS                                                                                                    |  |

#### Pour en savoir plus

Pour plus d'informations sur le microprogramme OpenBoot, reportez-vous au manuel *OpenBoot 4.x Command Reference Manual.* Une version en ligne de ce manuel est disponible à l'adresse suivante : <http://docs.sun.com>

# <span id="page-42-0"></span>Paramétrage des variables de configuration OpenBoot de la console système

La console système du serveur Sun Netra T5220 est dirigée par défaut sur les ports de gestion série et de gestion réseau (SER MGT et NET MGT). Vous pouvez toutefois la rediriger sur un moniteur graphique local, un clavier et une souris. Vous pouvez aussi rediriger la console système sur les ports de gestion série et de gestion réseau.

Certaines variables de configuration OpenBoot contrôlent d'où proviennent les entrées de la console système et où en est dirigée la sortie. Le tableau ci-dessous illustrer comment définir ces variables pour utiliser les ports de gestion série et de gestion réseau, ou un moniteur graphique local en tant que connexion de console système.

<span id="page-42-1"></span>**TABLEAU 1-4** Variables de configuration OpenBoot qui affectent la console système

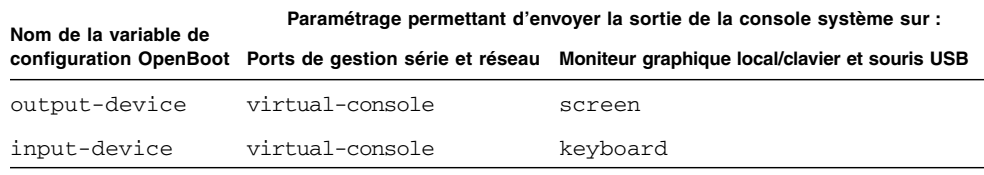

**Remarque –** La sortie du POST sera toujours dirigée sur le port de gestion série car le POST n'a pas de mécanisme permettant d'en diriger la sortie sur un moniteur graphique.

Le port de gestion série ne fonctionne pas comme une connexion série standard. (Si vous voulez connecter un périphérique série traditionnel (par exemple une imprimante) au système, vous devez le connecter au port ttya, pas au port de gestion série.)

L'invite -> et les messages de l'autotest d'allumage POST sont uniquement disponibles par le biais du port de gestion série et du port de gestion réseau. De plus, la commande du ILOM service processor start /SP/console est inefficace lorsque la console système est redirigée sur un moniteur graphique local.

En plus des variables de configuration OpenBoot décrites dans le [TABLEAU 1-4,](#page-42-1) il existe d'autres variables qui affectent et déterminent le comportement du système. Ces variables sont examinées plus en détail dans l'[Appendix A](#page-92-0).

# Gestion des fonctions RAS et du microprogramme du système

Ce chapitre traite de la gestion des fonctions RAS (Reliability, Availability, and Serviceability, fiabilité, disponibilité et entretien) et du microprogramme du système, et en particulier de l'ILOM du processeur de service et de l'ASR (Automatic System Recovery, récupération automatique du système). Il explique par ailleurs comment déconfigurer et reconfigurer manuellement un périphérique, et présente le logiciel de multiacheminement.

Ce chapitre aborde les sujets suivants :

- « ILOM et le processeur de service », page 28
- [« Témoins d'état », page 30](#page-47-0)
- [« Procédures d'urgence OpenBoot », page 36](#page-53-0)
- [« Reprise automatique des systèmes », page 38](#page-55-0)
- [« Déconfiguration et reconfiguration des périphériques », page 44](#page-61-0)
- [« Affichage des informations relatives aux pannes système », page 46](#page-63-0)
- [« Logiciel de multiacheminement », page 47](#page-64-0)
- [« Stockage des informations sur les FRU », page 47](#page-64-1)

**Remarque –** Ce chapitre ne contient pas de procédures de dépannage et de diagnostic détaillées. Pour plus d'informations sur les procédures d'isolation des pannes et de diagnostic, reportez-vous au manuel *Sun Netra T5220 Server Service Manual*.

# ILOM et le processeur de service

Le ILOM service processor prend en charge un total de cinq sessions simultanées par serveur : quatre connexions SSH via le port de gestion réseau et une via le port de gestion série.

Une fois que vous vous êtes connecté à votre compte ILOM, l'invite de commande du ILOM service processor (->) s'affiche, vous permettant de saisir des commandes du ILOM service processor. Si la commande que vous voulez utiliser dispose de plusieurs options, vous pouvez soit saisir ces options une à une soit les regrouper, comme illustré dans l'exemple suivant.

```
-> stop –force –script /SYS
-> start –script /SYS
```
## Connexion à ILOM

Le ILOM service processor gère l'ensemble de la surveillance et du contrôle environnementaux. L'invite de commande du ILOM service processor (->) vous permet d'interagir avec ILOM. Pour plus d'informations sur l'invite ->, reportezvous à la section [« Invite ILOM -> », page 18.](#page-35-0)

Pour les instructions de connexion au ILOM service processor, reportez-vous aux sections suivantes :

- [« Accès au processeur de service », page 6](#page-23-1)
- [« Activation du port de gestion réseau », page 7](#page-24-1)

**Remarque –** Cette procédure part du principe que la console système utilise les ports de gestion série et réseau (la configuration par défaut).

#### ▼ Pour se connecter à ILOM

**1. À l'invite de connexion ILOM, saisissez le nom de connexion, puis appuyez sur Retour.**

Le nom de connexion par défaut est root.

Integrated Lights Out Manager 2.0 Please login: **root**

**2. Répondez à l'invite de saisie du mot de passe, puis appuyez sur la touche Retour afin d'afficher l'invite** ->**.**

Please Enter password: ->

**Remarque –** Le nom d'utilisateur par défaut est root et le mot de passe est changeme. Pour plus d'informations, reportez-vous au *Guide d'installation du serveur Sun Netra T5220*, au *Guide de l'utilisateur d'Integrated Lights Out Management* et au *Supplément Integrated Lights Out Management 2.0 pour le serveur Sun Netra T5220*.

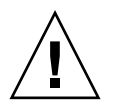

**Attention –** Pour assurer une sécurité système optimale, changez le mot de passe par défaut du système lors de la configuration initiale.

L'utilisation du ILOM service processor permet de contrôler le système, d'activer ou de désactiver la DEL de localisation ou d'effectuer des tâches de maintenance sur la carte du ILOM service processor elle-même. Pour plus d'informations, reportez-vous au guide de l'utilisateur d'ILOM et au supplément ILOM pour le serveur.

#### ▼ Pour afficher les informations environnementales

- **1. Connectez-vous au ILOM service processor.**
- **2. La commande suivante vous permet d'afficher un instantané de l'état de l'environnement du serveur.**

show /SP/faultmgmt

**Remarque –** Vous n'avez besoin d'aucun droit administrateur ILOM pour utiliser cette commande.

# <span id="page-47-0"></span>Témoins d'état

Le serveur inclut des témoins DEL associés au serveur lui-même et à ses différents composants. Les témoins d'état du serveur se trouvent sur la façade et sont répercutés sur le panneau arrière. Les composants disposant de témoins DEL indiquant leur état sont la carte d'alarme à contact sec, les blocs d'alimentation, les ports Ethernet et les lecteurs de disque dur.

Cette section contient les rubriques suivantes :

- [« Interprétation des DEL du système », page 30](#page-47-1)
- [« Témoins d'état du serveur de la façade », page 32](#page-49-0)
- [« Témoins d'état d'alarme », page 33](#page-50-0)
- [« Contrôle de la DEL de localisation », page 35](#page-52-0)

## <span id="page-47-1"></span>Interprétation des DEL du système

Le comportement des DEL du serveur Sun Netra T5220 est conforme au SIS (Status Indicator Standard) de l'American National Standards Institute (ANSI). Ces comportements de DEL standard sont décrits dans le [TABLEAU 2-1.](#page-47-2)

<span id="page-47-2"></span>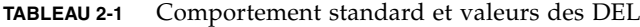

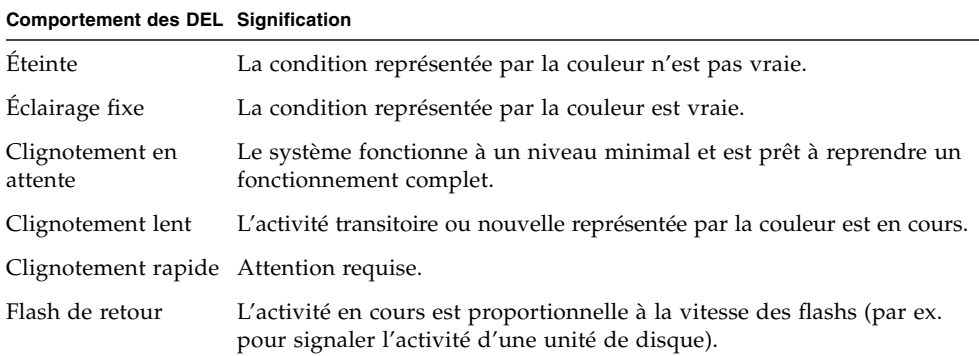

#### Les DEL système ont des significations fixes décrites dans le [TABLEAU 2-2](#page-48-0).

<span id="page-48-0"></span>

| Couleur          | Comportement               | <b>Définition</b>                                                                                                    | <b>Description</b>                                                                                                    |
|------------------|----------------------------|----------------------------------------------------------------------------------------------------|----------------------------------------------------------------------------------------------------|
| Blanc            | Éteinte                    | État de veille                                                                                                    |                                                                                                    |
|                  | Clignotement<br>rapide     | Séquence répétitive cadencée<br>à 4 Hz, à intervalles<br>d'activation et de<br>désactivation égaux.                            | Ce témoin vous aidera à localiser un boîtier, une<br>carte ou un sous-système particulier.<br>Exemple : DEL de localisation                                          |
| Bleu             | Éteinte                    | État de veille                                                                                                    |                                                                                                    |
|                  | Éclairage fixe             | État de veille                                                                                                    | Si la lumière est bleue, le composant en question peut<br>faire l'objet d'une action de service sans<br>conséquences négatives.<br>Exemple : DEL de retrait autorisé |
| Jaune/<br>Orangé | Éteinte                    | État de veille                                                                                                    |                                                                                                    |
|                  | Clignotement<br>lent       | Séquence répétitive cadencée<br>à 1 Hz, à intervalles<br>d'activation et de<br>désactivation égaux.                            | Ce témoin signale les nouvelles conditions de panne.<br>Opération de maintenance requise.<br>Exemple : DEL d'opération de maintenance requise                        |
|                  | Éclairage fixe             | État de veille                                                                                                    | Le témoin orange reste allumé jusqu'à ce que<br>l'opération de maintenance soit terminée et que le<br>système retrouve un fonctionnement normal.                     |
| Vert             | Éteinte                    | État de veille                                                                                                    |                                                                                                    |
|                  | Clignotement<br>en attente | Séquence répétitive composée<br>$d'$ un clignotement bref $(0,1 s)$<br>suivi d'une longue période de<br>désactivation (2,9 s). | Le système fonctionne à un niveau minimal et est<br>prêt à être réactivé rapidement à plein régime.<br>Exemple : DEL d'activité du système                           |
|                  | Éclairage fixe             | État de veille                                                                                                    | État normal Système ou composant fonctionnant sans<br>qu'une opération de maintenance ne soit requise.                                                               |
|                  | Clignotement<br>lent       |                                                                                                    | Un événement transitoire (temporaire) pour lequel<br>aucune réaction proportionnelle directe n'est<br>nécessaire ou réalisable.                                      |

**TABLEAU 2-2** Comportement des DEL système et significations

## Témoins d'état du serveur de la façade

La [FIGURE 2-1](#page-49-1) montre l'emplacement des témoins de la façade et le [TABLEAU 2-3](#page-50-1) contient des informations sur les témoins d'état du serveur.

<span id="page-49-1"></span><span id="page-49-0"></span>**FIGURE 2-1** Emplacement des témoins d'état du serveur et d'alarme en façade

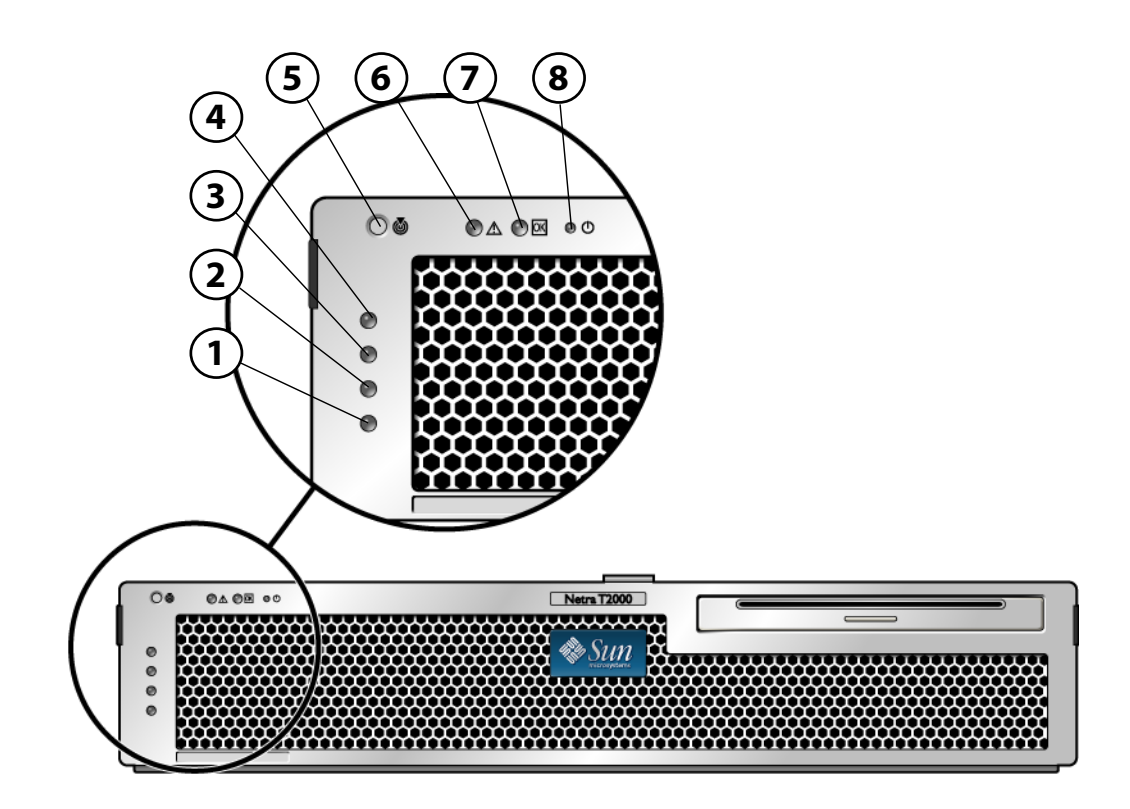

#### **Figure Legend**

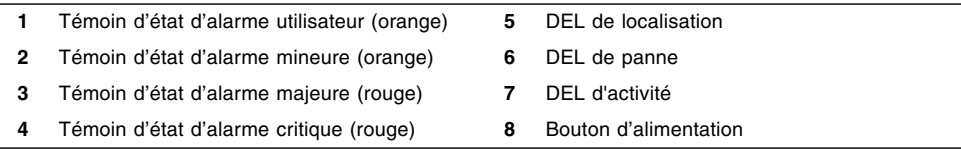

| <b>Témoin</b> | Couleur de la DEL | État de la DEL | État du composant                                                                    |
|---------------|-------------------|----------------|--------------------------------------------------------------------------------------|
| Localisation  | <b>Blanc</b>      | Allumée        | Le serveur est identifié.                                                            |
|               |                   | Éteinte        | État normal                                                                          |
| Panne         | Orange            | Allumée        | Le serveur a détecté un problème et doit<br>être vérifié par le personnel technique. |
|               |                   | Éteinte        | Le serveur ne présente aucune panne.                                                 |
| Activité      | Vert              | Allumée        | Le serveur est sous tension et exécute le<br>système d'exploitation Solaris.         |
|               |                   | Éteinte        | Soit le serveur n'est pas alimenté, soit le<br>logiciel Solaris ne fonctionne pas.   |

<span id="page-50-1"></span>**TABLEAU 2-3** Témoins d'état du serveur en façade

#### <span id="page-50-0"></span>Témoins d'état d'alarme

La carte d'alarme à contact sec comporte quatre témoins d'état des DEL qui sont pris en charge par ILOM. Ces DEL sont placées verticalement sur la façade ([FIGURE 2-1\)](#page-49-1). Pour de plus amples informations sur les témoins d'alarme et les état de l'alarme à contact sec, reportez-vous au [TABLEAU 2-4](#page-51-0). Pour de plus amples informations sur les témoins d'alarme, reportez-vous au *Guide de l'utilisateur d'Integrated Lights Out Management*.

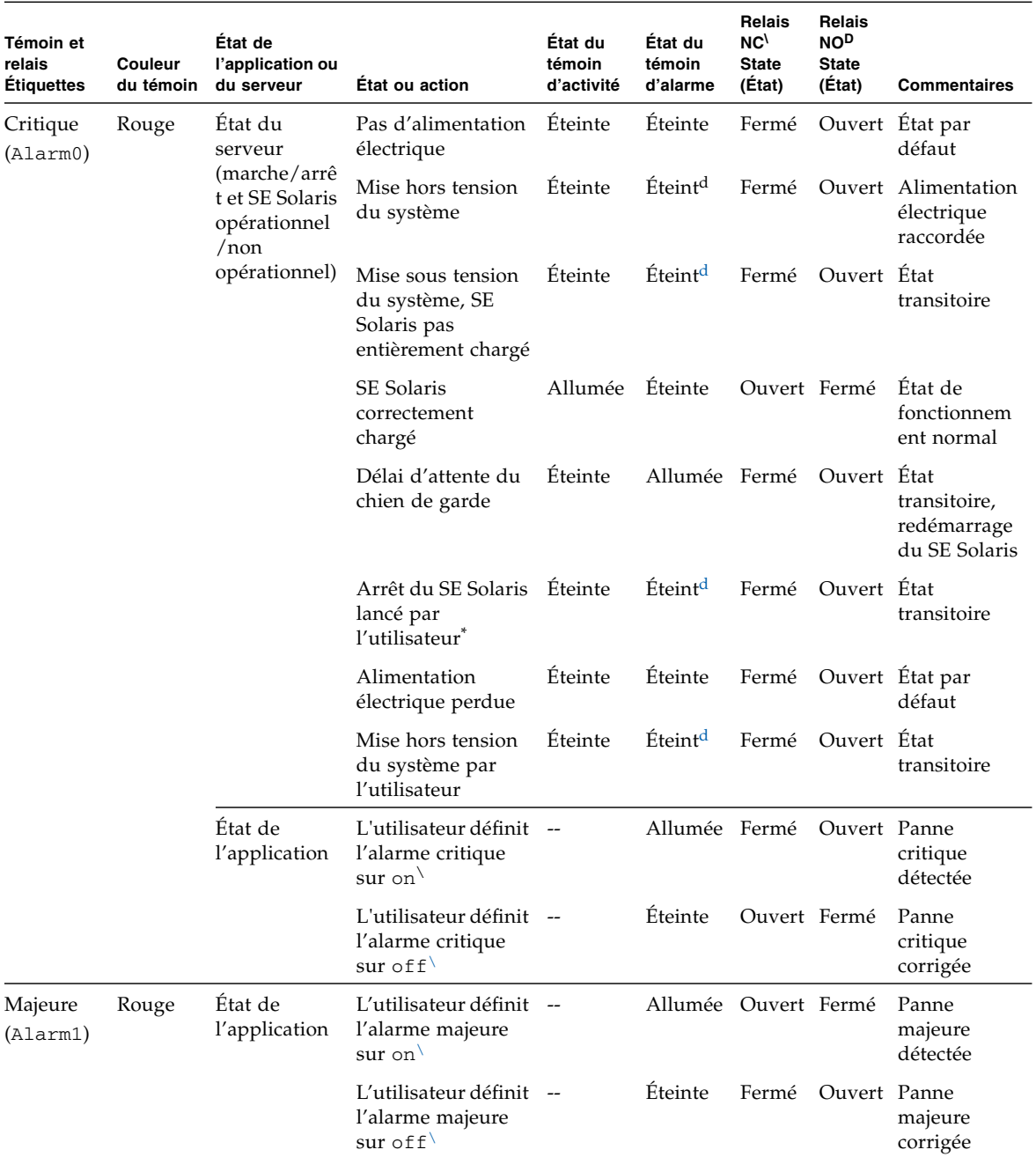

#### <span id="page-51-0"></span>**TABLEAU 2-4** États des témoins d'alarme et de l'alarme à contact sec

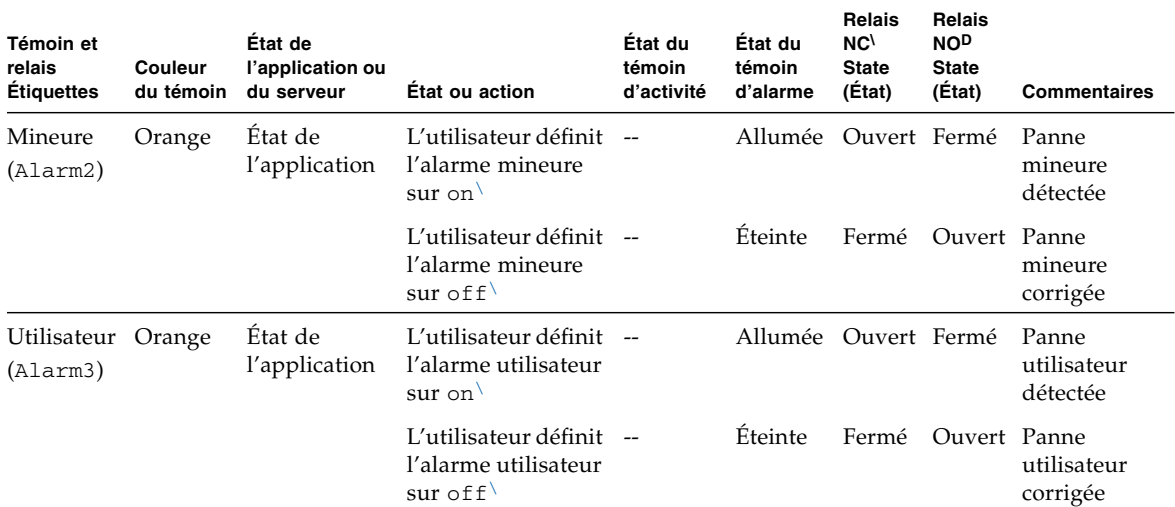

**TABLEAU 2-4** États des témoins d'alarme et de l'alarme à contact sec *(suite)*

\* L'utilisateur peut arrêter le système à l'aide de commandes, telles que init0 et init6. Ces dernières ne permettent pas de couper l'alimentation du système.

<span id="page-52-2"></span>\ Sur la base de la détermination des conditions de panne, l'utilisateur peut activer l'alarme à l'aide de l'API d'alerte de la plate-forme Solaris ou de la CLI ILOM.

<span id="page-52-1"></span>d L'implémentation de cet état du témoin d'alarme peut changer.

\ « NC » signifie fermé normalement (« Normally Closed »). Cet état représente le mode par défaut des contacts de relais à l'état fermé normalement.

D « NO » signifie ouvert normalement (« Normally Open »). Cet état représente le mode par défaut des contacts de relais à l'état ouvert normalement.

> Lorsque l'utilisateur définit une alarme, un message s'affiche sur la console. Par exemple, lorsque l'alarme critique est définie, le message suivant s'affiche sur la console :

> > SC Alert: CRITICAL ALARM is set

Il arrive, dans certains cas, que le témoin d'alarme associé ne s'allume pas lorsque l'alarme critique est définie.

#### <span id="page-52-0"></span>Contrôle de la DEL de localisation

Vous contrôlez la DEL de localisation depuis l'invite -> ou au moyen du bouton de localisation situé à l'avant du châssis.

#### ▼ Pour contrôler la DEL de localisation

● **Pour activer la DEL de localisation, depuis l'invite de commande du ILOM service processor, tapez ce qui suit :**

-> **set /SYS/LOCATE value=on**

● **Pour désactiver la DEL de localisation, depuis l'invite de commande du ILOM service processor, tapez ce qui suit :**

```
-> set /SYS/LOCATE value=off
```
● **Pour afficher l'état de la DEL de localisation, depuis l'invite de commande du ILOM service processor, tapez ce qui suit :**

-> **show /SYS/LOCATE**

**Remarque –** Vous n'avez besoin d'aucun droit administrateur pour utiliser les commandes set /SYS/LOCATE et show /SYS/LOCATE.

# <span id="page-53-0"></span>Procédures d'urgence OpenBoot

L'introduction des claviers USB (Universal Serial Bus) sur les systèmes récents a rendu nécessaire la modification de certaines procédures d'urgence OpenBoot. Plus précisément, les commandes Stop-N, Stop-D et Stop-F qui étaient disponibles sur les claviers non USB ne sont plus prises en charge sur les systèmes utilisant des claviers USB, tels que le serveur Sun Netra T5220. Si vous avez l'habitude du fonctionnement du clavier antérieur (non USB), cette section décrit les procédures d'urgence OpenBoot similaires disponibles dans les nouveaux systèmes qui utilisent des claviers USB.

## Procédures d'urgence OpenBoot pour les systèmes Sun Netra T5220

Les sections suivantes décrivent la procédure d'activation des fonctions associées aux commandes Stop sur les systèmes équipés de claviers USB. Ces mêmes fonctions sont disponibles par le biais du logiciel du Integrated Lights Out Manager (ILOM) system controller.

#### Fonctionnalité Stop-N

La fonctionnalité Stop-N n'est pas disponible. Elle peut toutefois être émulée de près en effectuant les opérations ci-après, à condition que la console système soit configurée pour être accessible en utilisant au choix le port de gestion série ou le port de gestion réseau.

- ▼ Pour restaurer les valeurs de configuration OpenBoot par défaut
	- **1. Connectez-vous au ILOM service processor.**
	- **2. Tapez les commandes suivantes :**

```
-> set /HOST/bootmode state=reset_nvram
-> set /HOST/bootmode script="setenv auto-boot? false"
->
```
**Remarque –** Si vous n'exécutez pas les commandes stop /SYS et start /SYS, ou la commande reset /SYS dans un délai de dix minutes, le serveur hôte ignore la commande set/HOST/bootmode.

Vous pouvez exécuter la commande show /HOST/bootmode sans argument pour afficher le paramètre actif.

```
-> show /HOST/bootmode
/HOST/bootmode
    Targets:
    Properties:
        config = (none)
         expires = Tue Jan 19 03:14:07 2038
         script = (none)state = normal
```
**3. Pour réinitialiser le système, tapez les commandes suivantes :**

```
-> reset /SYS
Are you sure you want to reset /SYS (y/n)? y
->
```
**4. Pour afficher la sortie de la console alors que le système s'initialise avec les variables de configuration OpenBoot par défaut, basculez sur le mode console.**

```
-> set /SP/network pendingipdiscovery=dhcp
Set 'pendingipdiscovery' to 'dhcp'
-> set /SP/network commitpending=true
Set 'commitpending' to 'true'
->
```
**5. Pour rejeter les valeurs IDPROM personnalisées et restaurer les paramètres par défaut de toutes les variables de configuration OpenBoot, tapez ce qui suit.**

```
-> set /SP reset_to_defaults=all
-> reset /SP
```
#### Fonctionnalité Stop-F

La fonctionnalité Stop-F n'est pas disponible sur les systèmes à clavier USB.

#### Fonctionnalité Stop-D

La séquence de touches Stop-D (Diags) n'est pas prise en charge sur les systèmes à clavier USB. Vous pouvez toutefois émuler de près la fonctionnalité Stop-D en définissant le commutateur à clé virtuel sur diag via la commande ILOM set /SYS keyswitch\_state=diag. Pour plus d'informations, reportez-vous au *Guide de l'utilisateur d'Integrated Lights Out Management* et au *Supplément Integrated Lights Out Management 2.0 pour le serveur Sun Netra T5220*.

# <span id="page-55-0"></span>Reprise automatique des systèmes

Le système assure la récupération automatique du système (Automatic System Recovery, ASR) en cas de panne des modules de mémoire ou des cartes PCI.

La fonction ASR permet au système de reprendre son fonctionnement après certaines défaillances ou pannes matérielles non fatales. Lorsque l'ASR est activée, les diagnostics du microprogramme du système détectent automatiquement les composants matériels en panne. Une fonction de configuration automatique intégrée au microprogramme du système permet au système de déconfigurer les composants en panne et de rétablir le fonctionnement du système. Tant que le système est en mesure de fonctionner sans le composant en panne, la fonction ASR permet au système de redémarrer automatiquement sans intervention de l'utilisateur.

**Remarque –** Vous devez activer l'ASR manuellement. Reportez-vous à la section [« Activation et désactivation de la récupération automatique du système », page 42](#page-59-0).

For more information about ASR, refer to the *Sun Netra T5220 Server Service Manual*.

### Options d'initialisation automatique

Le microprogramme du système stocke une variable de configuration appelée autoboot?, qui contrôle si le microprogramme initialise automatiquement le système d'exploitation après chaque réinitialisation. Le paramètre par défaut pour les platesformes Sun Netra est true.

En général, si un système échoue lors des diagnostics à la mise sous tension, la variable auto-boot? n'est pas prise en compte et le système ne démarre pas sauf si un opérateur l'initialise manuellement. Une initialisation automatique n'est généralement pas acceptable pour initialiser un système à l'état endommagé. C'est pourquoi le microprogramme OpenBoot du serveur fournit un deuxième paramètre auto-boot-on-error?. Ce paramètre contrôle si le système tente une initialisation lorsqu'il présente un état endommagé suite à la détection d'une panne dans le sous-système. Les commutateurs auto-boot? et auto-boot-on-error? doivent être définis sur true pour permettre un démarrage automatique en mode dégradé. Pour définir les options, tapez :

```
ok setenv auto-boot? true
ok setenv auto-boot-on-error? true
```
**Remarque –** La valeur par défaut de auto-boot-on-error? est false. Le système ne tentera pas d'initialisation à l'état endommagé à moins que vous ne définissiez ce paramètre sur true. De plus, le système ne tentera pas d'initialisation en état endommagé en réponse à une erreur irrécupérable fatale, même si cette option est activée. Pour obtenir des exemples d'erreurs fatales non récupérables, reportez-vous à la section [« Récapitulatif sur le traitement des erreurs », page 39](#page-56-0).

### <span id="page-56-0"></span>Récapitulatif sur le traitement des erreurs

La gestion des erreurs pendant la séquence de mise sous tension rentre dans l'un des trois cas suivants :

■ Lorsque le POST ou le microprogramme OpenBoot ne détectent aucune erreur, le système essaie de s'initialiser si la variable auto-boot? est définie sur true.

- Si seules des erreurs non bloquantes sont détectées par le POST ou le microprogramme OpenBoot, le système tente de démarrer si la variable autoboot? est définie sur true et la variable auto-boot-on-error? est définie sur true. Exemples d'erreurs non fatales :
	- Panne du sous-système SAS. Dans ce cas, vous devez spécifier un chemin d'accès au disque d'initialisation de substitution qui soit opérationnel. Pour plus d'informations, reportez-vous à la section [« Logiciel de](#page-64-0) [multiacheminement », page 47.](#page-64-0)
	- Panne de l'interface Ethernet
	- Panne de l'interface USB
	- Panne de l'interface série
	- Panne de la carte PCI
	- Panne de mémoire. En présence d'un module DIMM en panne, le microprogramme va déconfigurer l'ensemble du bloc logique associé au module en panne. Le système doit disposer d'un autre bloc logique opérationnel afin de pouvoir tenter une initialisation en état endommagé.

**Remarque –** Si POST ou le microprogramme OpenBoot détectent une erreur non bloquante associée au périphérique d'initialisation normal, le microprogramme OpenBoot désactive automatiquement le périphérique défectueux et essaie d'utiliser le prochain périphérique d'initialisation spécifié par la variable de configuration boot-device.

- Lorsqu'une erreur grave est détectée par POST ou le microprogramme OpenBoot, le système ne se réinitialise pas, quelles que soient les valeurs des paramètres auto-boot? ou auto-boot-on-error? Les erreurs irrécupérables fatales sont les suivantes :
	- Panne de n'importe quelle CPU
	- Panne de toutes les banques de mémoire logiques
	- Panne de contrôle de la redondance cyclique CRC (Cyclic Redundancy Check) de la mémoire Flash RAM
	- Panne critique des données de configuration PROM d'une FRU
	- Panne critique de lecture de la carte de configuration système (SCC)
	- Panne ASIC (Application-Specific Integrated Circuit) critique

Pour plus d'informations sur le dépannage des erreurs fatales, reportez-vous au manuel *Sun Netra T5220 Server Service Manual*.

## Scénarios de réinitialisation

Trois propriétés de configuration ILOM /HOST/diag, mode, level et trigger, vérifient si le système exécute les diagnostics du microprogramme en réponse aux événements de réinitialisation système.

Le protocole de réinitialisation système standard ignore complètement le POST à moins que l'interrupteur à clé virtuel ou les propriétés ILOM ne soient définis comme suit :

**TABLEAU 2-5** Réglage de l'interrupteur à clé virtuel pour le scénario de réinitialisation

| Interrupteur à clé   | Valeur |
|----------------------|--------|
| /SYS keyswitch_state | diaq   |

Si keyswitch\_state est défini sur diag, le système peut se mettre lui-même sous tension en utilisant les variables de diagnostic (/HOST/diag level=max, /HOST/diag mode=max, /HOST/diag verbosity=max) pour une couverture complète des pannes. Cette option prend le pas sur les valeurs de propriétés de diagnostic que vous pouvez avoir définies.

**TABLEAU 2-6** Paramètres des propriétés ILOM pour le scénario de réinitialisation

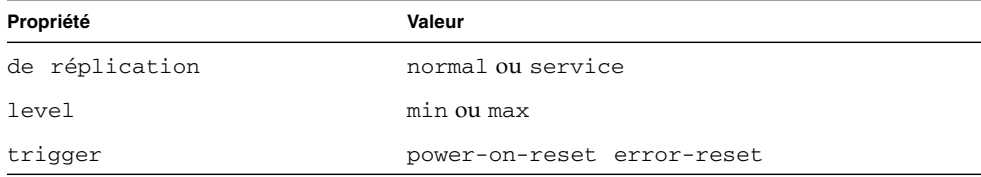

Les paramètres par défaut de ces propriétés sont les suivants :

- mode = normal
- level = min
- trigger = power-on-reset error-reset

Pour obtenir des instructions sur l'ASR (Automatic System Recovery, récupération automatique du système), reportez-vous à la section [« Activation et](#page-59-0) [désactivation de la récupération automatique du système », page 42](#page-59-0).

## Commandes utilisateur de récupération automatique du système

Les commandes ILOM sont disponibles pour obtenir les informations de statut de l'ASR et pour déconfigurer ou reconfigurer manuellement les périphériques du système. Pour plus d'informations, reportez-vous aux sections suivantes :

- [« Déconfiguration et reconfiguration des périphériques », page 44](#page-61-0)
- [« Reconfiguration manuelle d'un périphérique », page 45](#page-62-0)
- [« Recueil des informations ASR », page 44](#page-61-1)

## <span id="page-59-0"></span>Activation et désactivation de la récupération automatique du système

La fonction de récupération automatique du système (ASR) est inactive tant que vous ne l'activez pas spécifiquement. L'activation de la fonction ASR nécessite la modification de certaines variables de configuration dans ILOM et dans le microprogramme OpenBoot.

▼ Pour activer la récupération automatique du système

**1. À l'invite** ->**, tapez :**

```
-> set /HOST/diag mode=normal
-> set /HOST/diag level=max
-> set /HOST/diag trigger=power-on-reset
```
**2. À l'invite** ok**, tapez :**

```
ok setenv auto-boot true
ok setenv auto-boot-on-error? true
```
**Remarque –** Pour plus d'informations sur les variables de configuration OpenBoot, reportez-vous au manuel d'entretien du serveur.

**3. Pour rendre les changements de paramètres effectifs, tapez ce qui suit :**

ok **reset-all**

Le système stocke en permanence les modifications apportées aux paramètres et est automatiquement initialisé si la variable de configuration OpenBoot autoboot? est définie sur true (valeur par défaut).

**Remarque –** Pour stocker les changements de paramètres, vous pouvez aussi soumettre le système à un cycle d'alimentation en utilisant le bouton de marche du panneau avant.

#### <span id="page-60-0"></span>▼ Pour désactiver la récupération automatique du système

**1. À l'invite** ok**, tapez :**

ok **setenv auto-boot-on-error? false**

**2. Pour rendre les changements de paramètres effectifs, tapez ce qui suit :**

ok **reset-all**

Le système stocke définitivement le changement de paramètre.

**Remarque –** Pour stocker les changements de paramètres, vous pouvez aussi soumettre le système à un cycle d'alimentation en utilisant le bouton de marche du panneau avant.

Une fois désactivée, l'ASR le restera tant que vous ne la réactiverez pas.

#### <span id="page-61-1"></span>Recueil des informations ASR

#### ▼ Pour récupérer des informations sur le statut des composants du système affectés par l'ASR

● **À l'invite** ->**, tapez :**

#### -> **show /SYS/***composant* **component\_state**

Dans la sortie de la commande show /SYS/*composant* component\_state, tout périphérique indiqué comme désactivé a été déconfiguré manuellement en utilisant le microprogramme du système. La sortie de la commande indique également les périphériques qui ont échoué aux diagnostics du microprogramme et ont été automatiquement déconfigurés par le microprogramme du système.

Pour plus d'informations, reportez-vous aux sections suivantes :

- [« Reprise automatique des systèmes », page 38](#page-55-0)
- [« Activation et désactivation de la récupération automatique du système »,](#page-59-0) [page 42](#page-59-0)
- [« Pour désactiver la récupération automatique du système », page 43](#page-60-0)
- [« Déconfiguration et reconfiguration des périphériques », page 44](#page-61-0)
- [« Reconfiguration manuelle d'un périphérique », page 45](#page-62-0)

# <span id="page-61-0"></span>Déconfiguration et reconfiguration des périphériques

Pour prendre en charge une fonction d'initialisation à l'état endommagé, le microprogramme ILOM fournit lacommande

set *Device\_Identifier* component\_state=disabled, qui vous permet de déconfigurer manuellement les périphériques du système. Cette commande « marque » le périphérique spécifié comme *disabled* (désactivé) en créant une entrée dans la base de données ASR. Tout périphérique marqué disabled, que ce soit manuellement ou par les diagnostics du microprogramme du système, est supprimé de la description de machine du système avant la transmission à d'autres couches du microprogramme du système, comme OpenBoot PROM.

## ▼ Déconfiguration manuelle d'un périphérique

● **À l'invite** ->**, tapez :**

-> **set** *Identificateur de périphérique* **component\_state=disabled**

Où *Identificateur de périphérique* est l'un des identificateurs de périphérique du [TABLEAU 2-7](#page-62-1)

**Remarque –** Les identificateurs de périphériques respectent la casse.

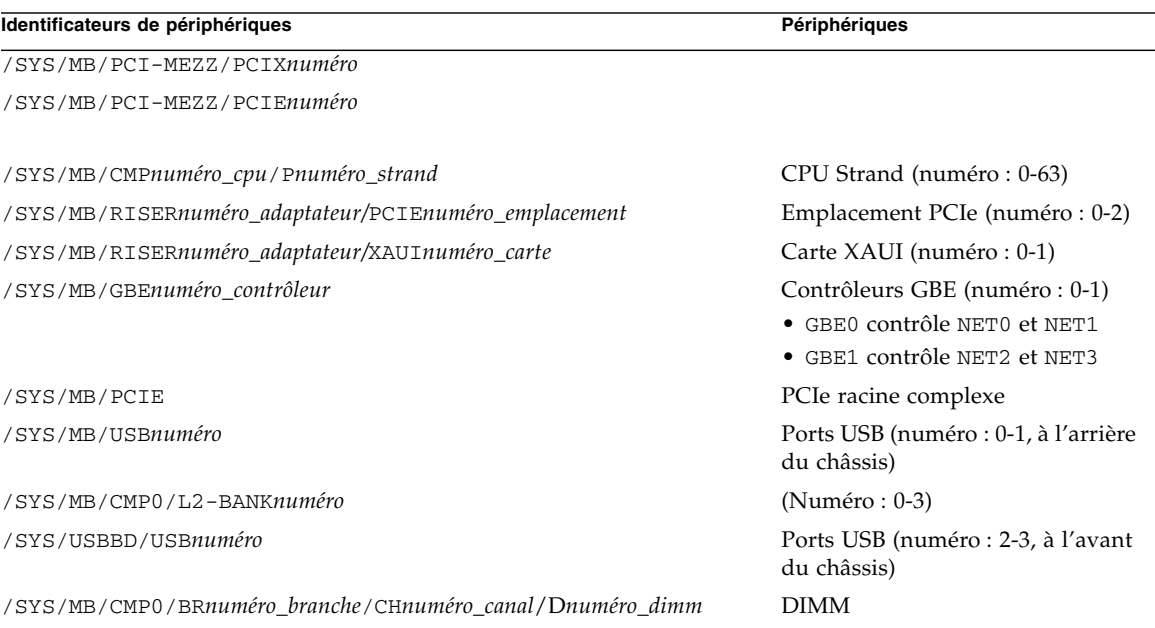

#### <span id="page-62-1"></span>**TABLEAU 2-7** Identificateurs de périphériques et périphériques

### <span id="page-62-0"></span>▼ Reconfiguration manuelle d'un périphérique

#### ● **À l'invite** ->**, tapez :**

-> **set** *Identificateur de périphérique* **component-state=enabled**

où *Identificateur de périphérique* correspond à n'importe quel identificateur de périphérique du [TABLEAU 2-7](#page-62-1).

**Remarque –** Les identificateurs de périphériques ne respectent pas la casse. Vous pouvez les saisir en lettres majuscules ou minuscules.

Vous pouvez exécuter la commande ILOM set *Identificateur de périphérique* component\_state=enabled pour reconfigurer tout périphérique déconfiguré préalablement avec la commande set *Identificateur de périphérique* component\_state=disabled.

# <span id="page-63-0"></span>Affichage des informations relatives aux pannes système

Le logiciel ILOM vous permet d'afficher les pannes système valides actuelles.

## ▼ Pour afficher les pannes système en cours actuelles

● **Tapez :**

#### -> **show /SP/faultmgmt**

Cette commande affiche l'ID de la panne, le périphérique FRU en panne et le message de la panne dans la sortie standard. La commande show /SP/faultmgmt affiche aussi les résultats du POST.

Par exemple :

```
-> show /SP/faultmgmt
  /SP/faultmgmt
     Targets:
          0 (/SYS/PS1)
     Properties:
     Commands:
          cd
          show
->
```
Pour plus d'informations sur la commande show /SP/faultmgmt, reportez-vous au guide de l'utilisateur d'ILOM et au supplément ILOM pour le serveur.

### ▼ Pour supprimer une panne

● **Tapez :**

-> **set /SYS/***component* **clear\_fault\_action=true**

Définissez clear\_fault\_action sur true pour supprimer la panne au niveau du composant et à tous les niveaux inférieurs de l'arborescence /SYS.

# <span id="page-64-1"></span>Stockage des informations sur les FRU

- ▼ Pour stocker les informations dans les PROM de FRU disponibles
	- **À l'invite** ->**, tapez :**

set /SP customer\_frudata= $domnées$ 

# <span id="page-64-0"></span>Logiciel de multiacheminement

Le logiciel de multiacheminement vous permet de définir et de contrôler les chemins physiques redondants des périphériques d'E/S, tels que des périphériques de stockage et des interfaces réseau. Si le chemin actif d'un périphérique devient indisponible, le logiciel peut automatiquement basculer sur un chemin secondaire pour maintenir la disponibilité. Cette fonction est connue sous l'appellation de *basculement automatique*. Pour tirer parti des fonctions de multiacheminement, vous devez configurer le serveur avec du matériel redondant, par exemple des interfaces réseau redondantes ou deux adaptateurs de bus hôte connectés à la même baie de stockage à double accès.

Pour le serveur Sun Netra T5220, trois types différents de logiciel de multiacheminement sont disponibles :

■ Le logiciel Solaris IP Network Multipathing assure le multiacheminement et l'équilibrage des charges pour les interfaces réseau IP.

- Le logiciel VERITAS Volume Manager (VVM) inclut une fonction appelée Dynamic Multipathing (DMP), qui assure le multiacheminement pour les disques ainsi que l'équilibrage de charge des disques pour optimiser le débit d'E/S.
- Sun StorageTek™ Traffic Manager est une architecture entièrement intégrée au sein du SE Solaris (à partir de la version Solaris 8) qui permet d'accéder aux périphériques d'E/S par le biais de plusieurs interfaces de contrôleur hôte depuis une unique instance du périphérique d'E/S.

## Pour en savoir plus

Pour configurer et administrer votre logiciel Solaris IP Network Multipathing, consultez le manuel *IP Network Multipathing Administration Guide* accompagnant votre système Solaris.

Pour des informations sur VVM et sa fonction DMP, reportez-vous à la documentation qui accompagne le logiciel VERITAS Volume Manager.

Pour plus d'informations sur Sun StorageTek Traffic Manager, reportez-vous à la documentation du SE Solaris.

## Gestion des volumes de disques

Ce chapitre décrit le concept d'ensemble redondant de disques indépendants (RAID ou Redundant Array of Independent Disks) et les procédures de configuration et de gestion de volumes de disques RAID à l'aide du contrôleur de disque SCSI (SAS) série intégré du serveur.

Ce chapitre aborde les sujets suivants :

- [« Patchs requis », page 49](#page-66-0)
- [« Volumes de disque », page 50](#page-67-0)
- [« Technologie RAID », page 50](#page-67-1)
- « Opérations RAID matérielles », page 52

## <span id="page-66-0"></span>Patchs requis

Pour configurer et utiliser des volumes de disques RAID sur le serveur Sun Netra T5220, installez les patchs appropriés. Pour les dernières informations sur les patchs du serveur Sun Netra T5220, reportez-vous aux dernières notes relatives à votre système.

Les procédures d'installation correspondantes sont fournies dans les fichiers texte README (Lisezmoi) livrés avec les patchs.

# <span id="page-67-0"></span>Volumes de disque

Du point de vue du contrôleur de disque intégré au serveur Sun Netra T5220, les volumes de disque *sont des périphériques* de disque logiques comprenant un ou plusieurs disques physiques entiers.

Une fois le volume créé, le système d'exploitation utilise et gère ce volume comme s'il s'agissait d'un disque unique. Cette couche de gestion des volumes logiques permet au logiciel de dépasser les limites imposées par les périphériques de disque physiques.

Le contrôleur de disque intégré au serveur Sun Netra T5220 permet de créer jusqu'à deux volumes RAID matériels. Il prend en charge les volumes RAID 1 à deux disques (miroir intégré, IM), ou les volumes RAID 0 à jusqu'à huit disques (entrelacement intégré, IS).

**Remarque –** Suite à l'initialisation du volume se produisant sur le contrôleur de disque à la création d'un nouveau volume, les propriétés du volume telles que la géométrie et la taille sont inconnues. Vous devez configurer et étiqueter les volumes RAID créés à l'aide du contrôleur matériel en exécutant format(1M) avant leur utilisation avec le système d'exploitation Solaris. Pour plus de détails, reportez-vous à la section [« Pour configurer et étiqueter un volume RAID matériel à des fins](#page-76-0) [d'utilisation sur le système d'exploitation Solaris », page 59](#page-76-0) ou à la page de manuel format(1M).

La migration de volumes (le déplacement de tous les membres disques de volumes RAID d'un châssis Sun Netra T5220 vers un autre) n'est pas prise en charge. Si vous devez effectuer cette opération, contactez votre fournisseur de services.

# <span id="page-67-1"></span>Technologie RAID

La technologie RAID permet de construire un volume logique, constitué de plusieurs disques physiques, afin d'assurer la redondance des données, des performances accrues ou les deux. Le contrôleur de disque intégré au serveur Sun Netra T5220 prend en charge les volumes RAID 0 et RAID 1.

Cette section décrit les configurations RAID prises en charge par le contrôleur de disque intégré :

- Entrelacement intégré (IS, integrated stripe) ou volumes IS (RAID 0)
- Miroir intégré (IM, integrated mirror) ou volumes IM (RAID 1)

## Volumes à entrelacement intégré (RAID 0)

Pour configurer des volumes à entrelacement intégré, vous initialisez le volume sur deux disques physiques (ou plus), puis vous partagez les données écrites sur le volume sur chaque disque physique à la fois (ou vous *entrelacez* les données sur les disques).

Les volumes à entrelacement intégré sont prévus pour un numéro d'unité logique (LUN, logical unit number) dont la capacité équivaut à la somme de tous ses disques membre. Par exemple, un volume IS à trois disques configuré sur des unités de 72 Go aura une capacité de 216 Go.

**FIGURE 3-1** Représentation graphique de l'entrelacement de disques

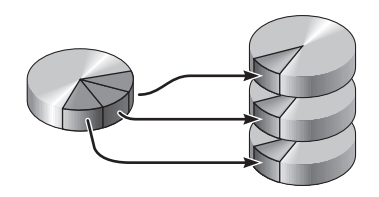

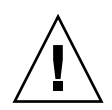

**Attention –** La configuration de volumes IS n'offre pas de redondance des données. Par conséquent, si un disque tombe en panne, c'est le volume entier qui devient inutilisable et toutes les données sont perdues. Si vous supprimez manuellement un volume IS, toutes les données contenues sur le volume sont perdues.

Les volumes IS offrent sans doute de meilleures performances que les volumes IM ou les disques seuls. Sous certaines charges de travail, notamment en cas d'écriture ou d'opérations mixtes d'écriture et de lecture de données, les opérations d'E/S s'effectuent plus rapidement, car elles sont traitées de manière circulaire, chaque bloc séquentiel étant écrit sur chaque membre tour à tour.

### Volumes à miroir intégré (RAID 1)

La technique RAID 1 utilise la redondance des données (deux copies complètes de toutes les données stockées sur deux disques distincts) pour protéger le système contre les pertes de données relatives aux pannes de disque. Dans cette méthode, un volume logique est dupliqué sur deux disques distincts.

**FIGURE 3-2** Représentation graphique de la mise en miroir de disques

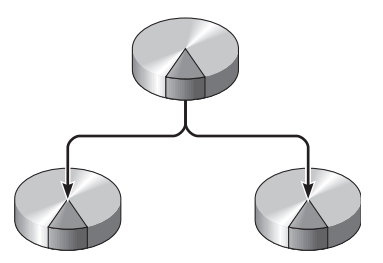

Lorsque le système d'exploitation a besoin d'écrire sur un volume en miroir, les deux disques sont mis à jour. Les disques sont mis à jour en permanence pour pouvoir contenir les mêmes informations. Lorsque le système d'exploitation a besoin de lire sur le volume en miroir, il procède à partir du disque le plus facilement accessible à ce moment, pouvant ainsi améliorer les performances en termes de lecture.

**Attention –** La création de volumes RAID à l'aide du contrôleur de disque intégré détruit toutes les données stockées sur les disques membre. La procédure d'initialisation du volume du contrôleur de disque réserve une partie de chaque disque physique pour les métadonnées et d'autres informations internes utilisées par le contrôleur. Une fois l'initialisation terminée, vous pouvez configurer le volume et l'étiqueter à l'aide de l'utilitaire format(1M). Le volume est alors prêt à être utilisé avec le SE Solaris.

# Opérations RAID matérielles

Sur le serveur Sun Netra T5220, le contrôleur SAS prend en charge la mise en miroir et l'entrelacement à l'aide de l'utilitaire raidctl du SE Solaris.

Un volume RAID matériel créé au moyen de l'utilitaire raidctl ne fonctionne pas tout à fait comme s'il avait été défini à l'aide d'un logiciel de gestion des volumes. Dans un volume créé avec un logiciel, chaque périphérique dispose de sa propre entrée dans l'arborescence des périphériques virtuels et les opérations de lecture/écriture sont effectuées sur les deux périphériques virtuels. Avec les volumes RAID matériels, un seul périphérique figure dans l'arborescence des périphériques. Les périphériques de disque membre ne sont pas détectés par le système d'exploitation et seul le contrôleur SAS peut y accéder.

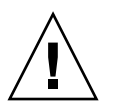

## <span id="page-70-1"></span>Numéros d'emplacement des disques physiques, et noms des périphériques physiques et logiques des disques non RAID

Pour procéder à un enfichage à chaud, vous devez connaître le nom du périphérique physique ou logique de l'unité que vous souhaitez installer ou retirer. Si le système détecte une erreur de disque, la console système génère souvent des messages signalant une panne ou un disque défectueux. Ces informations sont par ailleurs consignées dans les fichiers /var/adm/messages.

En général, ces messages d'erreur désignent un disque dur en panne par son nom de périphérique physique (tel /devices/pci@1f,700000/scsi@2/sd@1,0) ou logique (tel c0t1d0). En outre, certaines applications peuvent signaler un numéro d'emplacement de disque (compris entre 0 et 3).

Le [TABLEAU 3-1](#page-70-0) peut vous aider à associer des numéros d'emplacement de disque internes aux noms des périphériques logiques et physiques de chaque disque dur.

| N° d'emplacement du disque | Nom du périphérique logique <sup>*</sup> | Nom du périphérique physique             |
|----------------------------|------------------------------------------|------------------------------------------|
| $\Omega$                   | c0t0d0                                   | /devices/pci@0/pci@0/pci@2/scsi@0/sd@0,0 |
| 1                          | c0t1d0                                   | /devices/pci@0/pci@0/pci@2/scsi@0/sd@1,0 |
| 2                          | c0t2d0                                   | /devices/pci@0/pci@0/pci@2/scsi@0/sd@2,0 |
| 3                          | c0t3d0                                   | /devices/pci@0/pci@0/pci@2/scsi@0/sd@3,0 |

<span id="page-70-0"></span>**TABLEAU 3-1** Numéros d'emplacement des disques, et noms des périphériques physiques et logiques

\* Les noms des périphériques logiques peuvent apparaître différemment sur votre système, selon le nombre et le type de contrôleurs de disques add-on installés.

### ▼ Pour créer une mise en miroir de volume matérielle

**1. Vérifiez à quels noms de périphériques logique et physique correspond le disque dur à l'aide de la commande** raidctl**.**

# **raidctl** No RAID volumes found.

Reportez-vous à la section [« Numéros d'emplacement des disques physiques, et](#page-70-1) [noms des périphériques physiques et logiques des disques non RAID », page 53.](#page-70-1)

L'exemple ci-dessus indique qu'aucun volume RAID n'existe. Autre exemple :

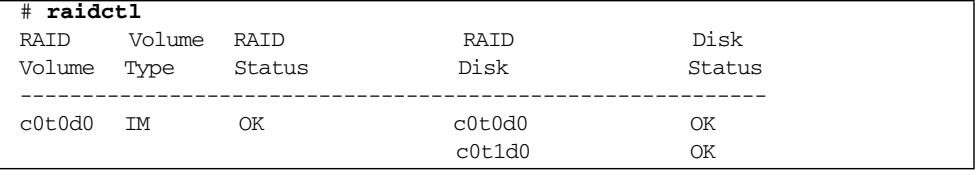

Dans cet exemple, un volume IM unique a été activé. Il est entièrement synchronisé et est en ligne.

Le contrôleur SAS intégré du serveur Sun Netra T5220 peut configurer un maximum de deux volumes RAID. Avant la création d'un volume, assurez-vous que les disques membre sont disponibles et que deux volumes n'ont pas déjà été définis.

Les états RAID peuvent être les suivants :

- OK : le volume RAID est en ligne et entièrement synchronisé.
- RESYNCING : les données des disques membre principal et secondaire d'une configuration IM sont en cours de synchronisation.
- DEGRADED : un disque membre est tombé en panne ou est hors ligne.
- FAILED : le volume doit être supprimé et réinitialisé. Cette panne peut se produire quand l'un des disques membre d'un volume IS est perdu ou quand les deux disques d'un volume IM le sont.

La colonne d'état du disque indique l'état de chaque disque physique. Chaque disque membre peut être associé à l'état OK, indiquant ainsi qu'il est en ligne et qu'il fonctionne normalement. Cependant, ces disques peuvent se voir attribuer l'état FAILED (EN PANNE), MISSING (MANQUANT) ou encore OFFLINE (HORS LIGNE), traduisant des problèmes matériels ou de configuration à résoudre.
Par exemple, un IM dont le disque secondaire a été retiré du châssis est indiqué comme suit :

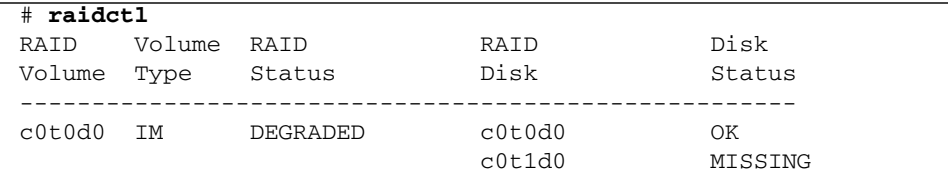

Consultez la page de manuel  $radct1(1M)$  pour de plus amples informations sur l'état des volumes et des disques.

**Remarque –** Les noms des périphériques logiques peuvent apparaître différemment sur votre système, selon le nombre et le type de contrôleurs de disques add-on installés.

#### **2. Tapez la commande suivante :**

```
# raidctl -c principal secondaire
```
Par défaut, la création du volume RAID est interactive. Par exemple :

```
# raidctl -c c0t0d0 c0t1d0
Creating RAID volume c0t0d0 will destroy all data on member disks,
proceed
(yes/no)? yes
Volume 'c0t0d0' created
#
```
Une autre solution consiste à utiliser l'option –f afin de forcer la création si vous êtes certain des disques membre et que les données situées sur les deux membres peuvent être effacées. Par exemple :

```
# raidctl -f -c c0t0d0 c0t1d0
Volume 'c0t0d0' created
#
```
Lorsque vous créez un miroir RAID, l'unité secondaire (dans ce cas, c0t1d0) disparaît de l'arborescence des périphériques Solaris.

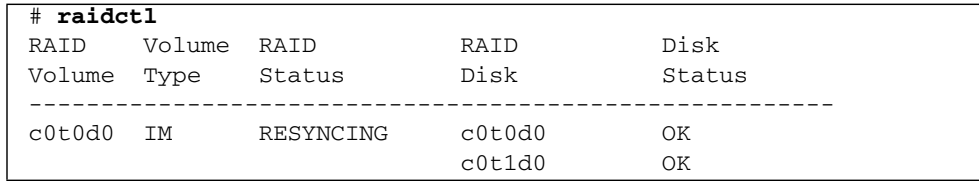

**3. Pour vérifier l'état d'un miroir RAID, tapez la commande suivante :**

L'exemple précédent indique que le miroir RAID se synchronise à nouveau avec l'unité de sauvegarde.

L'exemple suivant illustre un miroir RAID synchronisé et en ligne.

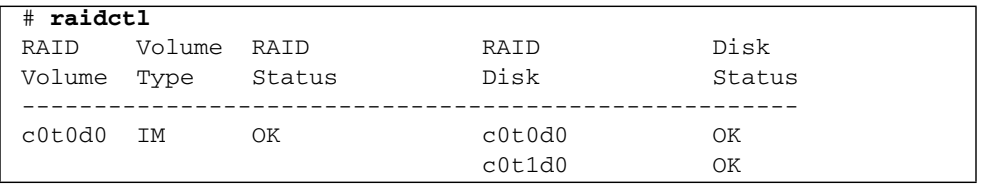

Le contrôleur de disque synchronise les volumes IM un après l'autre. Si vous créez un second volume IM avant que la synchronisation du premier soit terminée, le premier volume indique l'état RESYNCING tandis que le second indique l'état OK. Une fois le premier volume terminé, son état RAID passe à OK et la synchronisation du second volume démarre automatiquement, l'état RAID associé étant RESYNCING.

Dans une configuration RAID 1 (mise en miroir de disques), toutes les données sont dupliquées sur les deux unités. Si un disque tombe en panne, remplacez-le par une unité opérationnelle et restaurez le miroir. Pour obtenir des instructions, reportezvous à la section [« Enfichage à chaud d'un disque mis en miroir », page 64](#page-81-0)

Pour plus d'informations sur l'utilitaire raidctl, reportez-vous à la page de manuel raidctl(1M).

## ▼ Pour créer une mise en miroir de volume matérielle pour le périphérique d'initialisation par défaut

Du fait de l'initialisation du volume survenant sur le contrôleur de disque lors de la création d'un volume, vous devez configurer et étiqueter ce volume à l'aide de l'utilitaire format(1M) avant de vous en servir avec le système d'exploitation Solaris (voir [« Pour configurer et étiqueter un volume RAID matériel à des fins d'utilisation](#page-76-0) [sur le système d'exploitation Solaris », page 59](#page-76-0)). En raison de cette limitation, l'utilitaire raidctl(1M) empêche la création d'un volume matériel RAID si l'un des disques membre dispose actuellement d'un système de fichiers monté.

Cette section décrit la procédure requise pour créer un volume RAID matériel contenant le périphérique d'initialisation par défaut. Étant donné que le périphérique d'initialisation dispose toujours d'un système de fichiers monté lors du démarrage, vous devez employer un support d'initialisation de substitution et créer le volume dans cet environnement. Il peut s'agit d'une image d'installation réseau en mode monoutilisateur (voir le *Guide d'installation de Solaris 10* pour plus d'informations sur la configuration et l'utilisation d'installations à partir du réseau).

#### **1. Déterminez le disque servant de périphérique d'initialisation par défaut.**

À l'invite ok d'OpenBoot, tapez la commande printenv et, le cas échéant, la commande devalias afin d'identifier le périphérique d'initialisation par défaut. Par exemple :

```
ok printenv boot-device
boot-device = disk
ok devalias disk
disk /pci@0/pci@0/pci@2/scsi@0/disk@0,0
```
**2. Tapez la commande** boot net –s**.**

ok **boot net –s**

**3. Une fois le système démarré, lancez l'utilitaire** raidctl**(**1M**) pour créer un volume matériel mis en miroir en utilisant le périphérique d'initialisation par défaut comme disque principal.**

Reportez-vous à la section [« Pour créer une mise en miroir de volume](#page-71-0) [matérielle », page 54.](#page-71-0) Par exemple :

```
# raidctl -c –r 1 c0t0d0 c0t1d0
Creating RAID volume c0t0d0 will destroy all data on member disks,
proceed
(yes/no)? yes
Volume c0t0d0 created
#
```
**4. Installez le volume avec le SE Solaris selon toute méthode prise en charge.**

Le volume matériel RAID c0t0d0 est identifié comme disque par le programme d'installation Solaris.

**Remarque –** Les noms des périphériques logiques peuvent apparaître différemment sur votre système, selon le nombre et le type de contrôleurs de disques add-on installés.

### ▼ Pour créer un entrelacement de volume matériel

**1. Vérifiez à quels noms de périphériques logique et physique correspond le disque dur.**

Reportez-vous à la section [« Numéros d'emplacement des disques, et noms des](#page-70-0) [périphériques physiques et logiques », page 53.](#page-70-0)

Pour vérifier la configuration RAID actuelle, tapez :

```
# raidctl
No RAID volumes found.
```
L'exemple ci-dessus indique qu'aucun volume RAID n'existe.

**Remarque –** Les noms des périphériques logiques peuvent apparaître différemment sur votre système, selon le nombre et le type de contrôleurs de disques add-on installés.

#### **2. Tapez la commande suivante :**

```
# raidctl -c –r 0 disk1 disk2 ...
```
Par défaut, la création du volume RAID est interactive. Par exemple :

```
# raidctl -c -r 0 c0t1d0 c0t2d0 c0t3d0
Creating RAID volume c0t1d0 will destroy all data on member disks,
proceed
(yes/no)? yes
Volume 'c0t1d0' created
#
```
Lorsque vous créez un volume RAID entrelacé, les autres lecteurs membre (dans ce cas, c0t2d0 et c0t3d0) disparaissent de l'arborescence de périphériques Solaris.

Une autre solution consiste à utiliser l'option  $-f$  afin de forcer la création si vous êtes certain des disques membre et que les données situées sur tous les membres peuvent être effacées. Par exemple :

```
# raidctl -f -c -r 0 c0t1d0 c0t2d0 c0t3d0
Volume 'c0t1d0' created
#
```
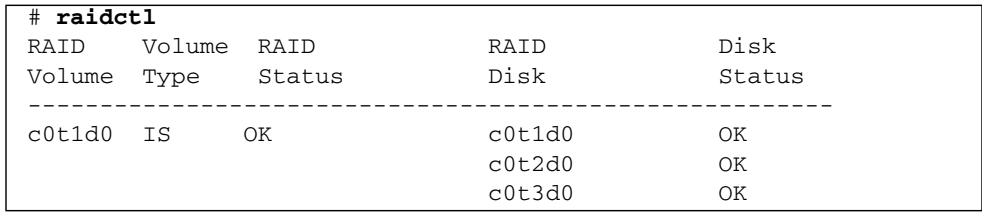

<span id="page-76-1"></span>**3. Pour vérifier l'état d'un volume entrelacé RAID, tapez la commande suivante :**

L'exemple indique que le volume entrelacé RAID est en ligne et opérationnel.

Dans une configuration RAID 0 (entrelacement de disques), les données ne sont pas répliquées d'un disque sur l'autre. Les données sont écrites sur le volume RAID en étant réparties sur tous les disques membre de manière circulaire. Si un disque est perdu, toutes les données contenues sur le volume le sont aussi. C'est pour cette raison qu'une configuration RAID 0 ne permet pas de garantir l'intégrité ou la disponibilité des données, mais peut servir à accroître les performances en écriture dans certaines situations.

Pour plus d'informations sur l'utilitaire raidctl, reportez-vous à la page de manuel raidctl(1M).

## <span id="page-76-0"></span>▼ Pour configurer et étiqueter un volume RAID matériel à des fins d'utilisation sur le système d'exploitation Solaris

Une fois le volume RAID créé à l'aide de l'utilitaire raidctl, exécutez format(1M) afin de configurer et d'étiqueter le volume avant de tenter de vous en servir sur le SE Solaris.

**1. Lancez l'utilitaire** format **:**

#### # **format**

L'utilitaire format peut générer des messages concernant l'endommagement de l'étiquette du volume, laquelle sera modifiée par vos soins. Vous pouvez ignorer ces messages en toute sécurité.

**2. Sélectionnez le nom du disque représentant le volume RAID que vous avez configuré.**

Dans cet exemple, c0t2d0 correspond au nom logique du volume.

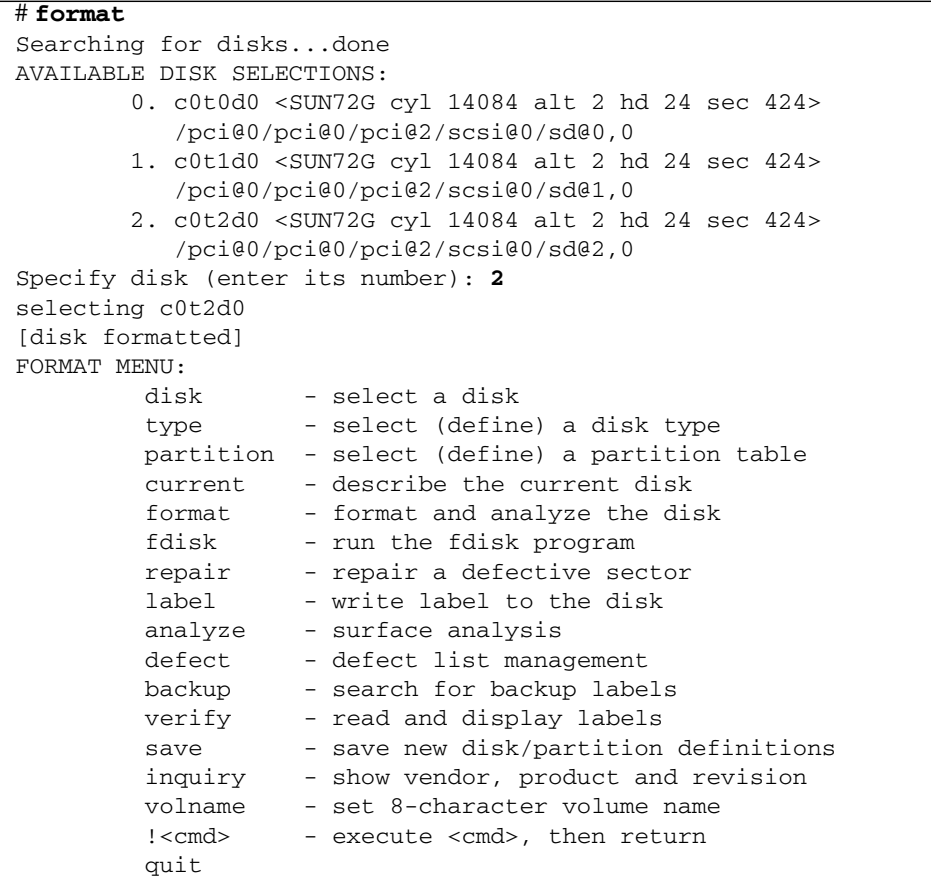

**3. Tapez la commande** type **à l'invite** format>**, puis sélectionnez 0 (zéro) pour configurer automatiquement le volume.**

Par exemple :

```
format> type
AVAILABLE DRIVE TYPES:
         0. Auto configure
          1. DEFAULT
          2. SUN72G
          3. SUN72G
          4. other
Specify disk type (enter its number)[3]: 0
c0t2d0: configured with capacity of 68.23GB
<LSILOGIC-LogicalVolume-3000 cyl 69866 alt 2 hd 16 sec 128>
selecting c0t2d0
[disk formatted]
```
**4. Exécutez la commande** partition **afin de partitionner (ou** *segmenter***) le volume selon la configuration souhaitée.**

Pour plus d'informations, consultez la page de manuel format(1M).

**5. Écrivez la nouvelle étiquette sur le disque à l'aide de la commande** label**.**

```
format> label
Ready to label disk, continue? yes
```
**6. Vérifiez que la nouvelle étiquette a été écrite en imprimant la liste de disques à l'aide de la commande** disk**.**

```
format> disk
AVAILABLE DISK SELECTIONS:
         0. c0t0d0 <SUN72G cyl 14084 alt 2 hd 24 sec 424>
            /pci@0/pci@0/pci@2/scsi@0/sd@0,0
         1. c0t1d0 <SUN72G cyl 14084 alt 2 hd 24 sec 424>
            /pci@0/pci@0/pci@2/scsi@0/sd@1,0
        2. c0t2d0 <LSILOGIC-LogicalVolume-3000 cyl 69866 alt 2 hd
16 sec 128>
            /pci@0/pci@0/pci@2/scsi@0/sd@2,0
Specify disk (enter its number)[2]:
```
Vous observerez que le type de c0t2d0 indique à présent qu'il s'agit d'un volume logique : LSILOGIC-LogicalVolume.

**7. Quittez l'utilitaire** format**.**

Le volume est désormais prêt à être utilisé avec le SE Solaris.

**Remarque –** Les noms des périphériques logiques peuvent apparaître différemment sur votre système, selon le nombre et le type de contrôleurs de disques add-on installés.

### ▼ Pour supprimer un volume RAID matériel

**1. Vérifiez à quels noms de périphériques logique et physique correspond le disque dur.**

Reportez-vous à la section [« Numéros d'emplacement des disques, et noms des](#page-70-0) [périphériques physiques et logiques », page 53.](#page-70-0)

**2. Identifiez le nom du volume RAID en tapant :**

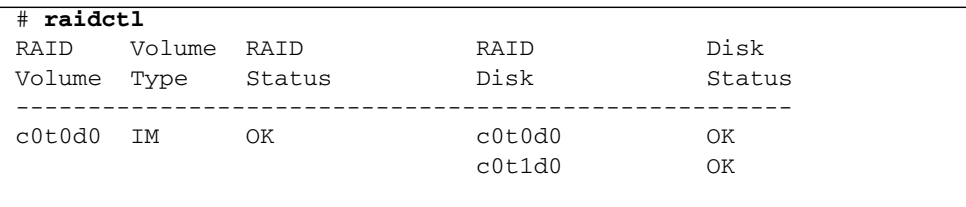

Dans cet exemple, le volume RAID s'intitule c0t1d0.

**Remarque –** Les noms des périphériques logiques peuvent apparaître différemment sur votre système, selon le nombre et le type de contrôleurs de disques add-on installés. **3. Pour supprimer le volume, tapez la commande suivante :**

```
# raidctl -d volume_miroir
```
Par exemple :

```
# raidctl -d c0t0d0
RAID Volume 'c0t0d0' deleted
```
Si le volume RAID est un volume IS, sa suppression se fait de manière interactive. Exemple :

```
# raidctl -d c0t0d0
Deleting volume c0t0d0 will destroy all data it contains, proceed
(yes/no)? yes
Volume 'c0t0d0' deleted.
#
```
La suppression d'un volume IS entraîne la perte de toutes les données que contenait ce volume. Une autre solution consiste à utiliser l'option –f afin de forcer la suppression si vous êtes certain que vous n'aurez plus besoin du volume IS ou des données qu'il contient. Par exemple :

```
# raidctl -f -d c0t0d0
Volume 'c0t0d0' deleted.
#
```
**4. Afin de confirmer la suppression de la baie RAID, tapez la commande suivante :**

# **raidctl**

Par exemple :

```
# raidctl
No RAID volumes found
```
Pour plus d'informations, reportez-vous à la page de manuel raidct1(1M).

## <span id="page-81-1"></span><span id="page-81-0"></span>▼ Enfichage à chaud d'un disque mis en miroir

<span id="page-81-2"></span>**1. Vérifiez à quels noms de périphériques logique et physique correspond le disque dur.**

Reportez-vous à la section [« Numéros d'emplacement des disques, et noms des](#page-70-0) [périphériques physiques et logiques », page 53.](#page-70-0)

**2. Pour confirmer un disque en panne, tapez la commande suivante :**

#### # **raidctl**

Si l'état du disque est FAILED, vous pouvez retirer l'unité défectueuse et en insérer une nouvelle. Lors de l'insertion, le nouveau disque doit présenter l'état OK et le volume, l'état RESYNCING.

Par exemple :

### # **raidctl** RAID Volume RAID RAID Disk Volume Type Status Disk Status ------------------------------------------------------- c0t1d0 IM DEGRADED c0t1d0 OK c0t2d0 FAILED

Cet exemple indique que le miroir de disque est endommagé suite à une panne du disque c0t2d0.

**Remarque –** Les noms des périphériques logiques peuvent apparaître différemment sur votre système, selon le nombre et le type de contrôleurs de disques add-on installés.

**3. Retirez le disque dur, comme décrit dans le manuel** *Sun Netra T5220 Server Service Manual***.**

Il est inutile d'émettre une commande logicielle pour mettre l'unité hors ligne en cas de panne de disque.

**4. Installez un nouveau disque dur, comme décrit dans le manuel** *Sun Netra T5220 Server Service Manual***.**

L'utilitaire RAID restaure automatiquement les données sur le disque.

#### **5. Pour vérifier l'état d'une reconstruction RAID, tapez la commande suivante :**

```
# raidctl
```
Par exemple :

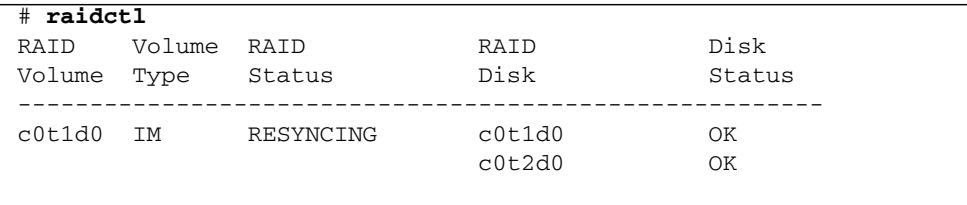

Cet exemple indique que le volume RAID c0t1d0 est en cours de synchronisation.

Si vous réexécutez la commande une fois la synchronisation terminée, un message vous indiquera que le miroir RAID a terminé la resynchronisation et qu'il est à nouveau en ligne :

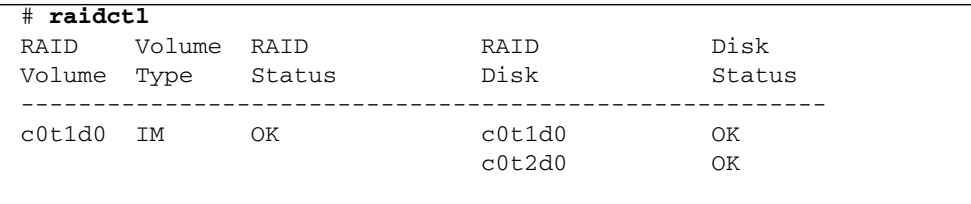

<span id="page-82-0"></span>Pour plus d'informations, reportez-vous à la page de manuel raidct1(1M).

## ▼ Enfichage à chaud d'un disque non mis en miroir

#### **1. Vérifiez à quels noms de périphériques logique et physique correspond le disque dur.**

Reportez-vous à la section [« Numéros d'emplacement des disques, et noms des](#page-70-0) [périphériques physiques et logiques », page 53.](#page-70-0)

Assurez-vous qu'aucune application ou qu'aucun processus n'est en train d'accéder au disque dur.

**2. Tapez la commande suivante :**

#### <span id="page-83-0"></span># **cfgadm -al**

Par exemple :

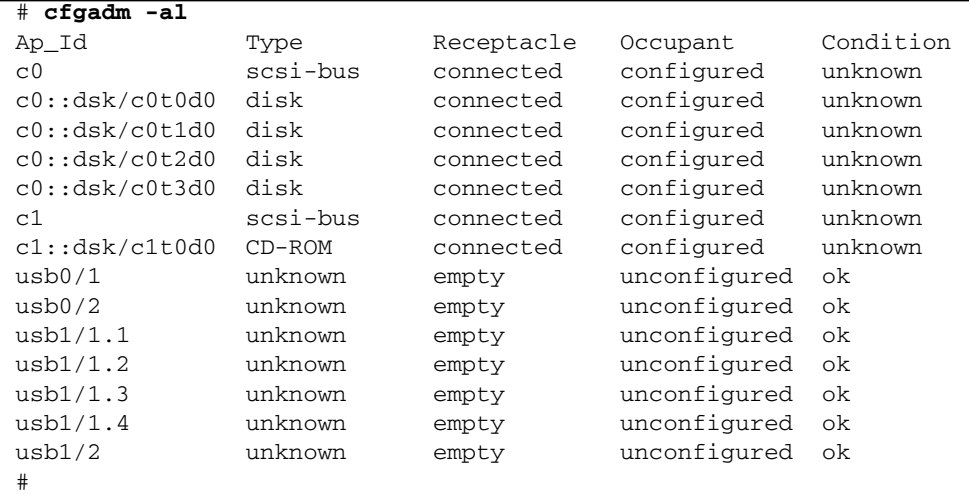

**Remarque –** Les noms des périphériques logiques peuvent apparaître différemment sur votre système, selon le nombre et le type de contrôleurs de disques add-on installés.

Les options -al renvoient l'état de tous les périphériques SCSI, y compris celui des bus et des périphériques USB Dans cet exemple, aucun périphérique USB n'est connecté au système.

<span id="page-84-1"></span><span id="page-84-0"></span>**Remarque –** Bien que vous puissiez utiliser les commandes cfgadm install\_device et cfgadm remove\_device du SE Solaris en vue d'enficher un disque dur à chaud, ces commandes génèrent le message d'avertissement suivant quand il s'agit d'un bus contenant le disque du système :

```
# cfgadm -x remove_device c0::dsk/c0t1d0
Removing SCSI device: /devices/pci@1f,4000/scsi@3/sd@1,0
This operation will suspend activity on SCSI bus: c0
Continue (yes/no)? y
dev = /devices/pci@780/pci@0/pci@9/scsi@0/sd@1,0
cfgadm: Hardware specific failure: failed to suspend:
     Resource Information
 -/dev/dsk/c0t0d0s0 mounted filesystem "/"
/dev/dsk/c0t0d0s6 mounted filesystem "/usr"
```
Cet avertissement est émis, car ces commandes tentent de mettre en attente le bus SCSI (SAS) alors que le microprogramme du serveur empêche cette opération. Ne tenez pas compte de ce message d'avertissement émis par le serveur Sun Netra T5220. Vous pouvez éviter qu'il ne s'affiche en suivant l'étape décrite ci-après.

#### **3. Supprimez le disque dur de l'arborescence des périphériques.**

Pour ce faire, tapez la commande suivante :

```
# cfgadm -c unconfigure Ap-Id
```
Par exemple :

# **cfgadm -c unconfigure c0::dsk/c0t3d0**

<span id="page-84-2"></span>Cet exemple supprime c0t3d0 de l'arborescence des périphériques. La DEL bleue de retrait autorisé s'allume.

**4. Vérifiez que le périphérique ne figure plus dans l'arborescence des périphériques.**

Tapez la commande suivante :

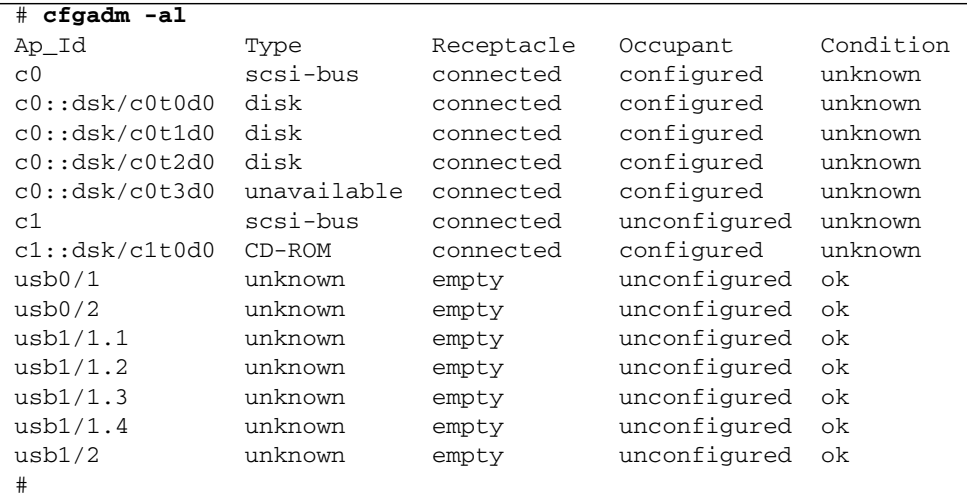

<span id="page-85-1"></span>Notez que c0t3d0 est désormais signalé comme étant unavailable (indisponible) et unconfigured (déconfiguré). La DEL de retrait autorisé correspondante est allumée.

**5. Retirez le disque dur, comme décrit dans le manuel** *Sun Netra T5220 Server Service Manual***.**

La DEL bleue de retrait autorisé s'éteint une fois le disque dur retiré.

- **6. Installez un nouveau disque dur, comme décrit dans le manuel** *Sun Netra T5220 Server Service Manual***.**
- **7. Configurez le nouveau disque dur.**

Tapez la commande suivante :

# **cfgadm -c configure** *Ap-Id*

Par exemple :

#### # **cfgadm -c configure c1::dsk/c0t3d0**

<span id="page-85-0"></span>La DEL d'activité verte clignote pendant la procédure d'ajout à l'arborescence des périphériques du nouveau disque sous l'entrée c1t3d0.

**8. Vérifiez que le nouveau disque dur figure dans l'arborescence des périphériques.**

Tapez la commande suivante :

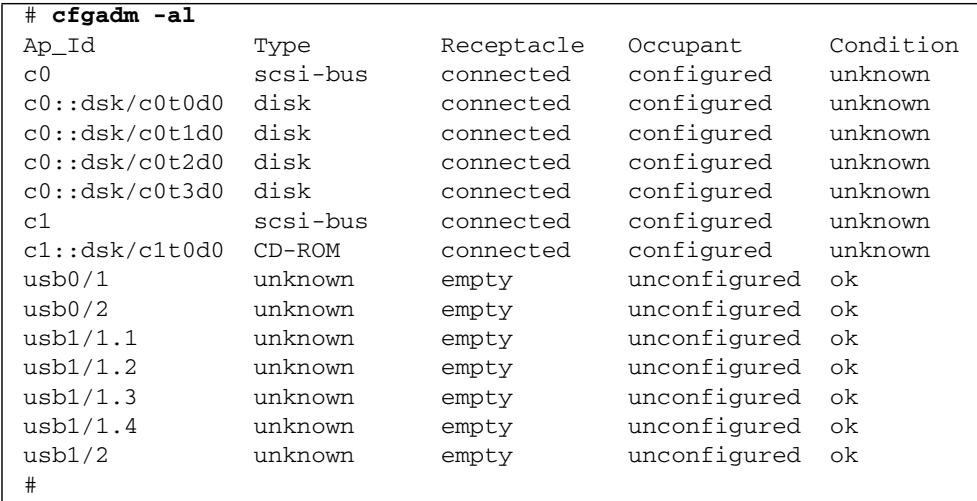

**Remarque –** L'entrée c0t3d0 est à présent indiquée comme étant configured (configurée).

# Logiciel Logical Domains

Le serveur Sun Netra T5220 prend en charge le logiciel Logical Domains (LDoms) 1.0.1 qui permet de créer et de gérer des domaines logiques. Ce logiciel comprend un code d'activation de Ldoms sous SE Solaris 10 8/07 et Logical Domains Manager, l'interface de ligne de commande.

Ce chapitre aborde les sujets suivants :

- « A propos du logiciel Logical Domains », page 71
- [« Configurations de domaine de logique », page 72](#page-89-0)
- [« Conditions logicielles requises relatives au logiciel Logical Domains », page 73](#page-90-0)

# <span id="page-88-0"></span>À propos du logiciel Logical Domains

Le logiciel Logical Domains vous permet d'allouer des ressources système au serveur (par exemple un environnement d'initialisation, des CPU, une mémoire et des périphériques d'E/S) dans des domaines logiques. Grâce à un environnement de domaines logiques, vous pouvez augmenter l'utilisation des ressources, améliorer les extensions et mieux contrôler la sécurité et l'isolation.

Le logiciel LDoms vous permet de créer et de gérer jusqu'à 64 domaines logiques en fonction de la configuration matérielle du serveur sur lequel il est installé. Vous avez la possibilité de virtualiser les ressources et de définir des périphériques réseau, de stockage et d'E/S en tant que services pouvant être partagés entre les différents domaines.

Un domaine logique regroupe de manière logique et discrète ses propres ressources, système d'exploitation et identité au sein d'un système informatique. Il est possible d'exécuter des applications logicielles dans des domaines logiques. Chaque domaine logique peut être créé, détruit, reconfiguré et réinitialisé indépendamment, sans cycle d'alimentation du serveur. Il existe plusieurs rôles de domaine logique, comme indiqué dans le tableau ci-dessous.

| Rôle de domaine        | <b>Description</b>                                                                                                    |
|------------------------|----------------------------------------------------------------------------------------------------|
| Domaine de<br>contrôle | Domaine dans lequel Logical Domains Manager est exécuté. Il permet de<br>créer et de gérer d'autres domaines logiques et de leur allouer des<br>ressources virtuelles. Il ne peut y avoir qu'un seul domaine de contrôle<br>par serveur. Le domaine initial créé lors de l'installation du logiciel<br>Logical Domains constitue le domaine de contrôle et le domaine principal.     |
| Domaine de<br>service  | Domaine proposant des services de périphérique virtuel aux autres<br>domaines, tels qu'un commutateur virtuel, un concentrateur de console<br>virtuel et un serveur de disques virtuels.                                                                                                    |
| Domaine d'E/S          | Domaine possédant directement les périphériques d'E/S physiques, tels<br>qu"une carte réseau d'un contrôleurPCI Express, et ayant un accès direct à<br>ces derniers. Il partage les périphériques entre les autres domaines sous<br>forme de périphériques virtuels. Vous pouvez disposer de deux domaines<br>d'E/S maximum ; l'un d'eux doit être également le domaine de contrôle. |
| Domaine invité         | Domaine géré par le domaine de contrôle, utilisant les services des<br>domaines d'E/S et de service.                                                                                                    |

**TABLEAU 4-1** Rôles de domaine de logique

## <span id="page-89-0"></span>Configurations de domaine de logique

La configuration actuelle d'un domaine logique peut être stockée sur le processeur de service. À l'aide des commandes de la CLI de Logical Domains Manager, vous pouvez ajouter une configuration, spécifier la configuration à utiliser et répertorier les configurations sur le processeur de service. Vous avez également la possibilité d'utiliser la commande ILOM set /HOST/bootmode config=*fichier de configuration* pour indiquer la configuration d'initialisation des domaines logiques. Pour plus d'informations sur la commande /HOST/bootmode, reportez-vous au Supplément Integrated Lights Out Management 2.0 pour le serveur Sun Netra T5220.

# <span id="page-90-0"></span>Conditions logicielles requises relatives au logiciel Logical Domains

Il est nécessaire ou recommandé d'installer les logiciels suivants pour exécuter Logical Domains sur le serveur Sun Netra T5220 :

- (Requis) Système d'exploitation Solaris 10 8/07 : reportez-vous à l'ensemble de la documentation Solaris 10 pour plus d'informations.
- (Requis) SE Solaris  $10\frac{8}{07}$ .

Pour plus d'informations sur les patchs, reportez-vous aux notes du serveur.

- (Requis) Logical Domains Manager 1.0.x.
- (Recommandé) Solaris Security Toolkit 4.2 : reportez-vous au *Guide d'administration de Solaris Security Toolkit 4.2* et au *Manuel de référence de Solaris Security Toolkit 4.2* pour plus d'informations.

**Remarque –** Pendant la procédure d'initialisation, les domaines utilisant des périphériques d'initialisation virtuels doivent patienter jusqu'à ce que leurs domaines de services soient en ligne, ce qui peut rallonger la procédure d'initialisation.

# Mode d'application horloge chien de garde

Cette annexe contient des informations sur le mode d'application de l'horloge chien de garde sur le serveur. Elle contient les sections suivantes qui vous aideront à comprendre la configuration et l'utilisation de l'horloge chien de garde :

- [« Mode d'application horloge chien de garde », page 75](#page-92-0)
- [« Restrictions de l'horloge chien de garde », page 76](#page-93-0)
- [« Utilisation du pilote](#page-95-0) ntwdt », page 78
- [« Compréhension de l'API utilisateur », page 78](#page-95-1)
- [« Utilisation de l'horloge chien de garde », page 79](#page-96-0)
- [« Messages d'erreur de l'horloge chien de garde », page 82](#page-99-0)

**Remarque –** Une fois l'horloge chien de garde d'application en cours d'utilisation, vous devez redémarrer le SE Solaris pour revenir à l'horloge chien de garde par défaut (non programmable) et au comportement par défaut des DEL (sans Alarm3).

# <span id="page-92-1"></span><span id="page-92-0"></span>Mode d'application horloge chien de garde

Le mécanisme de chien de garde détecte le cas échéant tout arrêt brutal du système ou blocage ou arrêt d'une application. Le chien de garde est une horloge qui est continuellement réinitialisée par une application utilisateur tant que le système d'exploitation et l'application utilisateur fonctionnent.

Lorsque l'application réarme le chien de garde d'application, une expiration peut être causée par :

- le blocage de l'application effectuant le réarmement ;
- le blocage ou l'arrêt brutal du thread de réarmement de l'application ;
- le blocage du système.

Lorsque le chien de garde système est en cours d'exécution, un blocage système ou plus précisément, le blocage de la routine d'interruptions de l'horloge, cause une expiration.

Le mode chien de garde système est le mode par défaut. Si le chien de garde d'application n'est pas initialisé, le mode chien de garde système est utilisé.

Le mode application permet de :

- Configurer l'horloge chien de garde : les applications s'exécutant sur l'hôte peuvent configurer et utiliser l'horloge chien de garde, ce qui permet de détecter les problèmes graves causés par les applications et d'assurer une récupération automatique.
- Programmer Alarm3 : cela permet de générer cette alarme en cas de problèmes critiques dans les applications.

La commande setupsc est une commande existante pour la CLI de compatibilité ALOM CMT (dans ILOM), qui peut être utilisée pour configurer la récupération pour le chien de garde système *uniquement* :

sc> setupsc

La configuration de récupération pour le chien de garde d'application se définit en utilisant les codes de contrôle des entrées/sorties (IOCTL) qui sont émis par le pilote ntwdt.

# <span id="page-93-1"></span><span id="page-93-0"></span>Restrictions de l'horloge chien de garde

Les restrictions du mode horloge chien de garde sont les suivantes :

- Lorsque le contrôleur système détecte l'expiration de l'horloge chien de garde, la récupération n'est tentée qu'une fois ; aucune tentative de récupération supplémentaire n'est effectuée si la première ne parvient pas à rétablir le domaine.
- Si le chien de garde d'application est activé et que vous vous introduisez dans l'OpenBoot PROM en exécutant la commande break depuis l'invite sc> du contrôleur système, le contrôleur système désactive automatiquement l'horloge chien de garde.

**Remarque –** Le contrôleur système affiche un message de console pour rappeler que le chien de garde, du point de vue du contrôleur système, est désactivé.

Cependant, lorsque vous accédez de nouveau au SE Solaris, l'horloge chien de garde est toujours activée du point de vue du SE Solaris. Pour que le contrôleur système et le SE Solaris visualisent le même état pour le chien de garde, vous devez utiliser l'application de chien de garde pour, au choix, activer ou désactiver le chien de garde.

■ Si vous effectuez une opération de reconfiguration dynamique (DR) au cours de laquelle une carte système contenant de la mémoire du noyau (permanente) est supprimée, vous devez alors désactiver le mode application de l'horloge chien de garde avant l'opération DR et le réactiver après celle-ci. Cela est nécessaire car le logiciel Solaris met en attente toutes les ES du système et désactive toutes les interruptions pendant une suppression de mémoire permanente. Par conséquent, le microprogramme du contrôleur système et le logiciel Solaris ne peuvent pas communiquer pendant l'opération DR. Vous remarquerez que cette restriction n'affecte ni l'ajout dynamique de mémoire ni la suppression d'une carte ne contenant pas de mémoire permanente. Dans ces cas, le mode application de l'horloge chien de garde peut s'exécuter simultanément à l'implémentation de DR.

Vous pouvez exécuter la commande suivante pour localiser les cartes système qui contiennent de la mémoire du noyau (permanente) :

```
# cfgadm -lav | grep -i permanent
```
- Si le système d'exploitation Solaris s'arrête brutalement dans les conditions suivantes, le microprogramme du contrôleur système ne peut pas détecter le blocage du logiciel Solaris :
	- Le mode application de l'horloge chien de garde est défini.
	- L'horloge chien de garde n'est pas activée.
	- Aucun réarmement n'est effectué par l'utilisateur.
- L'horloge chien de garde assure un contrôle partiel de l'initialisation. Vous pouvez utiliser le chien de garde d'application pour contrôler le redémarrage d'un domaine.

L'initialisation des domaines n'est cependant pas contrôlée dans les cas suivants :

- Démarrage après une mise sous tension à froid
- Récupération d'un domaine bloqué ou en panne

Dans le cas d'une récupération d'un domaine bloqué ou en panne, un échec d'initialisation n'est pas détecté et aucune tentative de récupération n'est effectuée.

■ Le mode application de l'horloge chien de garde n'assure aucun contrôle du démarrage des applications. En mode application, si l'application ne parvient pas à démarrer, la panne n'est pas détectée et aucune récupération n'est assurée.

# <span id="page-95-0"></span>Utilisation du pilote ntwdt

Pour activer et contrôler le mode application du chien de garde, vous devez programmer le système chien de garde à l'aide des IOCTL LOMIOCDOG*xxx*, comme décrit dans la section [« Compréhension de l'API utilisateur », page 78](#page-95-1).

Si le pilote ntwdt, par opposition au contrôleur système, lance une réinitialisation du SE Solaris à l'expiration du chien de garde d'application, la valeur de la propriété suivante du fichier de configuration du pilote ntwdt (ntwdt.conf) est utilisée :

```
ntwdt-boottimeout="600";
```
En cas de blocage ou d'expiration du chien de garde d'application, le pilote ntwdt reprogramme le délai d'attente du chien de garde sur la valeur spécifiée dans cette propriété.

Assignez une valeur correspondant à une durée supérieure au temps nécessaire pour redémarrer et effectuer un vidage mémoire sur incident. Si la valeur spécifiée n'est pas suffisamment importante, le contrôleur système réinitialise l'hôte si la réinitialisation est activée. Notez que cette réinitialisation par le contrôleur système n'a lieu qu'une seule fois.

# <span id="page-95-2"></span><span id="page-95-1"></span>Compréhension de l'API utilisateur

<span id="page-95-3"></span>Le pilote ntwdt fournit une interface de programmation d'applications par le biais des IOCTL. Vous devez ouvrir le nœud de périphérique /dev/ntwdt avant d'émettre les IOCTL du chien de garde.

**Remarque –** Une seule instance d'open() est autorisée sur /dev/ntwdt. La présence de plusieurs instances d'open() génèrera le message d'erreur suivant : EAGAIN – The driver is busy, try again.

Vous pouvez utiliser les IOCTL suivants avec l'horloge chien de garde :

- LOMIOCDOGTIME
- LOMIOCDOGCTL
- LOMIOCDOGPAT
- LOMIOCDOGSTATE
- LOMIOCALSTATE

# <span id="page-96-0"></span>Utilisation de l'horloge chien de garde

## <span id="page-96-2"></span>Définition du délai d'attente

L'IOCTL LOMIOCDOGTIME définit le délai d'attente du chien de garde. Cet IOCTL programme le matériel du chien de garde avec le temps spécifié dans cet IOCTL. Vous devez définir le délai d'attente (LOMIOCDOGTIME) avant de tenter d'activer l'horloge chien de garde (LOMIOCDOGCTL).

L'argument est un pointeur dirigé sur un entier sans signe. Cet entier contient le nouveau délai d'attente du chien de garde sous la forme de multiples d'une seconde. Vous pouvez spécifier tout délai d'attente compris dans la plage qui va de une seconde à 180 minutes.

Si la fonction de chien de garde est activée, le délai d'attente est immédiatement réinitialisé de sorte à pouvoir appliquer la nouvelle valeur. Une erreur (EINVAL) s'affiche si le délai d'attente est inférieur à une seconde ou supérieur à 180 minutes.

**Remarque –** L'IOCTL LOMIOCDOGTIME n'est pas prévu pour une utilisation générique. Définir le délai d'attente du chien de garde sur une valeur trop basse peut amener le système à recevoir une réinitialisation matérielle si le chien de garde, ainsi que les fonctions de chien de garde et de réinitialisation sont activées. Si la temporisation est définie sur une valeur trop basse, l'application de l'utilisateur doit être exécutée avec une priorité supérieure (par exemple, comme un thread en temps réel) et réarmée plus souvent pour éviter toute expiration involontaire.

## <span id="page-96-1"></span>Activation ou désactivation du chien de garde

L'IOCTL LOMIOCDOGCTL active ou désactive le chien de garde, et active ou désactive la fonction de réinitialisation. Pour les valeurs correctes de l'horloge de chien de garde, reportez-vous à la section [« Localisation et définition des structures de](#page-98-0) [données », page 81](#page-98-0).

L'argument est un pointeur dirigé sur la structure lom\_dogctl\_t. Cette dernière est décrite en détail dans la section [« Localisation et définition des structures de](#page-98-0) [données », page 81](#page-98-0).

Utilisez le membre reset\_enable pour activer ou désactiver la fonction de réinitialisation du système. Utilisez le membre dog\_enable pour activer ou désactiver la fonction de chien de garde. Une erreur (EINVAL) s'affiche si le chien de garde est désactivé mais que la réinitialisation est activée.

**Remarque –** Si LOMIOCDOGTIME n'a pas été émis pour configurer le délai d'attente avant cet IOCTL, le chien de garde n'est *pas* activé dans le matériel.

## <span id="page-97-0"></span>Réarmement du chien de garde

L'IOCTL LOMIOCDOGPAT réarme, ou flatte, le chien de garde de sorte que ce dernier commence le décompte des tops d'horloge au début ; c'est-à-dire, la valeur spécifiée par LOMIOCDOGTIME. Cet IOCTL ne requiert aucun argument. Si le chien de garde est activé, cet IOCTL doit être utilisé à des intervalles réguliers inférieurs au délai d'attente du chien de garde. Sinon, le chien de garde expire.

## <span id="page-97-1"></span>Vérification de l'état de l' horloge chien de garde

L'IOCTL LOMIOCDOGSTATE vérifie l'état des fonctions chien de garde et de réinitialisation, et récupère le délai d'attente courant pour le chien de garde. Si LOMIOCDOGSTATE n'a jamais été émis pour configurer le délai d'attente avant cet IOCTL, le chien de garde n'est pas activé dans le matériel.

L'argument est un pointeur dirigé sur la structure lom\_dogstate\_t. Il est décrit plus en détail dans la section [« Localisation et définition des structures de données »,](#page-98-0) [page 81.](#page-98-0) Les membres de la structure sont utilisés pour contenir les états courants des circuits de réinitialisation du chien de garde et le délai de temporisation courant du chien de garde. Ce délai d'attente ne correspond pas au temps restant avant le déclenchement du chien de garde.

L'IOCTL LOMIOCDOGSTATE requiert uniquement la réussite de l'appel d'open(). Cet IOCTL peut être exécuté un nombre quelconque de fois après l'appel d'open() et n'exige nullement l'exécution préalable d'autres IOCTL DOG.

### <span id="page-98-2"></span><span id="page-98-0"></span>Localisation et définition des structures de données

L'ensemble des structures de données et des IOCTL sont définis dans lom\_io.h, qui est disponible dans le package SUNWlomh.

Les structures de données pour l'horloge chien de garde sont indiquées ici :

■ La structure des données de chien de garde et de réinitialisation est la suivante :

**CODE EXAMPLE A-1** Structure de données du chien de garde et de réinitialisation

```
typedef struct {
        int reset_enable; /* reset enabled if non-zero */
        int dog_enable; /* watchdog enabled if non-zero */
        uint_t dog_timeout; /* Current watchdog timeout */
} lom_dogstate_t;
```
■ La structure de données de contrôle du chien de garde et de réinitialisation est la suivante :

**CODE EXAMPLE A-2** Watchdog and Reset Control Data Structure

```
typedef struct {
        int reset_enable; /* reset enabled if non-zero */
        int dog_enable; /* watchdog enabled if non-zero */
} lom_dogctl_t;
```
## <span id="page-98-1"></span>Exemple de programme de chien de garde

Voici un exemple de programme pour l'horloge chien de garde.

**CODE EXAMPLE A-3** Exemple de programme de chien de garde

```
#include <sys/types.h>
#include <fcntl.h>
#include <unistd.h>
#include <sys/stat.h>
#include <lom_io.h>
int main() {
 uint_t timeout = 30; /* 30 seconds */
 lom_dogctl_t dogctl;
 int fd;
```
**CODE EXAMPLE A-3** Exemple de programme de chien de garde *(Continued)*

```
dogctl.reset_enable = 1;
 dogctl.dog_enable = 1;
 fd = open("/dev/ntwdt", O_EXCL);
 /* Set timeout */
 ioctl(fd, LOMIOCDOGTIME, (void *)&timeout);
 /* Enable watchdog */
 ioctl(fd, LOMIOCDOGCTL, (void *)&dogctl);
 /* Keep patting */
 while (1) {
        ioctl(fd, LOMIOCDOGPAT, NULL);
        sleep (5);
 }
 return (0);
}
```
# <span id="page-99-2"></span><span id="page-99-0"></span>Messages d'erreur de l'horloge chien de garde

Le [TABLEAU A-1](#page-99-1) contient les messages d'erreur de l'horloge chien de garde qui peuvent s'afficher et leur signification.

| Message d'erreur | <b>Signification</b>                                                                                    |
|------------------|----------------------------------------------------------------------------------------------------|
| EAGAIN           | (b) Une tentative d'ouverture d'une ou de plusieurs instances d'open<br>sur /dev/ntwdt a été effectuée. |
| EFAULT           | Une adresse d'espace utilisateur erronée a été spécifiée.                                               |
| EINVAL           | Une commande de contrôle inexistante a été demandée ou des<br>paramètres non valides ont été saisis.    |
| <b>EINTR</b>     | Un thread attendant le changement d'état d'un composant a été<br>interrompu.                            |
| ENXIO            | Le pilote n'est pas installé dans le système.                                                           |

<span id="page-99-1"></span>**TABLEAU A-1** Messages d'erreur de l'horloge chien de garde

## Bibliothèque d'alarmes libtsalarm

Le programme de bibliothèque libtsalarm vous permet d'obtenir ou de définir l'état des alarmes à l'aide des fonctions tsalarm\_get et tsalarm\_set. Pour plus de détails sur les témoins d'alarme, reportez-vous à la section [« Témoins](#page-50-0) [d'état d'alarme », page 33](#page-50-0).

Vous trouverez ci-après un exemple d'application utilisant la bibliothèque libtsalarm.

**CODE EXAMPLE B-1** Application utilisant la bibliothèque libtsalarm

```
#include <stdio.h>
#include <stdlib.h>
#include <string.h>
#include <sys/types.h>
#include <tsalarm.h>
void help(char *name) {
       printf("Syntax: %s [get <type> | set <type> <state>]\n\n", name);
      printf(" type = { critical, major, minor, user } \n};
      printf(" state = { on, off \ln\ln");
       exit (0);
}
int main(int argc, char **argv) {
       uint32_t alarm_type, alarm_state;
       if (\text{argc} < 3) help(argv[0]);
       if (strnew[2], "critical", 1) == 0)alarm_type = TSALARM_CRITICAL;
```
**CODE EXAMPLE B-1** Application utilisant la bibliothèque libtsalarm *(suite)*

```
 else if (strncmp(argv[2], "major", 2) == 0)
         alarm_type = TSALARM_MAJOR;
else if (strnew[2], "minor", 2) == 0) alarm_type = TSALARM_MINOR;
else if (strnew[2], 'user', 1) == 0) alarm_type = TSALARM_USER;
 else
         help(argv[0]);
if (strncmp(argv[1], "get", 1) == 0) {
         tsalarm_get(alarm_type, &alarm_state);
        printf("alarm = d\text{stat} = d\", alarm_type, alarm_state);
 }
else if (strnew[1], "set", 1) == 0) {
        if (strnew[3], "on", 2) == 0) alarm_state = TSALARM_STATE_ON;
         else if (strncmp(argv[3], "off", 2) == 0)
                 alarm_state = TSALARM_STATE_OFF;
         else
                 help(argv[0]);
         tsalarm_set(alarm_type, alarm_state);
 }
 else {
         help(argv[0]);
 }
 return 0;
```
}

## Variables de configuration OpenBoot

Le [TABLEAU C-1](#page-102-0) décrit les variables de configuration du microprogramme OpenBoot stockées dans la mémoire non volatile du système. Les variables de configuration OpenBoot sont imprimées ici dans l'ordre dans lequel elles figurent lorsque vous exécutez la commande suivante :

#### -> **show –o table –level all /SYS**

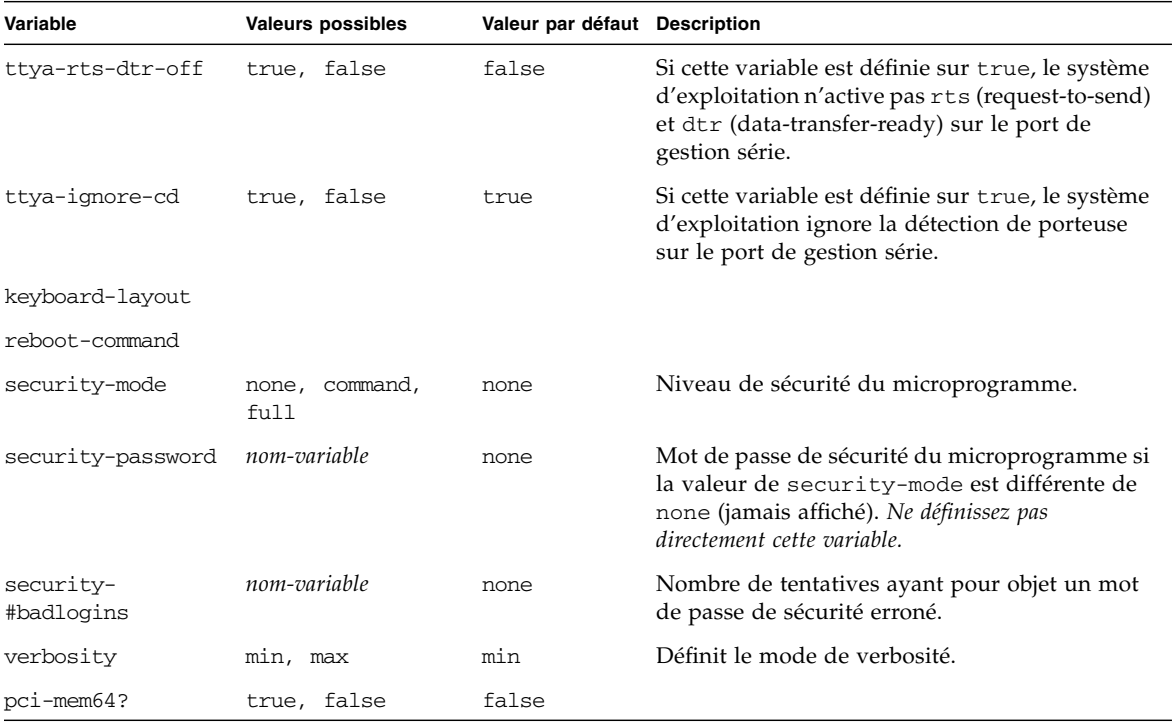

<span id="page-102-0"></span>**TABLEAU C-1** Variables de configuration OpenBoot stockées sur la carte de configuration système

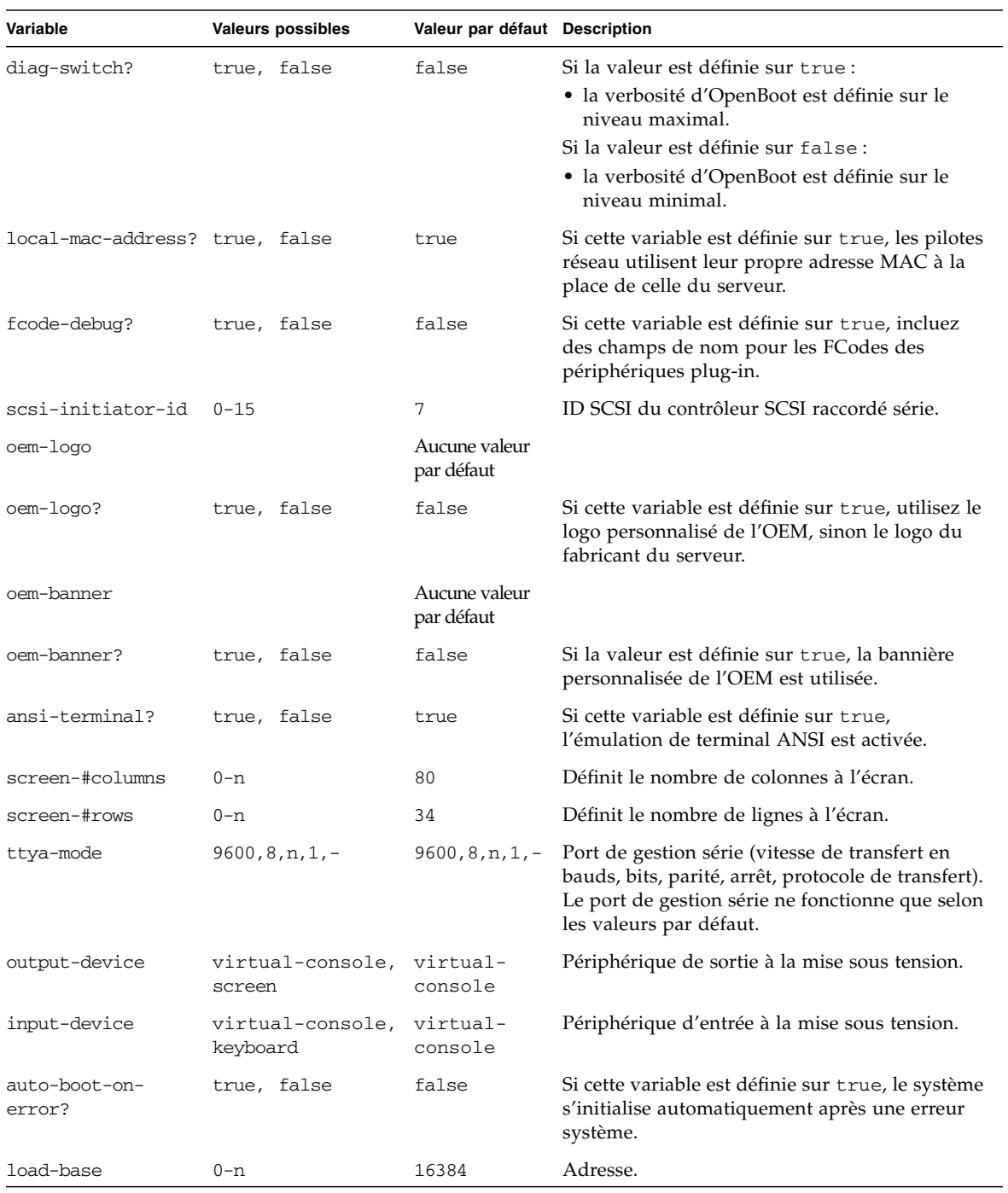

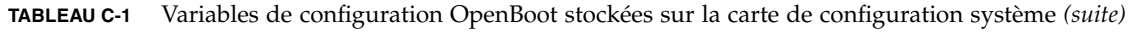

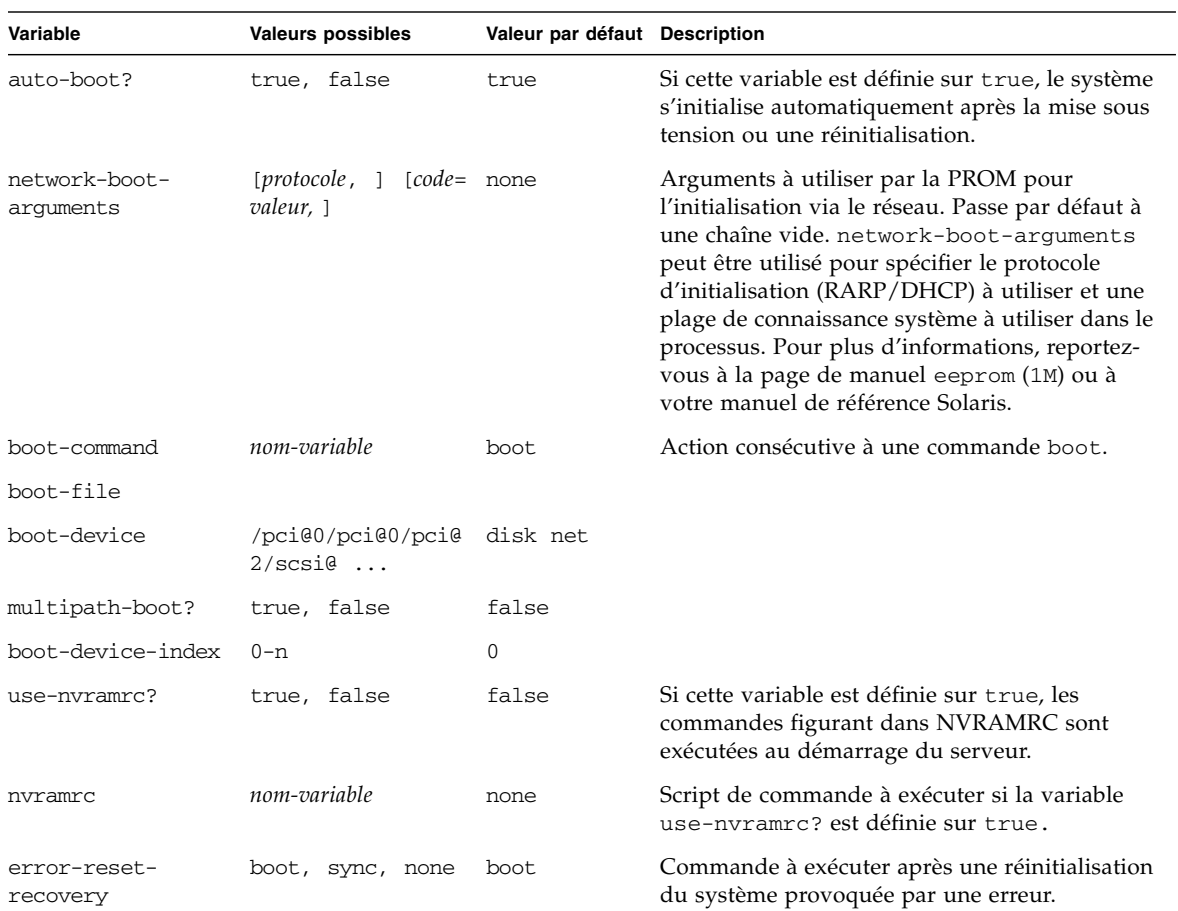

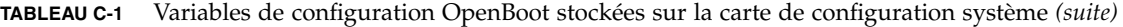

## Index

#### **Symboles**

/etc/remote[, fichier, 12](#page-29-0) [Modification, 12](#page-29-1) -> Invite [À propos, 18,](#page-35-0) [28](#page-45-0) [Accès depuis un port de gestion réseau, 19](#page-36-0) [Accès depuis un port de gestion série, 19](#page-36-1) [Console système, bascule d'invite, 17](#page-34-0) [Mode d'accès, 19](#page-36-2) Séquence d'échappement de la console système  $(\#.)$ , 19 [Sessions multiples, 19](#page-36-4) ->Commandes reset /SYS[, 37](#page-54-0) set /HOST/bootmode[, 37](#page-54-1) set /SYS/LOCATE[, 36](#page-53-0) show /SYS/LOCATE[, 36](#page-53-1)

### **A**

[Activation d'un périphérique, 45](#page-62-0) [Activité \(DEL d'unité de disque\), 68](#page-85-0) Alarme [État, 34](#page-51-0) [Témoin d'état, 34](#page-51-1) [Alarme critique, 34](#page-51-2) [Alarme majeure, 34](#page-51-3) [Alarme mineure, 35](#page-52-0) [Alarme utilisateur, 35](#page-52-1) [Arrêt progressif du système, 21,](#page-38-0) [24](#page-41-0) [Arrêt progressif, avantages, 21,](#page-38-0) [24](#page-41-0) auto-boot [\(variable de configuration](#page-37-0) [OpenBoot\), 20,](#page-37-0) [39](#page-56-0)

### **C**

[Câble, clavier et souris, 15](#page-32-0) Carte graphique PCI [Configuration pour l'accès à la console](#page-32-1) système, 15 [Connexion d'un moniteur graphique, 15](#page-32-2) [Mémoire graphique, 15](#page-32-3) cfgadm [\(commande Solaris\), 66](#page-83-0) cfgadm install\_device [\(commande Solaris\),](#page-84-0) [avertissement, 67](#page-84-0) cfgadm remove\_device [\(commande Solaris\),](#page-84-1) [avertissement, 67](#page-84-1) Chien de garde, horloge [Activation, 79](#page-96-1) [API, 78](#page-95-2) [Définition du délai d'attente, 79](#page-96-2) [Désactivation, 79](#page-96-1) [Exemple de programme, 81](#page-98-1) [IOCTL, 78](#page-95-3) [Messages d'erreur, 82](#page-99-2) [Mode d'application, 75](#page-92-1) [Réarmement, 80](#page-97-0) [Restrictions, 76](#page-93-1) [Structures de données, 81](#page-98-2) [Vérification de l'état, 80](#page-97-1) [Clavier, connexion, 15](#page-32-4) [Client DHCP du port de gestion réseau, 9](#page-26-0) Commande ILOM show[, 9](#page-26-1) Communication avec le système [À propos, 1](#page-18-0) [Option, tableau, 2](#page-19-0)

[Configuration de la console, autres connexions, 5](#page-22-0) [Configuration par défaut de la console système, 4](#page-21-0) [Connexion à Integrated Lights Out Manager](#page-45-1) (ILOM), 28 Console système -> [Invite, bascule, 17](#page-34-0) [Accès avec un serveur de terminaux, 2,](#page-19-1) [9](#page-26-2) [Accès via un moniteur graphique, 15](#page-32-5) [Accès via un terminal alphanumérique, 14](#page-31-0) [Accès via une connexion tip, 11](#page-28-0) [Autre configuration, 5](#page-22-1) [Configuration d'un moniteur graphique local](#page-32-6) pour l'accès, 15 [Connexion à un terminal alphanumérique, 2,](#page-19-2) [14](#page-31-1) [Connexion d'un moniteur graphique, 2,](#page-19-3) [6](#page-23-0) [Connexion Ethernet via le port de gestion](#page-19-4) réseau, 2 [Connexion par défaut, 4](#page-21-1) [Connexion via un moniteur graphique, 6](#page-23-1) [Définition, 1](#page-18-1) [Définition des variables de configuration](#page-42-0) OpenBoot, 25 [Explication de la configuration par défaut, 1,](#page-18-2) [4](#page-21-0) [Sessions d'affichage multiples, 19](#page-36-5)

### **D**

[Déconfiguration manuelle de périphériques, 44](#page-61-0) [DEL, 30](#page-47-0) [Activité \(DEL d'unité de disque\), 68](#page-85-0) [État d'alarme, 32](#page-49-0) [Critique, 34](#page-51-2) [Majeure, 34](#page-51-3) [Mineure, 35](#page-52-0) [user, 35](#page-52-1) [État du serveur, 32](#page-49-0) [Prêt au retrait \(DEL de disque dur\), 67,](#page-84-2) [68](#page-85-1) [DEL de statut du système, localisation, 35](#page-52-2) [DEL, localisation \(DEL de statut du système\), 35](#page-52-2) [Désactivation d'un périphérique, 45](#page-62-1) Disque, configuration [RAID 0, 51](#page-68-0) [RAID 1, 51](#page-68-1) Disque, enfichage à chaud [Mise en miroir de disques, 64](#page-81-1) [Non mis en miroir, 65](#page-82-0) dtterm [\(utilitaire Solaris\), 12](#page-29-2)

### **E**

Enfichage à chaud [Disque non mis en miroir, 65](#page-82-0) [Mise en miroir de disques matérielle, 64](#page-81-2) [Enfichage à chaud de disque non mis en miroir, 65](#page-82-0) [Entrelacement de disque matériel, à propos, 51](#page-68-2) Entrelacement matériel de volumes de disques [Vérification de l'état, 59](#page-76-1) État des relais [Fermé normalement \(NC\), 35](#page-52-3) [Ouvert normalement \(NO\), 35](#page-52-4)

### **F**

fsck [\(commande Solaris\), 23](#page-40-0)

### **G**

[Gestion des erreurs, résumé, 39](#page-56-1) go [\(commande OpenBoot\), 23](#page-40-1)

### **I**

[Identificateur de périphérique, liste, 45](#page-62-2) ILOM (Integrated Lights Out Manager) [->](#page-45-0) Invite, *Voir* -> Invite [Commande,](#page-45-2) *Voir* -> Invite [Connexion, 28](#page-45-1) [Connexions multiples, 19](#page-36-6) Séquence d'échappement (#[.\), 19](#page-36-7) [ILOM \(Integrated Lights Out Manager\),](#page-45-3) *Voir* Integrated Lights Out Manager (ILOM) ILOM, commande reset /SYS[, 23](#page-40-2) [Informations environnementales, affichage, 29](#page-46-0) init [\(commande Solaris\), 21,](#page-38-1) [24](#page-41-1) input-device [\(variable de configuration](#page-33-0) [OpenBoot\), 16,](#page-33-0) [25](#page-42-1) [Invite de commande, explication, 18](#page-35-1)

### **L**

Localisation (DEL de statut du système) [contrôle, 35](#page-52-2) Contrôle depuis l'invite ->[, 36](#page-53-0) [Logiciel de système d'exploitation, Suspension, 23](#page-40-3)
## **M**

[Manuelle, déconfiguration de périphériques, 44](#page-61-0) Matériel, entrelacement de disque [À propos, 51](#page-68-0) Mise en miroir de disques matérielle [À propos, 52](#page-69-0) [Enfichage à chaud, 64](#page-81-0) Mise en miroir matérielle de volumes de disques [Vérification de l'état, 56](#page-73-0) Moniteur graphique [Accès à la console système, 15](#page-32-0) [Connexion à une carte graphique PCI, 15](#page-32-1) [Restrictions pour l'affichage de la sortie](#page-32-0) POST, 15 [Restrictions pour la configuration initiale, 15](#page-32-0) [Moniteur, connexion, 15](#page-32-2)

## **N**

Niveau d'exécution [Description, 20](#page-37-0) Invite ok[, 20](#page-37-0) [Nom de périphérique logique \(unité de disque\),](#page-70-0) référence, 53 [Nom de périphérique physique \(unité de](#page-70-1) disque), 53 Normalement [Fermé \(NC\), état des relais, 35](#page-52-0) [Ouvert \(NO\), état des relais, 35](#page-52-1) ntwdt[, pilote, 78](#page-95-0) [Numéro d'emplacement de disque, référence, 53](#page-70-2)

# **O**

ok, invite [À propos, 20](#page-37-1) accès à l'aide de la commande ILOM set /HOST break\_action=break[, 22](#page-39-0) accès à l'aide de la commande ILOM set /HOST send\_break\_action=break[, 21](#page-38-0) [Accès avec la touche d'interruption, 22](#page-39-1) [Accès avec un arrêt progressif du système, 21](#page-38-1) [Accès avec une réinitialisation manuelle du](#page-38-2) [système, 21,](#page-38-2) [23](#page-40-0) [Mode d'accès, 21,](#page-38-3) [23](#page-40-1) [Risques liés à l'utilisation, 23](#page-40-2) [Suspension du système d'exploitation](#page-40-3) Solaris, 23

OpenBoot, commandes go[, 23](#page-40-4) probe-ide[, 22](#page-39-2) probe-scsi-all[, 22](#page-39-3) reset-all[, 16](#page-33-0) setenv[, 16](#page-33-1) OpenBoot, microprogramme [Scénario de contrôle, 20](#page-37-2) OpenBoot, procédures d'urgence [Commandes des claviers USB, 36](#page-53-0) [Exécution, 36](#page-53-1) OpenBoot, variables de configuration auto-boot[, 20,](#page-37-3) [39](#page-56-0) input-device[, 16,](#page-33-2) [25](#page-42-0) output-device[, 16,](#page-33-3) [25](#page-42-1) [Paramétrage de la console système, 25](#page-42-2) [Tableau descriptif, 85](#page-102-0) output-device [\(variable de configuration](#page-33-3) [OpenBoot\), 16,](#page-33-3) [25](#page-42-1)

## **P**

[Parité, 14](#page-31-0) [Périphérique, activation, 45](#page-62-0) [Périphérique, désactivation, 45](#page-62-1) Port de gestion réseau (NET MGT) [Activation, 7](#page-24-0) Port de gestion série (SER MGT) [Comme port de communication par défaut au](#page-18-0) démarrage initial, 1 [Configuration par défaut de la console](#page-21-0) système, 4 [Console, connexion de périphérique](#page-21-1) acceptable, 4 [Paramètre de configuration, 6](#page-23-0) [Utilisation, 6](#page-23-1) [Prêt au retrait \(DEL de disque dur\), 67,](#page-84-0) [68](#page-85-0) probe-ide [\(commande OpenBoot\), 22](#page-39-2) probe-scsi-all [\(commande OpenBoot\), 22](#page-39-3)

## **R**

[RAID \(redundant array of independent disks\), xiii,](#page-12-0) [49](#page-66-0) [RAID 0 \(entrelacement\), 51](#page-68-0) [RAID 1 \(mise en miroir\), 51](#page-68-1) raidctl [\(commande Solaris\), 54 à](#page-71-0) [65](#page-82-0) [Reconfiguration de périphériques, 45](#page-62-2)

[Reconfiguration manuelle de périphériques, 45](#page-62-2) Récupération automatique du système (ASR) [À propos, 38](#page-55-0) [Activation, 42](#page-59-0) [Commandes, 42](#page-59-1) [Désactivation, 43](#page-60-0) [Recueil d'informations, 44](#page-61-1) Réinitialisation [Manuelle, 23,](#page-40-5) [24](#page-41-0) [Scénarios, 41](#page-58-0) reset /SYS [\(commande ILOM\), 23](#page-40-6) reset-all [\(commande OpenBoot\), 16](#page-33-0)

#### **S**

[Scénario de réinitialisation système, 41](#page-58-0) Séquence d'échappement (#[.\), processeur de](#page-36-0) [service, 19](#page-36-0) [SER MGT,](#page-21-2) *Voir* Port de gestion série Serveur de terminaux [Accès à la console système, 4,](#page-21-3) [9](#page-26-0) [Brochage du câble de croisement, 10](#page-27-0) [Connexion via le tableau de connexions, 10](#page-27-1) [Serveur de terminaux Cisco AS2511-RJ,](#page-26-1) connexion, 9 [Sessions ILOM multiples, 19](#page-36-1) set /HOST/bootmode (commande ->[\), 37](#page-54-0) set /SYS/LOCATE (commande ->[\), 36](#page-53-2) setenv [\(commande OpenBoot\), 16](#page-33-1) show [\(commande ILOM CMT\), 9](#page-26-2) shutdown [\(commande Solaris\), 21,](#page-38-4) [24](#page-41-1) Solaris, commande cfgadm[, 66](#page-83-0) cfgadm install\_device[, avertissement, 67](#page-84-1) cfgadm remove\_device[, avertissement, 67](#page-84-2) fsck[, 23](#page-40-7) init[, 21,](#page-38-5) [24](#page-41-2) raidctl[, 54 à](#page-71-0) [65](#page-82-0) shutdown[, 21,](#page-38-4) [24](#page-41-1) tip[, 11,](#page-28-0) [12](#page-29-0) uadmin[, 21](#page-38-6) uname[, 13](#page-30-0) uname  $-r$ [, 13](#page-30-1) [Stop-D \(fonctionnalité clavier USB\), 38](#page-55-1) [Stop-F \(fonctionnalité clavier USB\), 38](#page-55-2) [Stop-N \(fonctionnalité clavier USB\), 37](#page-54-1)

[Suspension du logiciel de système](#page-40-8) d'exploitation, 23 Système, DEL de statut [Localisation, 36](#page-53-3) [Système, réinitialisation manuelle, 23,](#page-40-5) [24](#page-41-0)

#### **T**

[Tableau de connexions, connexion au serveur de](#page-27-1) terminaux, 10 [Témoin d'activité, 33](#page-50-0) [Témoin d'état, 30](#page-47-0) [Alarme, 32,](#page-49-0) [34](#page-51-0) [Critique, 34](#page-51-1) [Majeure, 34](#page-51-2) [Mineure, 35](#page-52-2) [user, 35](#page-52-3) [Serveur, 32](#page-49-0) [Témoin de localisation, 33](#page-50-1) [Témoin de maintenance requise, 33](#page-50-2) Terminal alphanumérique [Accès à la console système, 14](#page-31-1) [Définition de la vitesse de transfert en bauds, 14](#page-31-2) tip [\(commande Solaris\), 12](#page-29-0) Tip, connexion [Accès à la console système, 11](#page-28-1) [Accès au serveur de terminaux, 11](#page-28-0) tip, connexion [Accès à la console système, 11](#page-28-2) [Touche d'interruption \(terminal](#page-41-3) alphanumérique), 24

### **U**

uadmin [\(commande Solaris\), 21](#page-38-6) uname [\(commande Solaris\), 13](#page-30-0) uname -r [\(commande Solaris\), 13](#page-30-1) Unité de disque DEL [Activité, 68](#page-85-1) [Prêt au retrait, 67,](#page-84-0) [68](#page-85-0) [Tableau des noms de périphériques logiques, 53](#page-70-0)

### **V**

Volume de disques [À propos, 49](#page-66-1) [Suppression, 63](#page-80-0)